# Prestigio

**ROADRUNNER 480W** PCDVRR480W

> **Quick Start Guide** Version 1.0.0

#### PCDVRR480W

# Prestigio

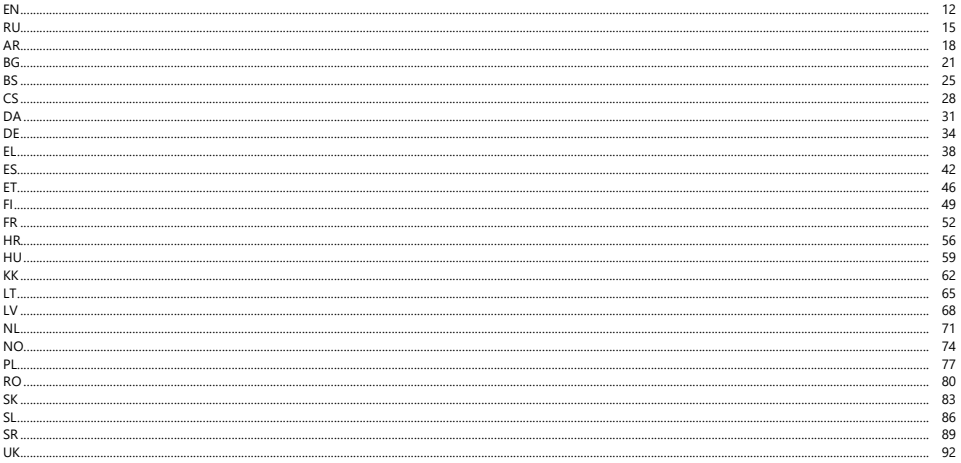

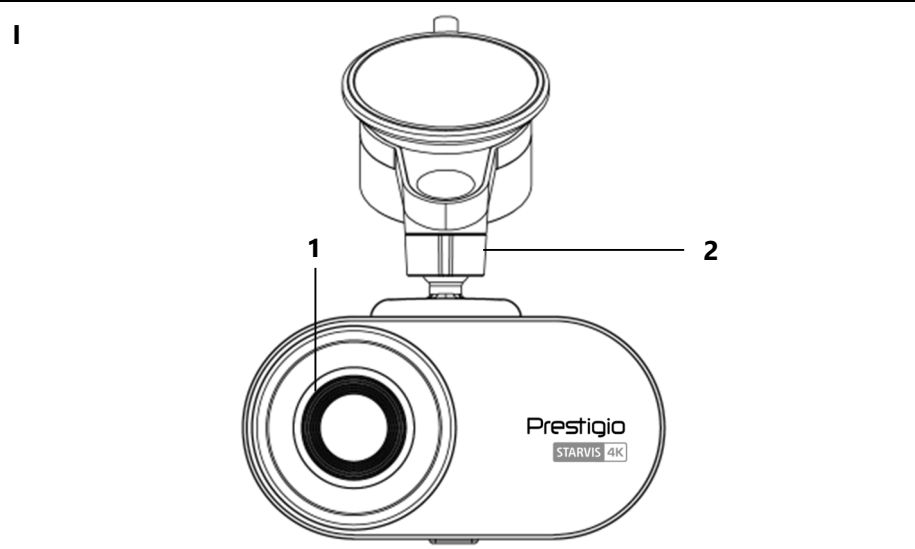

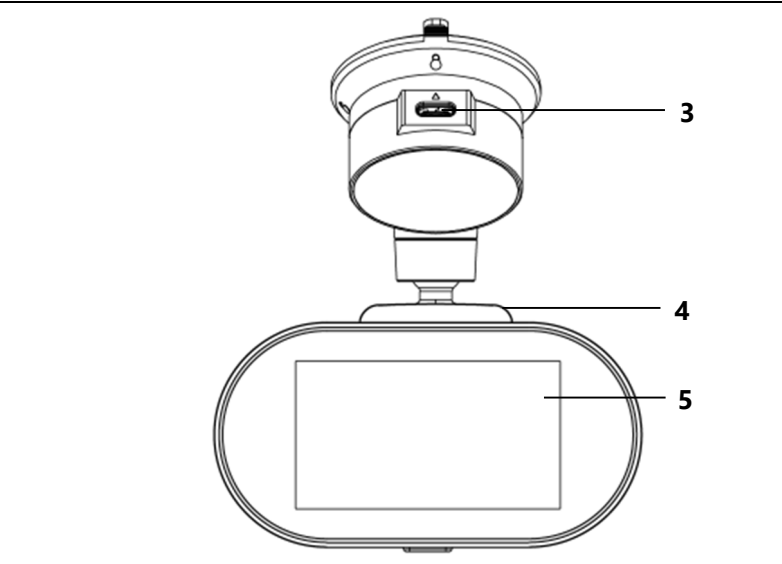

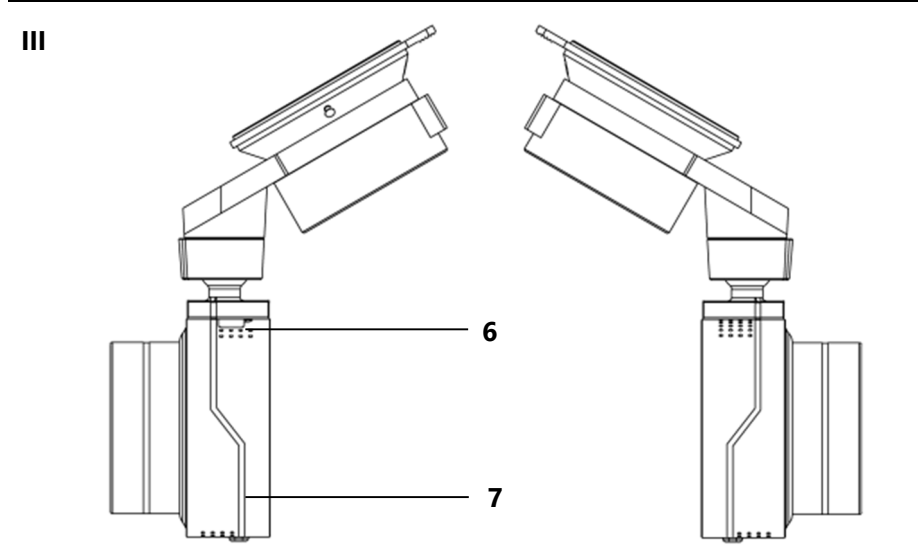

**IV**

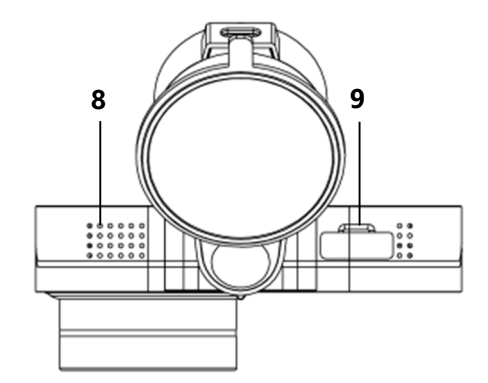

**V**

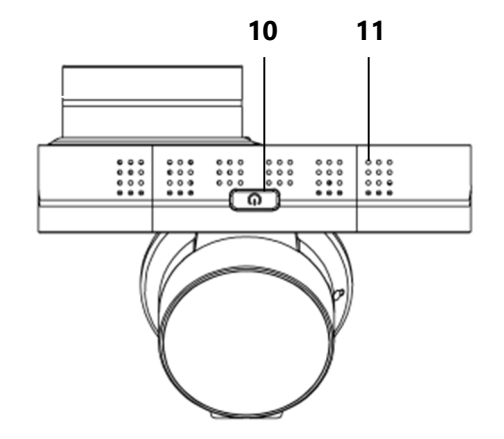

**I. EN** Front view **RU** Вид спереди **AR** الأمامي المنظر **BG** Изглед отпред **BS** Pogled sprijeda **CS** Pohled zepředu **DA** Forfra **DE** Vorderansicht **EL** Μπροστινή όψη **ES** Vista frontal **ET** Esipoolne vaade **FI** Etunäkymä **FR** Vue de face **HR** Pogled sprijeda **HU** Előlnézet **KK** Алдыңғы көрініс **LT** Vaizdas iš priekio **LV** Skats no priekšpuses **NL** Zicht op voorzijde **NO** Forfra **PL** Widok z przodu **RO** Vedere din față **SK** Pohľad spredu **SL** Pogled od spredaj **SR** Изглед спреда **UK** Вигляд спереду

**II. EN** Back view **RU** Вид сзади **AR** الخلفي المنظر **BG** Изглед отзад **BS** Pogled straga **CS** Pohled zezadu **DA** Bagfra **DE** Rückansicht **EL** Πίσω όψη **ES** Vista trasera **ET** Tagumine vaade **FI** Takanäkymä **FR** Vue arrière **HR** Pogled straga **HU** Hátsó nézet **KK** Артқы көрініс **LT** Vaizdas iš galo **LV** Skats no aizmugures **NL** Achteraanzicht **NO** Bakoversikt **PL** Widok z tyłu **RO** Vedere din spate **SK** Pohľad zozadu **SL** Pogled od zadaj **SR** Изглед страга **UK** Вигляд ззаду

**III. EN** Left and right views **RU** Вид слева и справа **AR** الیمین ومن الیسار من المنظر **BG** Изглед отляво и отдясно **BS** Pogled sa lijeve i desne strane **CS** Pohled zleva a zprava **DA** Venstre og højre udsigt **DE** Linke und rechte Ansicht **EL** Άποψη από αριστερά και δεξιά **ES** Vista izquierda y derecha **ET** Vaade vasakult ja paremalt **FI** Näkymä vasemmalta ja oikealta **FR** Vue de gauche et de droite **HR** Pogled s lijeve i desne strane **HU** Bal és jobb oldali nézet **KK** Сол және оң көрініс **LT** Vaizdas iš kairės ir dešinės **LV** Skats no kreisās un labās puses **NL** Zicht van links en rechts **NO** Venstre og høyre visning **PL** Widok z lewej i prawej strony **RO** Vedere din stânga și din dreapta **SK** Pohľad zľava a sprava **SL** Pogled z leve in desne **SR** Изглед са деве и десне стране **UK** Вигляд зліва та справа

**IV. EN** Top view **RU** Вид сверху **AR** العلوي المنظر **BG** Изглед отгоре **BS** Pogled odozgo **CS** Pohled shora **DA** Udsigt fra oven **DE** Ansicht von oben **EL** Άποψη από ψηλά **ES** Vista superior **ET** Vaade ülevalt **FI** Näkymä ylhäältä **FR** Vue d'en haut **HR** Pogled odozgo **HU** Felülnézet **KK** Жоғарыдан қарау **LT** Vaizdas iš viršaus **LV** Skats no augšas **NL** Uitzicht van boven **NO** Utsikt ovenfra **PL** Widok z góry **RO** vedere de sus **SK** Pohľad zhora **SL** Pogled od zgoraj **SR** Изглед одозго **UK** Вигляд зверху

**V. EN** Bottom view **RU** Вид снизу **AR** السفلي المنظر **BG** Изглед отдолу **BS** Pogled odozdo **CS** Pohled zespodu **DA** Udsigt fra neden **DE** Ansicht von unten **EL** Άποψη από κάτω **ES** Vista inferior **ET** Vaade altpoolt **FI** Näkymä alhaalta **FR** Vue d'en bas **HR** Pogled odozdo **HU** Alulnézet **KK** Төменгі көрініс **LT** Vaizdas iš apačios **LV** Skats no apakšas **NL** Onderaanzicht **NO** Sett nedenfra **PL** Widok z dołu **RO** Vedere de jos **SK** Pohľad zdola **SL** Pogled od spodaj **SR** Изглед одоздо **UK** Вигляд знизу

1. EN Lens RU Объектив AR المحسنة BG Обектив BS Obiektiv CS Obiektiv DA Linse DE Obiektiv EL Факос ES Obietivo ET Obiektiiv FI Obiektiivi FR Obiectif HR Objektiv HU Objektív KK Objektyn LT Objektyvas LV Objektivs NL Objectief NO Linse PL Objektyw RO Objectivul SK Objektív SL Objektiv SR Objektiv SR Objektiv SR Objektív **UK** Об'єктив

**2. EN** Suction-cup holder **RU** Держатель на присоске **AR** الشفط كوب مع حامل **BG** Държач на вендузи **BS** Usisna čašaica **CS** Držák na přísavku **DA** Sugeholder **DE** Saugnapfhalterung **EL** Κάτοχος φλυτζανιών αναρρόφησης **ES** Soporte con ventosa **ET** Hoidja kohta iminapa **FI** Imukuppiteline **FR** Support ventouse **HR** Usisna čašaica **HU** Tartó be rapadókorong **KK** Сорғыш бойынша ұстаушы **LT** Laikiklis su siurbtuku **LV** Turētājs ar piesūcekni **NL** Zuignap bevestiging **NO** Sugeholder **PL** Uchwyt z przyssawką **RO** Suport de ventuză **SK** Držiak s prísavkou **SL** Držalo s priseskom **SR** Усисна чашица **UK** Тримач на присосцi

**3. EN** Power connector **RU** Разъем для подключения питания **AR** بالطاقة للتزوید الموصل **BG** Съединител за свързване на захранването **BS** Konektor za napajanje **CS** Napájecí konektor **DA** Stik til strømtilslutning **DE** Anschluss für die Stromversorgung **EL** Σύνδεσμος για σύνδεση ισχύος **ES** Conector de alimentación **ET** Ühendus toiteühenduse jaoks **FI** Liitin virtaliitäntää varten **FR** Prise pour la connexion d'alimentation **HR** Priključak za napajanje **HU** Csatlakozó a tápcsatlakozáshoz **KK** Қуат қосқышы **LT** Maitinimo jungtis **LV** Savienotājs strāvas pieslēgumam **NL** Connector voor stroomaansluiting **NO** Strømkontakt **PL** Złącze do podłączenia zasilania **RO** Conector pentru conexiunea de alimentare **SK** Konektor na pripojenie napájania **SL** Priključek za napajanje **SR** Конектор за напајање **UK** Роз'єм для підключення живлення

**4. EN** Magnetic mount **RU** Держатель с магнитным креплением **AR** مغناطیسیة بتثبیتة حامل **BG** Държач с магнитно закрепване **BS** Držač sa magnetnim pričvaršćivačem **CS** Držák s magnetickým zapínáním **DA** Holder med magnetisk holder **DE** Halter mit Magnetbefestigung **EL** Βάση στήριξης με μαγνητικό στήριγμα **ES** Soporte con sujetador magnético **ET** Magnetkinnitusega hoidik **FI** Pidike magneettikiinnikkeellä **FR** Support magnétique **HR** Držač s magnetskom kopčom **HU** Tartó mágneses rögzítéssel **KK** Магниттік бекіткіші бар ұстағыш **LT** Laikiklis su magnetiniu laikikliu **LV** Turētājs ar magnētisko stiprinājumu **NL** Houder met magnetische houder **NO** Holder med magnetfeste **PL** Uchwyt z mocowaniem magnetycznym **RO** Suport cu suport magnetic **SK** Držiak s magnetickým uchytením **SL** Držalo z magnetnim pritrjevanjem **SR** Држач са магнетним причвршћивањем **UK** Тримач із магнітним кріпленням

**5. EN** IPS screen **RU** IPS-экран **AR** شاشةIPS **BG** IPS екран **BS** IPS ekran **CS** Obrazovka IPS **DA** IPS-skærm **DE** IPS-Bildschirm **EL** Οθόνη IPS **ES** Pantalla IPS ET IPS-ekraan ELIPS-näyttö ER Écran IPS HR IPS zasion HU IPS képernyő KK IPS akparen LT IPS ekranas LV IPS ekrans NL IPS-scherm NO IPS-skierm PL Ekran IPS **RO** Ecran IPS **SK** Obrazovka IPS **SL** Zaslon IPS **SR** IPS екран **UK** IPS-екран

**6. EN** Air vents **RU** Вентиляционные отверстия **AR** التھویة فتحات **BG** Вентилационни отвори **BS** Otvori za ventilaciju **CS** Ventilační otvory **DA** Ventilationsåbninger **DE** Lüftungsöffnungen **EL** Ανοίγματα εξαερισμού **ES** Aberturas de ventilación **ET** Ventilatsiooniavad **HR** Ventilacijski otvori **HU** Szellőzőnyílások **FI** Ilmanvaihtoaukot **FR** Ouvertures de ventilation **KK** Желдету саңылаулары **LT** Ventiliacijos angos **LV** Ventilācijas atveres **NL** Ventilatieopeningen **NO** Ventilasjonshull **PL** Otwory wentylacyjne **RO** Orificii de ventilație **SK** Vetracie otvory **SL** Prezračevalne luknje **SR** Отвори за вентилацију **UK** Вентиляційні отвори

**7. EN** Microphone **RU** Микрофон **AR** المیكروفون **BG** Микрофон **BS** Mikrofon **CS** Mikrofon **DA** Mikrofon **DE** Mikrofon **EL** Μικρόφωνο **ES** Micrófono **ET** Mikrofon **FI** Mikrofoni **FR** Microphone **HR** Mikrofon **HU** Mikrofon **KK** Микрофон **LT** Mikrofonas **LV** Mikrofons **NL** Microfoon **NO** Mikrofon **PL** Mikrofon **RO** Microfon **SK** Mikrofón **SL** Mikrofon **SR** Микрофон **UK** Мікрофон

8. EN Speaker RU Динамик AR فكبر الصوت BG Bисокоговорител BS Zvučnik CS Reproduktor DA Højttaler DE Lautsprecher EL Hysio ES Altavoz ET Kölar FI Puhuja **FR** Haut-parleur **HR** Zvučnik **HU** Hangszóró **KK** Динамик **LT** Garsiakalbis **LV** Skaļruņis **NL** Luidspreker **NO** Høyttaler **PL** Głośnik **RO** Difuzor **SK** Reproduktor **SL** Zvočnik **SR** Звучник **UK** Динамік

**9. EN** MicroSD slot **RU** Слот для карты microSD **AR** microSD ذاكرة لبطاقة منفذ **BG** Слот за карта microSD **BS** Slot za microSD karticu **CS** Slot pro kartu MicroSD **DA** MicroSD-kortplads **DE** microSD-Kartensteckplatz **EL** Υποδοχή κάρτας microSD **ES** Ranura para tarjeta microSD **ET** MicroSD-kaardi pesa **FI** MicroSD-korttipaikka **FR** Emplacement pour carte MicroSD **HR** Slot za microSD karticu **HU** MicroSD kártyahely **KK** MicroSD-картаға арналған Слот **LT** Lizdas "MicroSD" kortelei **LV** MicroSD kartes slots **NL** MicroSD-kaartsleuf **NO** MicroSD-kortspor **PL** Gniazdo karty MicroSD **RO** Slot pentru card microSD **SK** Zásuvka na kartu MicroSD **SL** Reža za kartico microSD **SR** Слот за microSD картицу **UK** Слот для картки microSD

**10. EN** Power button **RU** Кнопка питания **AR** الطاقة زر **BG** Бутон за захранване **BS** Dugme napajanja **CS** Tlačítko napájení **DA** Afbryderknap **DE** Einschalttaste **EL** Κουμπί λειτουργίας **ES** Botón de encendido **ET** Toitenupp **FI** Virtapainike **FR** Bouton d'alimentation **HR** Gumb za napajanje **HU** Bekapcsológomb **KK** Қуат түймесі **LT** Maitinimo mygtukas **LV** Barošanas poga **NL** Aan/uit-knop **NO** På-knapp **PL** Przycisk zasilania **RO** Buton de alimentare **SK** Tlačidlo napájania **SL** Gumb za vklop **SR** Дугме за напаjање **UK** Кнопка живлення

**11. EN** Air vents **RU** Вентиляционные отверстия **AR** التھویة فتحات **BG** Вентилационни отвори **BS** Otvori za ventilaciju **CS** Ventilační otvory **DA** Ventilationsåbninger **DE** Lüftungsöffnungen **EL** Ανοίγματα εξαερισμού **ES** Aberturas de ventilación **ET** Ventilatsiooniavad **FI** Ilmanvaihtoaukot **FR** Ouvertures de ventilation **HR** Ventilacijski otvori **HU** Szellőzőnyílások **KK** Желдету саңылаулары **LT** Ventiliacijos angos **LV** Ventilācijas atveres **NL** Ventilatieopeningen **NO** Ventilasjonshull **PL** Otwory wentylacyjne **RO** Orificii de ventilație **SK** Vetracie otvory **SL** Prezračevalne luknje **SR** Отвори за вентилацију **UK** Вентиляційні отвори

## **EN General Information**

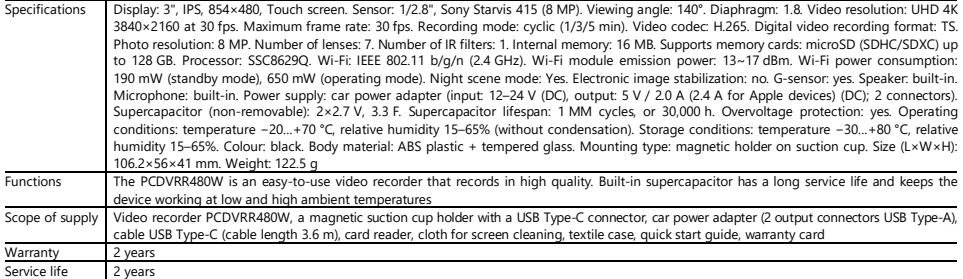

## **Operating instructions**

## **Memory card installation**

#### **Memory card installation**

While observing the correct orientation of the microSD card (not included), insert it into the video recorder with the external power turned off. Press until you hear a click. **Video recorder installation**

- 1. Choose a place to mount the video recorder.
- 2. Insert the magnetic suction-cup holder into the mounting slot.

**Note.** To detach the holder from the video record, pull it towards you from the lens side and remove it from the video recorder connector.

- 3. Loosen the mechanism holding the suction cup. Install the suction cup and clamp the mechanism.
- 4. Connect the car charger cable (included) to the USB Type-C power connector of the video recorder.
- 5. Connect the charger to a vehicle power source (cigarette lighter socket in the car).

## **Video recorder operation**

When you start the engine of the car, the video recorder will automatically start cyclic recording of video files of 1/3/5 min duration (the duration is set by the user in the settings of the device). When the engine turns off, the video recorder will save the last video file and stop working. Also, if you press the power button for a long time, it is possible to turn on/off the video recorder manually (with external power on).

**Note.** The device's microSD card stores videos of the selected duration, sorted by date. When the memory on the card runs out, the device automatically deletes the oldest video file and then records a new one.

#### **Setting the video recorder modes**

Follow the steps below to switch to the video recorder mode settings:

- 1. Tap the video recorder screen anywhere and press  $\overline{\mathbf{a}}$
- 2. Press  $\bigotimes^2$  and select the mode you want to adjust:
	- Adjust video recording settings: time and date stamp, etc.
	- Video recorder settings: recording cycle, software version, G-sensor, etc.
- 3. Make the changes and activate them by pressing  $\blacktriangledown$ .

4. Press  $\leftarrow$  >  $\ddot{\text{on}}$  to return to video recording. The recording will continue automatically.

## **Locking a video file from being overwritten or deleted**

To block the current video file from being overwritten or deleted, press  $\square$  in Record mode. The lock indicator  $\square$  will appear in the upper right corner of the screen. If the acceleration sensor (G-sensor) is triggered, the blocking will be done automatically.

#### **Video files viewing**

You can view video recordings on the PCDVRR480W device itself (with external power on).

It is also possible to view on a PC with codecs installed to play TS format files encoded in H.265. To do this, remove the memory card from the video recorder and connect it to a PC using the memory card reader (included).

## **Connecting the device to the app**

The app allows you to view and save video files on your mobile device, update the firmware, and access the video recorder settings control. Scan the QR code on the device box to find the app link in the App Store and Google Play. For a detailed description of how to connect to the app and its features, please refer to the full user manual, which is also available on the website.

## **Updating the firmware**

Follow the steps below to update the video recorder firmware:

- 1. Download the current firmware file from the device page on prestigio.com.
- 2. Save the file to the microSD card using the memory card reader (included).
- **Note.** It is recommended to use a formatted microSD card.

3. With the video recorder powered off, insert the microSD card in the direction shown on the device's body until you hear it click into place.

The firmware update will start automatically once power is supplied to the device and the microSDcard is initialized.

**WARNING!** The update process may take some time. Do not unplug the device from the power source or turn off the vehicle's ignition until the update process is complete.

## **Safe use guidelines**

Locate the device in the passenger compartment so as not to obstruct the driver's view or prevent airbags from deploying. To prevent fire or electric shock, do not expose the device to rain or moisture. Do not expose the device to fire. Do not allow the device to come into contact with sources of strong electromagnetic radiation. To charge the device from the cigarette lighter of a car, use only the original power adapter included in the package. The manufacturer shall not be liable for any consequences, direct or indirect, arising from the use of the vehicle power adapter for purposes other than its intended use or for powering or recharging an instrument not included in the scope of delivery.

Your device may only be repaired by Prestigio specialized service centres.

## **Troubleshooting**

**WARNING!** Disconnect the device from the power supply immediately if it is not working properly. Do not try to repair the device yourself, it may cause damage.

- 1. The device does not turn on. Check that the device is connected to a power source.
- 2. The video file is not being recorded. The memory card is full of files that are protected from being overwritten or deleted. Delete unnecessary files via the recordings menu or format the memory card (read open sources on how to do this).
- 3. Video recordings are not viewable. The card is faulty. The speed or capacity of the memory card does not meet the minimum requirements of the video recorder. Use a microSD card (SDHC/SDXC) with a read/write speed of at least 10 MB/s of up to 128 GB (class 10 or higher recommended).
- 4. During video playback the following message appears: "File Error". The microSD card is faulty. Delete the playback video file because it was damaged during recording. If none of the recorded files play, format the microSD card and check it for damaged sectors (read open sources).
- 5. The resulting image is fuzzy. Check the cleanliness of the camera lens. If the lens is dirty, clean it. Make sure that the maximum video recording resolution is set in the settings.
- 6. The device does not respond to the control buttons. The operating system of the video recorder does not work properly. Restart the device. If the operation of the device is not restored, contact a specialized service centre.

**Note.** All information contained herein is subject to change without prior notification of the User. Up-to-date information and a detailed description of the device, as well as connection instructions, certificates, information about companies that accept quality claims and warranties, are available for download at prestigio.com/use. All trademarks and brand names are the property of their respective owners. Information about the manufacturer and suppliers can be found on the packaging. Manufacturer: Prestigio Plaza Ltd, Iapetou, 1, Agios Athanasios, 4101, Limassol, Cyprus, prestigio.com. Made in China.

#### **RU Общая информация**

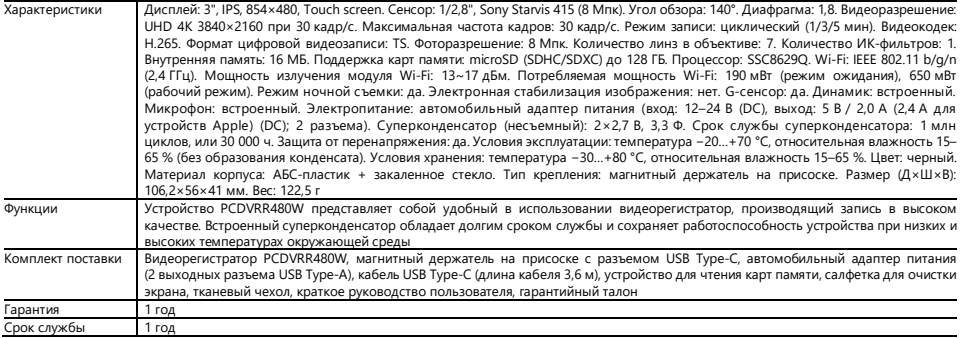

## **Руководство по эксплуатации**

#### **Установка карты памяти**

Соблюдая правильную ориентацию карты microSD (не входит в комплект поставки), установите ее в видеорегистратор при выключенном внешнем питании. Нажмите до характерного щелчка.

### **Установка видеорегистратора**

- 1. Выберите место для крепления видеорегистратора.
- 2. Вставьте магнитный держатель на присоске в разъем для крепления.

**Примечание.** Чтобы отсоединить держатель от видеорегистратора, потяните его на себя со стороны объектива и выньте из разъема видеорегистратора.

- 3. Ослабьте механизм, удерживающий присоску. Установите присоску и зажмите механизм.
- 4. Подключите кабель автомобильного зарядного устройства (входит в комплект поставки) к разъему питания USB Type-C видеорегистратора.
- 5. Подключите зарядное устройство к автомобильному источнику питания (гнездо прикуривателя автомобиля).

#### **Эксплуатация видеорегистратора**

При запуске двигателя автомобиля видеорегистратор автоматически начнет циклическую запись видеофайлов продолжительностью 1/3/5 мин (продолжительность устанавливается пользователем в настройках устройства). При выключении двигателя видеорегистратор сохранит последний видеофайл и прекратит работу. Также при длительном нажатии кнопки питания доступно включение/выключение видеорегистратора вручную (при включенном внешнем питании).

**Примечание.** На карте microSD устройства хранятся видеозаписи выбранной продолжительности, которые отсортированы по дате. Когда память на карте заканчивается, устройство автоматически удаляет самый старый видеофайл, а затем записывает новый.

#### **Настройка режимов видеорегистратора**

Для перехода к настройкам режимов видеорегистратора выполните следующие действия:

- 1. Коснитесь экрана видеорегистратора в любом месте и нажмите  $\overline{\mathbf{a}}$
- $2.$  Нажмите  $\overset{\text{3.1}}{\text{QW}}$ и выберите необходимый для настройки режим:
	- Настройка параметров видеозаписи: штамп времени и даты, и т. д.
	- Настройки видеорегистратора: цикл записи, версия ПО, G-сенсор и т. д.
- 3. Внесите изменения и активируйте их путем нажатия  $\blacktriangledown$ .
- 4. Нажмите  $\leftarrow \circ$  для возврата к записи видеофайла. Запись продолжится автоматически.

### **Блокировка видеофайла от перезаписи или удаления**

Чтобы заблокировать текущий видеофайл от перезаписи или удаления, нажмите **1** в режиме записи. В правом верхнем углу экрана отобразится

## индикатор блокировки

При срабатывании датчика ускорения (G-сенсора) блокировка будет произведена автоматически.

## **Просмотр видеофайлов**

Просмотр видеозаписей возможен на самом устройстве PCDVRR480W (при включенном внешнем питании).

Также возможен просмотр на ПК с установленными кодеками для воспроизведения файлов в формате TS, кодированных в Н.264. Для этого необходимо извлечь карту памяти из видеорегистратора и подключить ее к ПК при помощи устройства для чтения карт памяти (входит в комплект поставки).

#### **Подключение к приложению**

Приложение предоставляет возможность просмотра и сохранения видеофайлов на мобильном устройстве, обновление базы данных, а также доступ к управлению настройками видеорегистратора. Ссылку на приложение в магазинах App Store и Google Play можно найти, отсканировав QR-код на коробке устройства. Подробное описание процесса подключения к приложению и его функций содержится в полном руководстве пользователя, которое также доступно на сайте.

## **Обновление встроенного ПО**

Для обновления встроенного ПО видеорегистратора выполните следующие действия:

- 1. Скачайте файл актуального ПО на странице устройства на сайте prestigio.ru.
- 2. Запишите файл на карту microSD при помощи устройства для чтения карт памяти (входит в комплект поставки).

**Примечание.** Рекомендуется использовать отформатированную карту microSD.

3. При выключенном внешнем питании видеорегистратора вставьте карту microSD в устройство в указанном на его корпусе направлении до характерного щелчка. Обновление встроенного ПО начнется автоматически после подачи питания и инициализации карты microSD.

**ВНИМАНИЕ!** Процесс обновления может занять некоторое время. Не отключайте устройство от источника питания и не выключайте зажигание автомобиля, пока не завершится процесс обновления.

#### **Правила безопасного использования**

Размещайте устройство в салоне так, чтобы не ограничивать обзор водителю и не препятствовать срабатыванию подушек безопасности. Чтобы предотвратить возгорание или поражение электрическим током, не подвергайте устройство воздействию дождя или влаги. Не подвергайте прибор воздействию огня. Не допускайте контакта устройства с источниками сильного электромагнитного излучения. Для зарядки прибора от прикуривателя автомобиля используйте только оригинальный адаптер питания, входящий в комплект поставки. Производитель не несет ответственности за любые последствия, прямые либо косвенные, возникающие вследствие использования автомобильного адаптера питания не по назначению либо для подачи питания или перезарядки прибора, не входящего в настоящий комплект поставки.

Ремонт устройства может осуществляться только в специализированных сервисных центрах Prestigio.

### **Устранение неисправностей**

**ВНИМАНИЕ!** При наличии неполадок в работе устройства немедленно отключите его от источника питания. Не пытайтесь самостоятельно починить устройство, это может стать причиной его повреждения.

- 1. Устройство не включается. Проверьте, подключено ли устройство к источнику питания.
- 2. Не удается записать видеофайл. Объем карты памяти заполнен файлами, защищенными от перезаписи или удаления. Удалите ненужные файлы через меню просмотра записей или отформатируйте карту памяти (о том, как это сделать, читайте в открытых источниках).
- 3. Не просматриваются видеозаписи. Карта неисправна. Скорость или объем карты памяти не соответствует минимальным требованиям видеорегистратора. Используйте карту microSD (SDHC/SDXC) со скоростью чтения/записи не ниже 10 МБ/с объемом до 128 ГБ (рекомендуется класс 10 или выше).
- 4. При воспроизведении видеозаписи появляется надпись: «Ошибка файла». Неисправна карта microSD. Удалите воспроизводимый видеофайл, так как он был поврежден в процессе записи. Если ни один из записанных файлов не воспроизводится, отформатируйте карту microSD и проверьте ее на наличие поврежденных секторов (читайте в открытых источниках).
- 5. Получаемое изображение нечеткое. Проверьте чистоту линзы камеры. Если линза загрязнена, очистите ее. Убедитесь, что в настройках установлено максимальное разрешение видеозаписи.
- 6. Устройство не реагирует на кнопки управления. Операционная система видеорегистратора работает некорректно. Перезапустите устройство. Если работа прибора не восстановлена, обратитесь в специализированный сервисный центр.

**Примечание.** Вся информация, содержащаяся в настоящем документе, может быть изменена без предварительного уведомления пользователей. Актуальные сведения и подробное описание устройства, а также инструкции по подключению, сертификаты, сведения о компаниях, принимающих претензии по качеству и гарантии, доступны для скачивания по ссылке prestigio.ru/use. Все указанные торговые марки и их названия являются собственностью их соответствующих владельцев. Информация о производителе и поставщиках указана на упаковке. Производитель: Prestigio Plaza Ltd, Iapetou, 1, Agios Athanasios, 4101, Limassol, Cyprus (Кипр), prestigio.ru. Сделано в Китае.

## AR المعلومات العامة

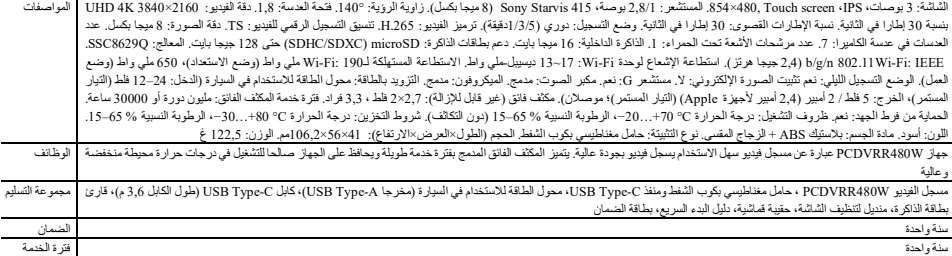

#### **دلیل التشغیل**

**تركیب بطاقة الذاكرة** 

مع الحفاظ على الاتجاه الصحیح لبطاقة microSD (غیر مضمنة في العبوة) ، أدخلها في مسجل الفیدیو البطاقة بالطلقة من مصدر خارخیة. اضغط حتى تسمع نقرة ممیزة.

#### **تركیب مسجل الفیدیو**

.1 اختر مكانا لتركیب مسجل الفیدیو. .2 أدخل الحامل المغناطیسي بكوب الشفط في فتحة التثبیت. .**ملاحظة.** لفصل الحامل عن مسجل الفیدیو، اسحب عنصره الذي یمسك بالسطح الأمامي للمسجل فأخرجھ من الفتحة الموجودة على مسجل الفیدیو .3 قم بفك الآلیة التي تحافظ على كوب الشفط في مكانھ. ضع كوب الشفط علي السطح المطلوب فقم بشد الآلیة. .4 قم بتوصیل كابل الشاحن للاستخدام في السیارة (مضمن في العبوة) بمنفذ طاقة C-Type USB لمسجل الفیدیو. .5 قم بتوصیل الشاحن بمصدر الطاقة داخل السیارة (منفذ ولاعة سجائر في السیارة). **تشغیل مسجل الفیدیو**  عند بدء تشغیل محرك السیار التقاشی الشوی تلقائیا التسجیل الدوري التسابقاتی التسابق المعالی المعالی المستخدم تصول الفیدی المستخدم تحدید الفیدیو آخر ملف فیدیو ملقاف مسجل الفیدیو آخر ملف فیدیو ویتوقف عن العمل. إضافة إلى ذلك، عند ضغطة طویلة على زر الطاقة، یمكن بدء/إیقاف تشغیل مسجل الفیدیو یدویا (إذا كان یتم التزوید بالطاقة من مصدر خارجي).

م**لاحظة.** تقوم بطاقة microSD للجهاز بتخزین مقاطع فیدیو ذات المدة المحددة التي تمام تفاد الذاكرة على البطاقة، یحذف الجهاز تلقائیا أقدم ملف فیدیو، ثم یقوم بتسجیل ملف جدید.

**ضبط الأوضاع لمسجل الفیدیو**  للانتقال إلى إعدادات أوضاع مسجل الفیدیو ، قم بما یلي: .1 المس شاشة مسجل الفیدیو في أي نقطة فاضغط على . .2 اضغط على فحدد الوضع الذي ترید ضبطھ: ضبط بارامترات تسجیل الفیدیو: وطابع الوقت والتاریخ، التسجیل وإلخ. إعدادات مسجل الفیدیو: دورة التسجیل وإصدار البرمجیة ومستشع ومستشعر G وإلخ. .3 قم بإجراء التغییرات وتنشیطھا بالضغط على . .4 اضغط على > للعودة إلى تسجیل ملف فیدیو. سیستمر التسجیل تلقائیا. **فل الكتابة فوق ملف فیدیو أو حذفھ** لقفل ملف الفیدیو الحالي من الكتابة فوقھ أو الحذف، اضغط على في وضع التسجیل. سیظھر مؤشر القفل في الزاویة الیمنى العلیا من الشاشة. عند انطلاق مستشعر التسارع (مستشعر G(، سیتم القفل تلقائیا. **عرض ملفات الفیدیو**  یمكن مشاھدة تسجیلات الفیدیو على جھاز W480PCDVRR نفسھ (إذا كان یتم التزوید بالطاقة من مصدر خارجي). یمكن أیضا مشاهدتها علی حاسوب تم تثبیت علیه برامج الترمیز لتشغیل ملفات الترمین الترمین مشغل الفیدیو استخدام القیام بالحاسوب باستخدام قارئ بطاقة ذاكرة (مضمن في العبوة). الحاسوب باستخدام قارئ بطاقة ذاكرة (مضمن في العبوة). **التوصیل بالتطبیق**  .عن طریق مسح رمز الاستجابة السریعة الموجود على علبة الجهاز Google Play و Chay Store و Degle Play و Store متعامل لعام التوصیل بالتطبیق ووظائفه في دلیل المستخدم الكامل الذي تتیح أیضا على موقعنا. **تحدیث برنامج ثابت**  لتحدیث برنامج ثابت لمسجل الفیدیو، اتبع الخطوات التالیة: .1 قم بتنزیل ملف برنامج ثابت المحدثة من صفحة الجھاز على موقع ویب ae.prestigio. .2 انسخ الملف إلى بطاقة microSD باستخدام قارئ بطاقة ذاكرة (مضمن في العبوة). **ملاحظة.** یوصى باستخدام بطاقة microSD مھیأة. .3 تحقق من أن مسجل الفیدیو مفصول عن مصدر الطاقة الخارجي فأدخل بطاقة microSD في الجھاز في الاتجاه المشار إلیھ على جسمھ حتى تسمع نقرة ممیزة. سیبدأ تحدیث برنامج ثابت تلقائیا بعد تشغیل الطاقة وتھیئة بطاقة microSD. **الانتباه!** قد تستغرق عملیة التحدیث بعض الوقت. لا تقم بفصل الجھاز عن مصدر الطاقة ولا تقم بإیقاف تشغیل محرك السیارة حتى تكتمل عملیة التحدیث. **قواعد الاستخدام الآمن** قم بتثبیت الجهاز في داخل لمی دار توس روية السائق ولا تمنع انتخاب القائد القائد الوسائد الموسى الكاس تجنب حوادث مروریة. لمنع نشوب حریق أو حدوث صدمة كهربائية، لا تعرض هذا الجهاز الوارم الرطوبة. لا تعرض الجهاز المطلط الجهر الجهاز الكهرومغناطیسي القوي. لشحن الإشعاع الكھرومغناطیسي المضمول الطاقة الأصلي المضمن في السهائي المضمن في العبوة. لا يتحمل المنتِج مسؤولة عن أي عواقب، مباشر ة أو غير مباشرة، تشأ عن استخدام مع استخدام في السيارة لأغراض أخرى وجواز شيل محسن في هذه العبوة بالطاقة أو لإعادة شحنه. لا یمكن إجراء إصلاح الجھاز إلا في مراكز خدمة Prestigio المتخصصة.

#### **استكشاف الأخطاء وإصلاحھا**

- **الانتباه!** إذا كانت ھناك أطال في تشغیل الجھاز فافصلھ فورا عن مصدر الطاقة. لا تحاول إصلاح الجھاز بنفسك فقد یؤدي ذلك إلى إتلافھ.
	- .1 لا یتم بدء تشغیل الجھاز. تحقق مما إذا كان الجھاز متصلا بمصدر طاقة.
- 2. يفشل تسويل ملف سوسطة الفاترة بطفات محمیة من الكتابة فوقها أو الحذف الحفات غير الصروریة من خلاف الحذف الحذف الفات الحذاكرة (اقرأ كیفیة القام بذلك في مسادر مفتوحة بلافة الذاكرة (اقرأ كیفیة القیام بذلك في مصادر مفتوحة).
- 3. يفشل عرض مقاطع الفیدیو. البطاقة معطلة. سرعة أو سعة بطاقة الذاكرة كافع الفراغ المسجل الفیدیو. استخدم بطاقة (SDHC/SDXC بسرعة قراءة وكتابة لا تقل عن 10 میجا بایت في الثانية وبسعة حتى 128 جیجا بایت (یوصى بالفئة 10 أو ما أعلاھا).
- .<br>4. عند تشغیل مقطع فیدیو، یظهر رسالة "خطأ الملف". بطاقة الملف الملف الفاد الملف الفاد الفیدی الفاق الفیدیم تشغیل ای من الملفات المسجلة فقم بتھیئة بطاقة microSD وافحصها بحثا عن قطاعات تالفة (اقرأ في مصادر مفتوحة).
	- 5. الصورة الناتجة غیر واضحة. تحقق من نظافة عدسة الكامیرا. إذا كانت العدسة متسخة فقر بتنظیفها. تأكد من ضبط دقة تسجیل الفیدی على القیمة القصوى في الإعدادات.
	- 6. الجهاز لا یستجیب لأزرار التحكم. لا یعمل نظام التشغیل لمسبق استخیل الفیدیو بشكل التصادي الی التشغیل العادي فالجأ إلى مركز خدمة متخصص.
- م**لاحظة.** قد يتم تغییر جمیع المواردات الواردة في هذا المستند المستخدمین المعلومات الحالیة والمستخدمین. المعلومات المعلومات عن الشركات التي تقبل شكاوى من الجودة والشكاوى بموجب الضمان، تتیح للتنزیل prestigio.ae/use. جمیع العلامات التجاریة وأسمائها المشار إلیها، ملك لأصحابها. ترد تفاصیل المنتج والمستوردین على العبوة. المنتج المنتج والمستوردین على العبوة. المنتجر المنتجر المن prestigio.ae (قبرص) Agios Athanasios, 4101, Limassol, Cyprus (قبرص)

# **BG Обща информация**

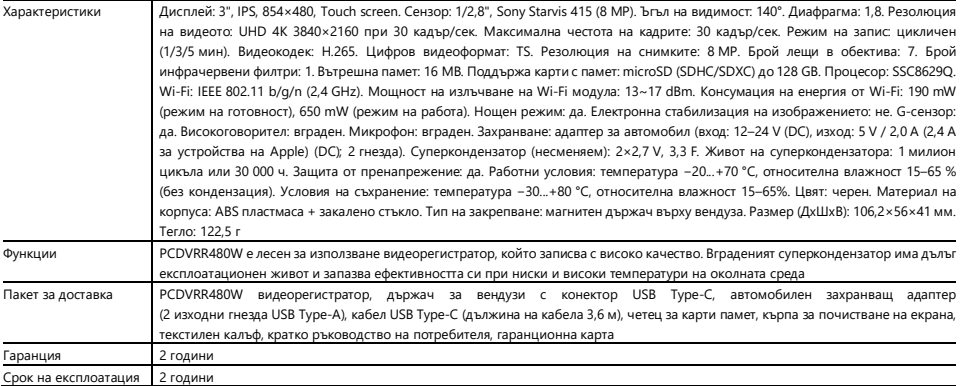

## **Ръководство за инсталация и работа**

#### **Инсталиране на карта с памет**

Като спазвате правилната ориентация на microSD картата (не е включена в комплекта), поставете я в видеорегистратор при изключено външно захранване. Натискайте, докато чуете отчетливо щракване.

## **Инсталиране на видеорегистратор**

- 1. Изберете място за монтиране на видеорегистратор.
- 2. Поставете магнитния държач на вендузата в монтажния отвор.

**Забележка.** За да отсъедините държача от видеорегистратора, издърпайте го към себе си от страната на обектива и го извадете от конектора на видеорегистратора.

- 3. Разхлабете механизма, който държи вендузата. Поставете вендузата и затегнете механизма.
- 4. Свържете кабела на зарядното устройство за кола (включен в комплекта) към USB Type-C гнездото на видеорегистратор.
- 5. Свържете зарядното устройство към източника на захранване на автомобила (контакт за запалка в автомобила).

## **Работа с видеорегистратора**

Когато двигателят на автомобила стартира, видеорегистратор ще започне цикличен запис на видео файлове с продължителност 1/3/5 минути (продължителността се задава от потребителя в настройките на устройството). Когато двигателят бъде изключен, видеорегистратор записва последния видеофайл и спира. Освен това дългото натискане на бутона за захранване ви позволява да включите/изключите видеорегистратор ръчно (при включено външно захранване).

**Забележка.** В microSD картата на устройството се съхраняват видеоклипове с избрана продължителност, подредени по дата. Когато паметта на картата се изчерпи, устройството автоматично изтрива най-стария видеофайл и записва нов.

#### **Задаване на режимите на видеорегистратор**

Следвайте стъпките по-долу, за да преминете към настройките на режима видеорегистратор:

- 1. Докоснете навсякъде екрана видеорегистратор и натиснете  $\Box$
- 2. Натиснете и изберете режима, необходим за настройката:
	- Регулиране на настройките за запис на видео: печат за час и дата, и др.
	- Настройки на видеорегистратора: цикъл на запис, версия на софтуера, G-сензор и др.
- $3.$  Направете промените и ги активирайте, като натиснете  $\blacktriangledown$ .
- 4. Натиснете  $\leftarrow \geqslant$  ), за да се върнете към видеозапис. Записът ще продължи автоматично.

## **Заключване на видеофайл срещу презаписване или изтриване**

За да заключите текущия видеофайл от презаписване или изтриване, натиснете  $\Box$  в режим на запис. Индикаторът за заключване  $\Box$  се появява в горния десен ъгъл на екрана.

Ако се задейства сензорът за ускорение (G-сензор), заключването се активира автоматично.

## **Преглед на видеофайлове**

Можете да преглеждате видеозаписи на самия PCDVRR480W (при включено външно захранване).

Възможно е също така да се гледа на компютър с инсталирани кодеци за възпроизвеждане на файлове във формат TS, кодирани в H.265. За да направите това, извадете картата с памет от видеорегистратор и я свържете към компютър с помощта на четеца на карти с памет (включен в комплекта).

#### **Свързване с приложението**

Приложението дава възможност за преглед и запазване на видеофайлове на мобилното ви устройство, актуализиране на базата данни и достъп до управлението на настройките на видеорегистратор. Линкът към приложението в магазините на App Store и Google Play може да бъде намерен чрез сканиране на QR кода на кутията на устройството. Подробно описание на процеса на свързване на приложението и неговите функции можете да намерите в пълното ръководство за потребителя, което също е достъпно на уебсайта.

#### **Актуализиране на фърмуера**

Следвайте стъпките по-долу, за да актуализирате фърмуера на видеорегистратор:

- 1. Изтеглете текущия файл с фърмуера от страницата на устройството на prestigio.bg.
- 2. Запишете файла върху microSD карта с помощта на четец за карти с памет (в комплекта).

**Забележка.** Препоръчително е да използвате форматирана microSD карта.

3. Когатозахранването на видеорегистратор е изключено, поставете microSD картата в посоката, показана на корпуса на устройството, докато чуете щракване.

Актуализацията на фърмуера ще започне автоматично, когато се включи захранването и се инициализира картата microSD.

**ПРЕДУПРЕЖДЕНИЕ!** Процесът на актуализация може да отнеме известно време. Не изключвайте устройството от електрическата мрежа и не изключвайте запалването на автомобила, докато не завърши процесът на актуализация.

## **Правила за безопасна употреба**

Разположете устройството така, че да не пречи на видимостта на водача и да не възпрепятства задействането на въздушните възглавници. За да предотвратите пожар или токов удар, не излагайте устройството на дъжд или влага. Не излагайте уреда на огън. Не позволявайте на уреда да влиза в контакт с източници на силно електромагнитно излъчване. За зареждане на уреда от запалката за цигари на автомобила използвайте само оригиналния захранващ адаптер от комплекта. Производителят не носи отговорност за каквито и да било последици, преки или косвени, произтичащи от използването на адаптера за захранване на автомобила за цели, различни от тези, за които е предназначен, или за захранване или зареждане на уред, който не е включен в обхвата на доставката.

Вашето устройство може да бъде ремонтирано само от специализираните сервизни центрове на Prestigio.

## **Отстраняване на неизправности**

**ПРЕДУПРЕЖДЕНИЕ!** Ако устройството не работи правилно, незабавно го изключете от електрическата мрежа. Не се опитвайте да ремонтирате

устройството сами, тъй като това може да доведе до повреда.

1. Устройството не се включва. Проверете дали устройството е свързано към захранването.

# Prestioio

- 2. Не може да се запише видео файл. Капацитетът на картата с памет е пълен с файлове, които са защитени срещу презаписване или изтриване. Изтрийте нежеланите файлове чрез менюто за преглед на записа или форматирайте картата с памет (за информация как да направите това вижте отворените източници).
- 3. Не се преглеждат видеозаписи. Картата е дефектна. Скоростта или капацитетът на картата с памет не отговарят на минималните изисквания на видеорегистратора. Използвайте microSD (SDHC/SDXC) карта със скорост на четене/запис поне 10 MB/s с капацитет до 128 GB (препоръчителен клас 10 или по-висок).
- 4. При възпроизвеждане на видеоклип се появява съобщението "File Error" ("Грешка на файла"). Картата microSD е повредена. Изтрийте видеофайла, който се възпроизвежда, тъй като е бил повреден по време на записа. Ако нито един от записаните файлове не се възпроизвежда, форматирайте microSD картата и я проверете за повредени сектори (прочетете отворени източници).
- 5. Полученото изображение не е ясно. Проверете чистотата на обектива на камерата. Ако обективът е замърсен, почистете го. Уверете се, че в настройките е зададена максималната разделителна способност на видеозаписа.
- 6. Устройството не реагира на бутоните за управление. Операционната система на видеорегистратора не работи правилно. Рестартирайте устройството. Ако уредът не може да бъде приведен в работен режим, потърсете проверка от специализиран търговец.

**Забележка.** Цялата информация, съдържаща се в този документ, може да бъде променена без предварително уведомяване на потребителите. Актуална информация и подробно описание на устройството, както и инструкции за свързване, сертификати, информация за фирмите, които приемат рекламации за качество и гаранции, са достъпни за изтегляне на адрес prestigio.bg/use. Всички споменати търговски марки и имена на марки са собственост на съответните им собственици. Информация за производителя и доставчиците може да бъде намерена върху опаковката. Призводител: Prestigio Plaza Ltd, Iapetou, 1, Agios Athanasios, 4101, Limassol, Cyprus (Кипър). prestigio.bg. Произведено в Китай.

#### **BS Opšte informacije**

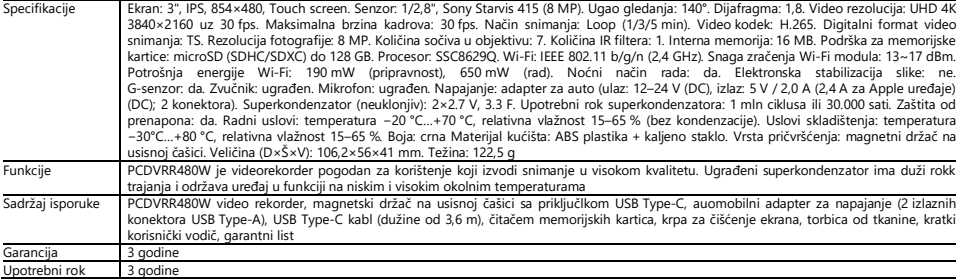

#### **Korisnički priručnik Instaliranje memorijske kartice**

Održavajući ispravnu orijentaciju microSD kartice (nije uključena u paket isporuke), umetnite je u video rekorder sa isključenim eksternim napajanjem. Pritiskajte do karakterističnog klika.

#### **Instalacija video rekordera**

- 1. Odaberite mjesto za montiranje video rekordera.
- 2. Umetnite magnetni držač na usisnoj čašici u utor za montažu.

**Napomena.** Da odspojite držač od DVR-a, povucite ga prema sebi sa strane objektiva i izvadite iz priključka DVR-a.

- 3. Otpustite mehanizam koji drži usisnu čašu. Ugradite usisnu čašicu i stegnite mehanizam.
- 4. Povežite kabl punjača za automobil (isporučen) na USB Type-C priključak za napajanje na video rekorder.
- 5. Povežite punjač na izvor napajanja u automobilu (utičnicu za upaljač za cigarete).

### **Korišćenje video registratora**

Kada se motor automobila upali, video rekorder će automatski pokrenuti ciklično snimanje video datoteka u trajanju od 1/3/5 min (trajanje podešava korisnik u postavkama uređaja). Kada se motor ugasi, video rekorder će sačuvati posljednju video datoteku i prestati raditi. Takođe, dugim pritiskom na dugme za napajanje moguće je uključiti/isključiti video rekorder ručno (uz uključeno eksterno napajanje).

**Napomena.** MicroSD kartica uređaja pohranjuje video snimke odabranog trajanja i sortirane po datumu. Kada ponestane memorije na kartici, uređaj će automatski izbrisati najstariji video fajl, a zatim snimiti novi.

## **Podešavanje režima video rekordera**

Da pređete na podešavanja video rekordera režima, uradite sledeće:

- 1. Dodirnite u bilo kom mjestu ekran video rekordera i pritisnite  $\overline{\mathbf{a}}$
- 2. Kliknite i odaberite režim koji želite postaviti:
	- Prilagodite opcije snimanja videa: vreme i datum, itd.
	- Podešavanja video rekordera: ciklus snimanja, verzija softvera, G-senzor, itd.
- 3. Unesite promiene i aktivirajte ih pritiskom na  $\blacktriangledown$ .
- 4. Pritisnite  $\leftarrow$  >  $\bar{\odot}$  za povratak na snimanje video datoteke. Snimanje će se nastaviti automatski.

## **Zaštita video datoteke od ponovnog snimanja ili brisanja**

Da zaštitite trenutnu video datoteku od ponovnog snimanja ili brisanja, pritisnite u režimu snimanja. U gornjem desnom uglu ekrana prikaže se indikator

## blokiranja **D**

Ako se aktivira senzor ubrzanja (G-senzor), blokiranje će se izvršiti automatski.

## **Pregled video datoteka**

Video datoteke se mogu gledati na samom uređaju PCDVRR480W (kada je eksterno napajanje uključeno).

Takođe je moguće pogledati na računaru sa kodecima instaliranim za reprodukciju datoteka u TS formatu kodiranom u H.265. Da to učinite, potrebno je da uklonite memorijsku karticu iz video rekordera i da je povežete sa računarom pomoću čitača memorijskih kartica (uključen u paket).

## **Povezivanje na aplikaciju**

Aplikacija pruža mogućnost pregleda i čuvanja video datoteka na mobilnom uređaju, ažuriranja baze podataka, kao i pristup upravljanju postavkama video rekordera. Link do aplikacije u App Store i Google Play trgovinama možete pronaći skeniranjem QR koda na ambalaži uređaja. Detaljan opis procesa povezivanja na aplikaciju i njenih funkcija sadržan je u punom korisničkom priručniku, koji je također dostupan na web stranici.

## **Ažuriranje firmware**

Slijedite ove korake da ažurirate video rekorder firmware:

- 1. Preuzmite trenutnu datoteku firmwara na stranici uređaja na web stranici prestigio.com.
- 2. Unesite datoteku na microSD karticu koristeći čitač memorijskih kartica (isporučuje se u paketu).

## **Napomena.** Preporučuje se korištenje formatirane microSD kartice.

3. Kada je vanjsko napajanje video rekordera isključeno, umetnite microSD karticu u uređaj u smjeru naznačenom na njegovom kućištu sve dok ne klikne.

Ažuriranje firmware će početi automatski nakon uključivanja napajanja i inicijalizacije microSD kartice.

**PAŽNJA!** Proces ažuriranja može potrajati neko vrijeme. Nemojte odspajati uređaj iz izvora napajanja niti gasiti paljenje automobila dok se proces ažuriranja ne završi.

## **Pravila bezbedne upotrebe**

Postavite uređaj u putničku kabinu tako da ne ometa pogled vozaču niti ni spreči aktiviranje vazdušnih jastuka. Da se spriječi požar ili strujni udar nemojte izlagati ovaj uređaj kiši ili vlazi. Ne izlažite uređaj vatri. Držite uređaj dalje od izvora jakog elektromagnetnog zračenja. Za punjenje uređaja iz upaljača za cigarete u automobilu koristite samo originalni adapter za napajanje koji je uključen u isporuku. Proizvođač nije odgovoran za bilo kakve posljedice, direktne ili indirektne, koje proizlaze iz upotrebe adaptera za napajanje automobila u druge svrhe ili za napajanje ili punjenje uređaja koji nije uključen u ovaj paket.

Popravak uređaja može se izvršiti samo u specijalizovanim Prestigio servisnim centrima.

## **Rješavanje problema**

**PAŽNJA!** Ako postoji problem s uređajem, odmah ga odspojite iz izvora napajanja. Ne pokušavajte sami da popravite uređaj jer ga to može oštetiti.

- 1. Uređaj se ne uključuje. Provjerite je li uređaj povezan na izvor napajanja.
- 2. Snimanje videa ne uspjeva. Kapacitet memorijske kartice je ispunjen datotekama zaštićenim od prepisivanja ili brisanja. Izbrišite nepotrebne datoteke kroz meni za pregled snimaka ili formatirajte memorijsku karticu (pročitajte kako to učiniti u otvorenim izvorima).
- 3. Nije moguće pregledati video snimke. Kartica je pokvarena. Brzina ili kapacitet memorijske kartice ne zadovoljava minimalne zahtjeve video rekordera. Koristite microSD karticu (SDHC/SDXC) sa brzinom čitanja/snimanja od najmanje 10 MB/s do 128 GB (preporučuje se klasa 10 ili više).
- 4. Prilikom reprodukcije videa pojavljuje se natpis: "Pogreška u fajlu". MicroSD kartica je pokvarena. Izbrišite video fajl koji se reprodukuje jer je oštećen tokom procesa snimanja. Ako se nijedan od snimljenih fajlova ne reproducira, formatirajte microSD karticu i provjerite ima li loših sektora (pročitajte u otvorenim izvorima).
- 5. Slika koja dolazi nije jasna. Provjerite čistoću sočiva kamere. Ako je sočivo prljavo, očistite ga. Uvjerite se da je rezolucija snimanja videa postavljena na maksimum u postavkama.
- 6. Uređaj ne reaguje na kontrolne tipke. Operativni sistem video rekordera ne radi ispravno. Restartujte uređaj. Ako se rad uređaja ne uspostavi, obratite se specijaliziranom servisnom centru.

**Napomena.** Sve informacije sadržane u ovom dokumentu mogu biti promjenjene bez prethodne najave korisnicima. Ažurne informacije i detaljan opis uređaja, kao i uputstva za povezivanje, sertifikati, informacije o kompanijama koje primaaju reklamacije u vezi kvaliteta i garancije, dostupne su za preuzimanje na prestigio.com/use. Svi zaštitni znakovi i njihova imena su vlasništvo njihovih vlasnika. Podaci o proizvođaču i dobavljačima navedeni su na pakovanju. Proizvođač: Prestigio Plaza Ltd, Iapetou, 1, Agios Athanasios, 4101, Limassol, Cyprus (Kipar), prestigio.com. Zemlja proizvođača: Kina.

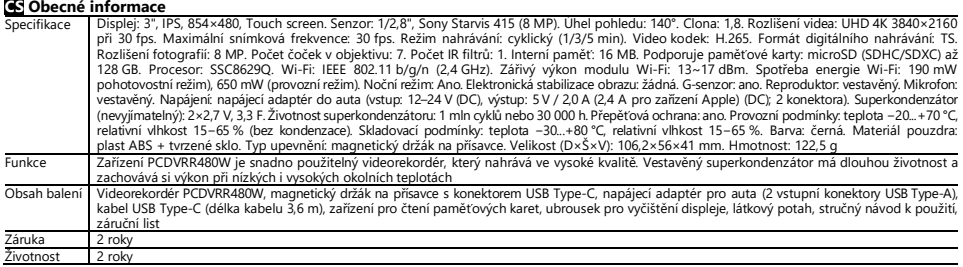

## **Návod k použiti**

#### **Instalace paměťové karty**

Zachovejte správnou orientaci microSD karty (není součástí balení) a vložte ji do videorekordéru s vypnutým externím napájením. Stiskněte tlačítko, dokud neuslyšíte výrazné cvaknutí.

#### **Instalace videorekordéru**

- 1. Vyberte místo pro montáž videorekordéru.
- 2. Vložte magnetický držák na přísavce do montážního otvoru.
- **Poznámka.** Chcete-li odpojit držák od DVR, vytáhněte jej směrem k sobě ze strany objektivu a vyjměte jej z konektoru DVR.
- 3. Uvolněte mechanismus, který drží přísavku. Nasaďte přísavku a upněte mechanismus.
- 4. Připojte kabel nabíječky do auta (je součástí baleni) k napájecí konektoru USB Type-C na videorekordéru.
- 5. Připojte nabíječku ke zdroji napájení ve vozidle (konektor zapalovače cigaret v automobilu).

## **Ovládání videorekordéru**

Videorekordér do auta automaticky spustí cyklus nahrávání videa v délce 1/3/5 min po startování motoru auta (délku trvání nastaví uživatel v nastavení zařízení). Po vypnutí motoru videorekorder uloží poslední videosoubor a zastaví se. Dlouhým stisknutím tlačítka napájení můžete videorekordér zapnout/vypnout ručně (při zapnutém externím napájení).

**Poznámka.** Na kartě microSD zařízení jsou uložena videa s vybranou délkou trvání, seřazená podle data. Když paměť na kartě skončí, zařízení automaticky odstraní nejstarší video soubor a poté zapíše nový.

#### **Nastavení režimů videorekordéru**

Chcete-li přejít do nastavení režimů videorekordéru, proveďte následující:

- 1. Klepněte kdekoli na obrazovku videorekordéra a stiskněte tlačítko  $\overline{\textbf{d}}$
- 2. Stiskněte tlačítko  $\bigotimes^2$ a vyberte si požadovaný režim nastavení:
	- Upravte nastavení nahrávání videa: časové a datové razítko, atd.
	- Nastavení videorekordéru: cyklus nahrávání, verze softwaru, G-senzor atd.
- 3. Proveďte změny a aktivujte je stisknutím tlačítka $\blacktriangledown$ .
- 4. Stiskněte tlačítko  $\leftarrow$  >  $\overset{\text{\normalsize{\bigcirc}}}{\longrightarrow}$  pro návrat k nahrávání videa. Nahrávání bude pokračovat automaticky.

## **Uzamčení souboru videa proti přepsání nebo odstranění**

Chcete-li uzamknout aktuální videosoubor před přepsáním nebo smazáním, stiskněte tlačítko v režimu nahrávání. V pravém horním rohu obrazovky se zobrazí

# indikátor zámku $\boxdot$

Při aktivaci senzoru zrychlení (G-senzor), uzamčení se aktivuje automaticky.

## **Prohlížení videosouborů**

Prohlížení videozáznamů je možné na samotném zařízení PCDVRR480W (při zapnutém externím napájení).

Je také možné prohlížet na počítači s nainstalovanými kodeky pro přehrávání souborů ve formátu TS kódovaných v H.265. K tomu je třeba vyjmout paměťovou kartu z videorekordéru a připojit ji k počítači pomocí čtečky paměťových karet (je součástí baleni).

## **Připojení k aplikaci**

Aplikace umožňuje prohlížet a ukládat video soubory na mobilní zařízení, aktualizovat databázi a přistupovat k ovládání nastavení videorekordéru. Odkaz na aplikaci v obchodech App Store a Google Play naleznete naskenováním QR kódu na obalu zařízení. Podrobný popis procesu připojení k aplikaci a jejích funkcí naleznete v úplné uživatelské příručce, která je rovněž k dispozici na webových stránkách.

## **Aktualizace firmware**

Při aktualizaci firmware videorekordéru postupujte podle následujících kroků:

- 1. Stáhněte si aktuální soubor firmware ze stránky zařízení na prestigio.cz.
- 2. Soubor zapište na kartu microSD pomocí čtečky paměťových karet (je součástí baleni).

**Poznámka.** Doporučujeme použít naformátovanou kartu microSD.

3. Při vypnutém napájení videorekorderu vložte kartu microSD do zařízení ve směru uvedeném na pouzdru, dokud neuslyšíte cvaknutí. Aktualizace firmware se spustí automaticky po připojení napájení a inicializaci karty microSD.

**POZOR!**Proces aktualizace může nějakou dobu trvat. Dokud není proces aktualizace dokončen, neodpojujte zařízení od zdroje napájení ani nevypínejte zapalování vozidla.

## **Pravidla pro bezpečné používání**

Umístěte zařízení tak, aby nebránila řidiči ve výhledu a nebránila aktivaci airbagů. Abyste předešli požáru nebo úrazu elektrickým proudem, nevystavujte toto zařízení dešti nebo vlhkosti. Nevystavujte zařízení ohni. Zabraňte kontaktu zařízení se zdroji silného elektromagnetického záření. K nabíjení zařízení z cigaretového zapalovače ve vozidle používejte pouze originální napájecí adaptér, který je součástí baleni. VVýrobce není odpovědný za žádné důsledky, přímé či nepřímé, vyplývající z použití napájecího adaptéru do auta pro jiné účely nebo pro napájení nebo dobíjení zařízení, které není součástí tohoto balení.

Vaše zařízení mohou opravovat pouze specializovaná servisní střediska společnosti Prestigio.

## **Řešení problémů**

**POZOR!** Pokud dojde k potížím se zařízením, okamžitě jej odpojte od zdroje napájení. Nepokoušejte se opravit zařízení sami, může to způsobit jeho poškození.

- 1. Zařízení se nezapne. Zkontrolujte, zda je zařízení připojeno k napájecímu zdroji.
- 2. Videosoubor se nenahráva. Kapacita paměťové karty je plná souborů, které jsou chráněny proti přepsání nebo smazání. Odstraňte nevyžádané soubory pomocí nabídky pro prohlížení záznamů nebo formátujte paměťovou kartu (o tom, jak to udělat, čtěte v otevřených zdrojích).
- 3. Videosoubory se nezaobrazuji. Karta je vadná. Rychlost nebo kapacita paměťové karty nesplňuje minimální požadavky videorekordera. Použijte kartu microSD (SDHC/SDXC) s rychlostí čtení/nahrávání alespoň 10 MB/s o kapacitě až 128 GB (doporučená třída 10 nebo vyšší).
- 4. Při přehrávání videozáznamu se zobrazí nápis "Chyba souboru". Karta microSD je vadná. Odstraňte přehrávaný video soubor, protože byl poškozen během procesu nahrávání. Pokud se žádný z nahraných souborů nepřehrává, zformátujte kartu microSD a zkontrolujte, zda na ní nejsou poškozené sektory (čtěte otevřené zdroje).
- 5. Výsledný obraz není jasný. Zkontrolujte, zda je objektiv kamery čistý. Pokud je čočka znečištěná, vyčistěte ji. Zkontrolujte, zda je v nastavení nastaveno maximální rozlišení nahrávání videa.
- 6. Zařízení nereaguje na ovládací tlačítka. Operační systém videorekordéru nefunguje správně. Restartujte zařízení. Pokud není provoz zařízení obnoven, obraťte se na specializované servisní středisko.

**Poznámka.** Veškeré informace zde obsažené se mohou změnit bez předchozího upozornění uživatelů. Aktuální informace a podrobný popis zařízení, stejně jako návod k připojení, certifikáty, informace o společnostech, které přijímají reklamace kvality a záruky, jsou k dispozici ke stažení na adrese prestigio.cz/use. Všechny uvedené ochranné známky a obchodní názvy jsou majetkem příslušných vlastníků. Informace o výrobci a dodavateli najdete na obalu. Výrobce: Prestigio Plaza Ltd, Iapetou, 1, Agios Athanasios, 4101, Limassol, Cyprus (Kypr), prestigio.cz. Vyrobeno v Číně.

## **DA Generelle oplysninger**

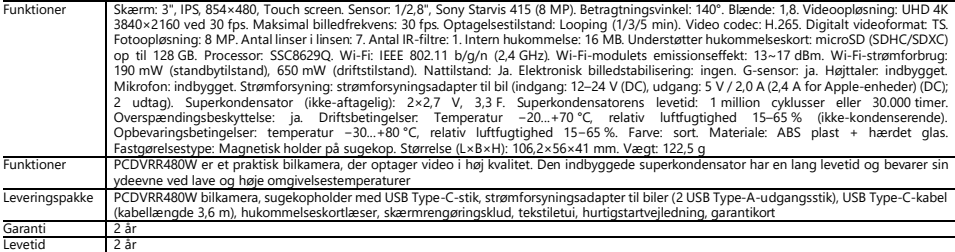

## **Brugsanvisning**

#### **Installation af et hukommelseskort**

Sæt microSD-kortet (medfølger ikke) i den bilkamera med den eksterne strøm slukket, så det er korrekt orienteret. Tryk, indtil du hører et tydeligt klik. **Installation af bilkamera** 

1. Vælg et monteringssted for den bilkamera.

2. Indsæt den magnetiske sugekopholder i monteringshullet.

**Bemærk.** For at afmontere holderen fra bilkameraet skal du trække den mod dig fra linsesiden og fjerne den fra porten i bilkameraet.

- 3. Løsn mekanismen, der holder sugekoppen. Monter sugekoppen, og fastspænd mekanismen.
- 4. Tilslut bilopladerkablet (medfølger) til USB Type-C-strømudtaget på den bilkamera.
- 5. Tilslut opladeren til en strømkilde i køretøjet (cigarettænderudtag i bilen).

## **Betjening af bilkamera**

Bilkamera starter automatisk en videooptagelsescyklus på 1/3/5 min., når bilmotoren startes (varigheden indstilles af brugeren i enhedens indstillinger). Når motoren slukkes, gemmer den bilkamera den sidste videofil og stopper. Et langt tryk på tænd/sluk-knappen giver dig også mulighed for at tænde/slukke den bilkamera manuelt (med ekstern strøm på).

**Bemærk.** Enhedens microSD-kort gemmer videoer af den valgte varighed, sorteret efter dato. Når hukommelsen på kortet er tom, sletter enheden automatisk den ældste videofil og optager derefter en ny.

### **Indstilling af bilkamera tilstande**

Følg nedenstående trin for at skifte til indstillingerne for bilkamera-tilstand:

- 1. Berør skærmen med den bilkamera et vilkårligt sted, og tryk på  $\Box$
- 2. Tryk på  $\overline{\mathbb{Q}}$ , og vælg den tilstand, der er nødvendig for indstillingen:
	- Juster indstillingerne for videooptagelse: tids- og datostempel, osv.
	- Bilkamera-indstillinger: optagecyklus, softwareversion, G-sensor osv.
- 3. Foretag ændringerne, og aktiver dem ved at trykke på  $\checkmark$ .
- 4. Tryk på  $\leftarrow$  >  $\bar{\bullet}$  for at vende tilbage til videooptagelse. Optagelsen fortsætter automatisk.

## **Låsning af en videofil mod at blive overskrevet eller slettet**

Hvis du vil forhindre, at den aktuelle videofil overskrives eller slettes, skal du trykke på  $\Box$  i optagetilstand. Låseindikatoren  $\Box$  vises øverst til højre på skærmen. Hvis accelerationssensoren (G-sensor) udløses, aktiveres låsen automatisk.

## **Visning af videofiler**

Du kan se videooptagelser på selve PCDVRR480W (når den eksterne strøm er tændt).

Det er også muligt at se på en pc med codecs, der er installeret til afspilning af TS-formatfiler kodet i H.265. Det gør du ved at fjerne hukommelseskortet fra den bilkamera og tilslutte det til en pc ved hjælp af hukommelseskortlæseren (medfølger).

## **Oprettelse af forbindelse til appen**

Appen giver dig mulighed for at se og gemme videofiler på din mobilenhed, opdatere databasen og få adgang til bilkamera indstillinger. Linket til applikationen i App Store og Google Play butikker kan findes ved at scanne QR-koden på enhedsboksen. En detaljeret beskrivelse af app-tilslutningsprocessen og dens funktioner findes i den komplette brugermanual, som også er tilgængelig på webstedet.

### **Opdatering af firmware**

Følg nedenstående trin for at opdatere firmware af videooptager:

- 1. Download den aktuelle databasefil fra enhedssiden på prestigio.com.
- 2. Skriv filen over på et microSD-kort ved hjælp af en hukommelseskortlæser (medfølger).

**Bemærk.** Det anbefales at bruge et formateret microSD-kort.

3. Sæt microSD-kortet i den retning, der er vist på æsken, indtil du hører et klik, mensstrømmen til den bilkamera erslukket.

Opdateringen af firmware starter automatisk, når strømmen tilsluttes, og microSD-kortetinitialiseres.

**ADVARSEL!**Opdateringsprocessen kan tage noget tid. Tag ikke stikket ud af stikkontakten, og sluk ikke for bilens tænding, før opdateringen er afsluttet.

Anbring enheden på en sådan måde, at den ikke hindrer førerens udsyn og ikke forhindrer udløsningen af airbaggene. For at undgå brand eller elektrisk stød må enheden ikke udsættes for regn eller fugt for at forhindre brand eller elektrisk stød. Udsæt ikke apparatet for ild. Lad ikke apparatet komme i kontakt med kilder til stærk elektromagnetisk stråling. Brug kun den medfølgende originale strømadapter til at oplade apparatet via bilens cigarettænder. Fabrikanten er ikke ansvarlig for eventuelle direkte eller indirekte følger af brugen af køretøjets strømforsyningsadapter til andre formål end dem, som den er beregnet til, eller til forsyning eller opladning af apparatet, der ikke er omfattet af leveringsomfanget.

Din enhed må kun repareres af Prestigio Specialist Service Centre.

## **Fejlfinding**

**ADVARSEL!** Hvis enheden ikke fungerer korrekt, skal du straks afbryde den fra strømforsyningen. Forsøg ikke selv at reparere enheden, da dette kan forårsage skade.

- 1. Enheden tændes ikke. Kontroller, at enheden er tilsluttet strømforsyningen.
- 2. Videofilen kan ikke optages. Hukommelseskortets kapacitet er fuld af filer, der er beskyttet mod at blive overskrevet eller slettet. Slet uønskede filer via menuen Optagelsesvisning eller formater hukommelseskortet (se åbne kilder for at få oplysninger om, hvordan du gør dette).
- 3. Videooptagelser kan ikke ses. Kortet er defekt. Hukommelseskortets hastighed eller kapacitet opfylder ikke minimumskravene i den bilkamera. Brug et microSDkort (SDHC/SDXC) med en læse-/skrivehastighed på mindst 10 MB/s på op til 128 GB (klasse 10 eller højere anbefales).
- 4. Når du afspiller en video, vises meddelelsen "File Error". MicroSD-kortet er defekt. Slet den videofil, der afspilles, fordi den blev beskadiget under optagelsen. Hvis ingen af de optagede filer kan afspilles, skal du formatere microSD-kortet og kontrollere det for beskadigede sektorer (læs åbne kilder).
- 5. Det resulterende billede er ikke klart. Kontroller, at kameralinsen er ren. Rengør linsen, hvis den er snavset. Sørg for, at den maksimale videooptagelsesopløsning er indstillet i indstillingerne.
- 6. Enheden reagerer ikke på kontrolknapperne. Operativsystemet i den bilkamera fungerer ikke korrekt. Genstart enheden. Hvis enhedens funktion ikke genoprettes, skal du kontakte et specialiseret servicecenter.

**Bemærk.** Alle oplysninger heri kan ændres uden forudgående meddelelse til brugerne. Opdaterede oplysninger og en detaljeret beskrivelse af enheden samt tilslutningsvejledninger, certifikater, oplysninger om virksomheder, der accepterer kvalitetskrav og garantier, kan downloades på prestigio.com/use. Alle nævnte varemærker og varemærker tilhører deres respektive ejere. Oplysninger om producent og leverandører findes på emballagen. Producent: Prestigio Plaza Ltd, Iapetou, 1, Agios Athanasios, 4101, Limassol, Cyprus (Cypern), prestigio.com. Lavet i Kina.

## **DE Allgemeine Information**

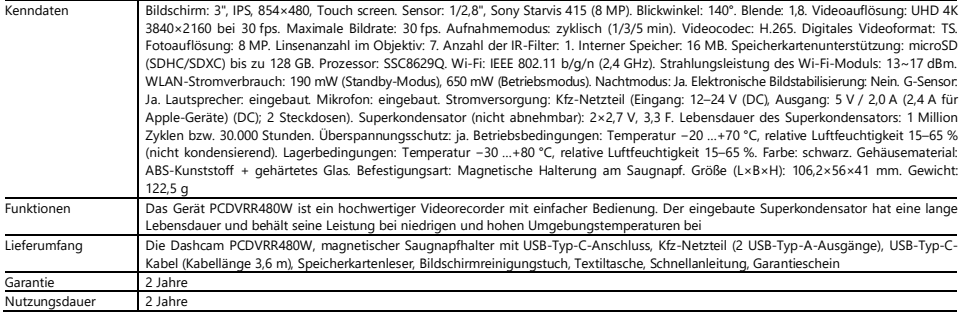

## **Betriebsanleitung**

#### **Einsetzen einer Speicherkarte**

Bitte die richtige Ausrichtung der microSD-Karte beachten (nicht im Lieferumfang enthalten), sie ist bei ausgeschalteter externer Stromversorgung in das Gerät einzusetzen. Drücken Sie, bis Sie ein deutliches Klicken hören.

## **Installation der Dashcam**

- 1. Wählen Sie einen Montageort für die Dashcam.
- 2. Setzen Sie den magnetischen Saugnapfhalter in den Montageschlitz ein.

**Anmerkung.** Um den Halter von der Daschcam zu lösen, ziehen Sie ihn seitens Objektiv zu sich und entfernen Sie ihn vom Anschluss der Daschcam.

- 3. Lösen Sie den Mechanismus, der den Saugnapf hält. Setzen Sie den Saugnapf ein und klemmen Sie den Mechanismus fest.
- 4. Schließen Sie das Autoladekabel (mitgeliefert) an den USB Type-C-Stromanschluss von der Dashcam an.
- 5. Schließen Sie das Ladegerät an eine Stromquelle im Fahrzeug an (Zigarettenanzünder im Auto).

## **Bedienung von der Dashcam**

Die Dashcam startet automatisch einen 1/3/5-minütigen Videoaufzeichnungszyklus, wenn der Motor des Fahrzeugs gestartet wird (die Dauer wird vom Benutzer in den Geräteeinstellungen festgelegt). Wenn der Motor ausgeschaltet wird, speichert die Dashcam die letzte Videodatei und hält an. Durch langes Drücken der Einschalttaste können Sie die Dashcam auch manuell ein- und ausschalten (bei eingeschalteter externer Stromversorgung).

**Hinweis.** Auf der microSD-Karte des Geräts werden die Videos der gewählten Dauer nach Datum sortiert gespeichert. Wenn der Speicherplatz auf der Karte erschöpft ist, löscht das Gerät automatisch die älteste Videodatei und zeichnet eine neue auf.

## **Einstellung des Dashcam-Modus**

Gehen Sie wie folgt vor, um zu den Einstellungen des Dashcam-Modus zu wechseln:

- 1. Berühren Sie den Bildschirm der Dashcam an einer beliebigen Stelle und klicken Sie  $\Box$
- 2. Klicken Sie auf und wählen Sie den einzustellenden Modus aus:
	- Videoaufnahmeeinstellungen anpassen: Zeit- und Datumsstempel, usw.
	- Dashcam-Einstellungen: Aufnahmezyklus, Softwareversion, G-Sensor usw.
- 3. Nehmen Sie die Änderungen vor und aktivieren Sie diese durch Anklicken  $\checkmark$ .
- 4. Klicken Sie  $\leftarrow$  >  $\ddot{\text{o}}$ ). um zur Videoaufzeichnung zurückzukehren. Die Aufnahme wird automatisch fortgesetzt.

## **Sperren einer Videodatei gegen Überschreiben oder Löschen**

Um zu verhindern, dass die aktuelle Videodatei überschrieben oder gelöscht wird, drücken Sie  $\Box$ m Aufnahmemodus. Die Sperranzeige  $\Box$ erscheint oben rechts auf dem Bildschirm.

Wenn der Beschleunigungssensor (G-Sensor) ausgelöst wird, wird die Sperre automatisch aktiviert.

## **Videodateien ansehen**

Das Anschauen von Videos ist direkt auf dem Gerät PCDVRR480W möglich (bei eingeschalteter externer Stromversorgung).

Es ist auch möglich, Dateien im TS-Format, die in H.265 kodiert sind, auf einem PC mit installierten Codecs abzuspielen. Nehmen Sie die Speicherkarte aus der Dashcam und schließen Sie diese mit dem Speicherkartenleser (im Lieferumfang enthalten) an einen PC an.

## **Verbinden mit der Mobilen Anwendung**

Die mobile Anwendung bietet Ihnen die Möglichkeit, die Videodateien auf Ihrem mobilen Gerät zu spielen und zu speichern, die Datenbank zu aktualisieren sowie den Zugriff auf die Einstellungen der Dashcam zu verwalten. Der Link zur Anwendung kann im App Store und bei Google Play durch Scannen des QR-Codes auf der Geräteverpackung gefunden werden. Eine ausführliche Beschreibung des Anwendungsverbindungsprozesses und seiner Funktionen finden Sie in der Installations- und Bedienungsanleitung, die auch auf der Website verfügbar ist.

#### **Aktualisierung von Firmware**

Führen Sie die folgenden Schritte aus, um die Firmware der Dashcam zu aktualisieren:

- 1. Laden Sie die aktuelle Firmware von der Geräteseite auf prestigio.com herunter.
- 2. Schreiben Sie die Datei auf eine microSD-Karte mit einem Speicherkartenleser (im Lieferumfang enthalten).

**Hinweis.** Es wird empfohlen, eine formatierte microSD-Karte zu verwenden.

3. Bei ausgeschalteter externer Stromversorgung der Dashcam stecken Sie die microSD-Karte in das Gerät in der auf dem Gehäuse angegebenen Richtung ein, bis Sie ein Klicken hören.

Die Aktualisierung der Firmware beginnt automatisch, wenn die Stromversorgung eingeschaltet und die microSD-Karte initialisiert ist.

**WARNUNG!** Der Aktualisierungsvorgang kann einige Zeit in Anspruch nehmen. Trennen Sie das Gerät nicht von der Stromquelle und schalten Sie die Zündung des Fahrzeugs nicht aus, bevor der Aktualisierungsvorgang abgeschlossen ist.

## **Sicherheitsanweisungen**

Stellen Sie das Gerät so auf, dass es die Sicht des Fahrers nicht behindert und die Auslösung der Airbags nicht beeinträchtigt. Um Feuer oder einen elektrischen Schlag zu vermeiden, setzen Sie das Gerät weder Regen noch Feuchtigkeit aus. Setzen Sie das Gerät nicht dem Feuer aus. Bringen Sie das Gerät nicht in Kontakt mit Quellen starker elektromagnetischer Strahlung. Verwenden Sie zum Aufladen des Geräts über den Zigarettenanzünder des Fahrzeugs nur das mitgelieferte Originalnetzteil. Der Hersteller haftet nicht für unmittelbare oder mittelbare Folgen, die sich aus der Verwendung des Kfz-Netzteils für andere als die vorgesehenen Zwecke oder für die Versorgung oder Aufladung des Geräts ergeben, die nicht zum Lieferumfang gehören.

Ihr Gerät darf nur von Prestigio-Fachkundendienstzentren repariert werden.

## **Störungsbeseitigung**

**WARNUNG!** Wenn das Gerät nicht ordnungsgemäß funktioniert, trennen Sie es sofort vom Stromnetz. Versuchen Sie nicht, das Gerät selbst zu reparieren, da dies zu Schäden führen kann.

- 1. Das Gerät lässt sich nicht einschalten. Prüfen Sie, ob das Gerät an das Stromnetz angeschlossen ist.
- 2. Die Videodatei kann nicht aufgezeichnet werden. Die Speicherkarte ist voll mit Dateien, die gegen Überschreiben oder Löschen geschützt sind. Löschen Sie die unnötigen Dateien über das Menü Aufnahmeansicht oder formatieren Sie die Speicherkarte (Informationen dazu finden Sie in den offenen Quellen).
- 3. Die Videoaufzeichnungen können nicht angesehen werden. Die Karte ist defekt. Die Geschwindigkeit oder Kapazität der Speicherkarte entspricht nicht den Mindestanforderungen der Dashcam. Verwenden Sie eine microSD-Karte (SDHC/SDXC) mit einer Lese-/Schreibgeschwindigkeit von mindestens 10 MB/s und bis zu 128 GB (Klasse 10 oder höher empfohlen).
- 4. Bei der Wiedergabe eines Videos wird die Meldung "Dateifehler" angezeigt. Die microSD-Karte ist defekt. Löschen Sie die wiedergegebene Videodatei, weil sie während der Aufnahme beschädigt wurde. Wenn keine der aufgezeichneten Dateien abgespielt werden, formatieren Sie die microSD-Karte und überprüfen Sie diese auf fehlerhafte Sektoren (lesen Sie offene Quellen ein).
- 5. Das resultierende Bild ist nicht klar. Prüfen Sie, ob das Kameraobjektiv sauber ist. Wenn das Objektiv verschmutzt ist, reinigen Sie es. Vergewissern Sie sich, dass in den Einstellungen die maximale Auflösung für die Videoaufnahme eingestellt ist.
- 6. Das Gerät reagiert nicht auf die Steuertasten. Das Betriebssystem der Dashcam funktioniert nicht richtig. Starten Sie das Gerät neu. Wenn der Betrieb des Geräts nicht wiederhergestellt wird, wenden Sie sich an ein spezialisiertes Servicecenter.

**Hinweis.** Alle Informationen in diesem Dokument können ohne vorherige Ankündigung an die Benutzer geändert werden. Aktuelle Angaben und eine ausführliche Beschreibung des Geräts, sowie Anschlusshinweise, Zertifikate, Information über die Unternehmen, die Qualitätsansprüche und Garantien akzeptieren, stehen unter prestigio.com/use zum Download bereit. Alle erwähnten Warenzeichen und Markennamen sind das Eigentum ihrer jeweiligen Inhaber. Die Betriebsbedingungen und das Herstellungsdatum sind auf der Verpackung angegeben. Hersteller: Prestigio Plaza Ltd, Iapetou, 1, Agios Athanasios, 4101, Limassol, Cyprus (Zypern), prestigio.com. In China hergestellt.

# **EL Γενικές πληροφορίες**

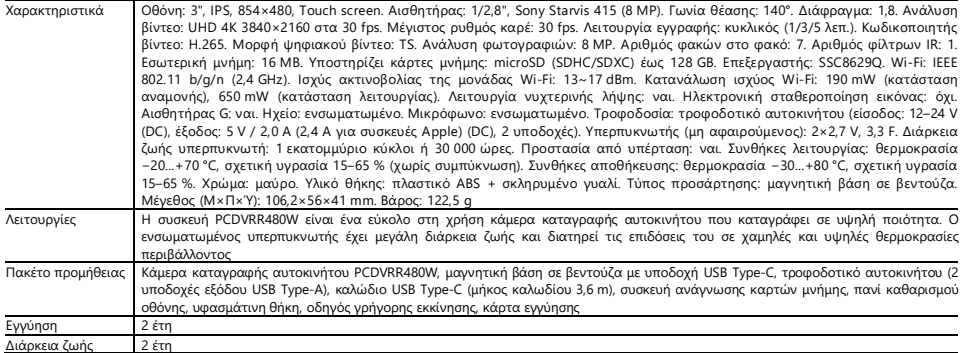

# **Οδηγίες λειτουργίας**

## **Εγκατάσταση κάρτας μνήμης**

Προσέχοντας τον σωστό προσανατολισμό της κάρτας microSD (δεν περιλαμβάνεται στη συσκευασία), τοποθετήστε την στο κάμερα καταγραφής αυτοκινήτου με την εξωτερική τροφοδοσία απενεργοποιημένη. Πιέστε μέχρι να ακούσετε ένα χαρακτηριστικό κλικ.

### **Εγκατάσταση κάμερας καταγραφής αυτοκινήτου**

- 1. Επιλέξτε τη θέση τοποθέτησης του κάμερα καταγραφής αυτοκινήτου.
- 2. Τοποθετήστε το μαγνητική βάση σε βεντούζα στην υποδοχή τοποθέτησης.

**Σημείωση.** Για να αποσυνδέσετε τη βάση κάμερα καταγραφής αυτοκινήτου, τραβήξτε την προς το μέρος σας από την πλευρά του φακού και αποσυνδέστε την από την υποδοχή κάμερα καταγραφής αυτοκινήτου.

- 3. Χαλαρώστε τον μηχανισμό που συγκρατεί την βεντούζα. Τοποθετήστε τη βεντούζα και σφίξτε το μηχανισμό.
- 4. Συνδέστε το καλώδιο φορτιστή αυτοκινήτου (περιλαμβάνεται στο πακέτο παράδοσης) στην υποδοχή τροφοδοσίας USB Type-C του κάμερα καταγραφής αυτοκινήτου.
- 5. Συνδέστε το φορτιστή σε μια πηγή τροφοδοσίας του οχήματος (πρίζα αναπτήρα στο αυτοκίνητο).

## **Λειτουργία κάμερας καταγραφής αυτοκινήτου**

Η κάμερα καταγραφής αυτοκινήτου θα ξεκινήσει αυτόματα έναν κύκλο εγγραφής βίντεο διάρκειας 1/3/5 λεπ. με την εκκίνηση του κινητήρα του αυτοκινήτου (η διάρκεια ορίζεται από τον χρήστη στις ρυθμίσεις της συσκευής). Όταν σβήνει ο κινητήρας, το κάμερα καταγραφής αυτοκινήτου αποθηκεύει το τελευταίο αρχείο βίντεο και σταματά. Επίσης, ένα παρατεταμένο πάτημα του κουμπιού λειτουργίας σας επιτρέπει να ενεργοποιήσετε/απενεργοποιήσετε το κάμερα καταγραφής αυτοκινήτου χειροκίνητα (με την εξωτερική τροφοδοσία ενεργοποιημένη).

**Σημείωση.** Η κάρτα microSD της συσκευής αποθηκεύει βίντεο της επιλεγμένης διάρκειας, ταξινομημένα κατά ημερομηνία. Όταν εξαντληθεί η μνήμη της κάρτας, η συσκευή διαγράφει αυτόματα το παλαιότερο αρχείο βίντεο και στη συνέχεια εγγράφει ένα νέο.

# **Ρύθμιση των λειτουργιών της κάμερας καταγραφής αυτοκινήτου**

Ακολουθήστε τα παρακάτω βήματα για να μεταβείτε στις ρυθμίσεις λειτουργίας της κάμερας καταγραφής αυτοκινήτου:

- 1. Αγγίξτε οπουδήποτε την οθόνη της κάμερας καταγραφής αυτοκινήτου **00.**
- 2. Πατήστε και επιλέξτε τη λειτουργία που απαιτείται για τη ρύθμιση:
	- Προσαρμόστε τις ρυθμίσεις εγγραφής βίντεο: σφραγίδα ώρας και ημερομηνίας, κ. λπ.
	- Ρυθμίσεις κάμερας καταγραφής αυτοκινήτου: κύκλος εγγραφής, έκδοση λογισμικού, αισθητήρας G κ. λπ.
- 3. Πραγματοποιήστε τις αλλαγές και ενεργοποιήστε τις πατώντας  $\checkmark$ .
- 4. Πατήστε  $\blacklozenge$  >  $\overset{\bullet}{\bigcirc}$  νια να επιστρέψετε στην εγγραφή βίντεο. Η εγγραφή θα συνεχιστεί αυτόματα.

# **Κλείδωμα ενός αρχείου βίντεο από αντικατάσταση ή διαγραφή**

Για να κλειδώσετε το τρέχον αρχείο βίντεο από το να αντικατασταθεί ή να διαγραφεί, πατήστε ⊡ σε λειτουργία εγγραφής. Η ένδειξη κλειδώματος εμφανίζεται στο επάνω δεξί μέρος της οθόνης.

Εάν ενεργοποιηθεί ο αισθητήρας επιτάχυνσης (αισθητήρας G), το κλείδωμα θα ενεργοποιηθεί αυτόματα.

# **Προβολή αρχείων βίντεο**

Μπορείτε να προβάλλετε τις εγγραφές βίντεο στην ίδια την PCDVRR480W (με την εξωτερική τροφοδοσία).

Είναι επίσης δυνατή η προβολή σε υπολογιστή με εγκατεστημένους κωδικοποιητές για την αναπαραγωγή αρχείων μορφής TS κωδικοποιημένων σε H.265. Για να το κάνετε αυτό, αφαιρέστε την κάρτα μνήμης από το κάμερα καταγραφής αυτοκινήτου και συνδέστε την σε έναν υπολογιστή χρησιμοποιώντας τη συσκευή ανάγνωσης καρτών μνήμης (περιλαμβάνεται στο πακέτο παράδοσης).

## **Σύνδεση στην εφαρμογή**

Η εφαρμογή παρέχει τη δυνατότητα προβολής και αποθήκευσης αρχείων βίντεο στην κινητή συσκευή σας, ενημέρωσης της βάσης δεδομένων και πρόσβασης στον έλεγχο ρυθμίσεων του κάμερα καταγραφής αυτοκινήτου. Ο σύνδεσμος προς την εφαρμογή στο App Store και το Google Play μπορεί να βρεθεί σαρώνοντας τον κωδικό QR στο κουτί της συσκευής. Λεπτομερής περιγραφή της διαδικασίας σύνδεσης της εφαρμογής και των λειτουργιών της θα βρείτε στο πλήρες εγχειρίδιο χρήσης, το οποίο είναι επίσης διαθέσιμο στον ιστότοπο.

## **Ενημέρωση της υλικολογισμικό**

Ακολουθήστε τα παρακάτω βήματα για να ενημερώσετε τη υλικολογισμικό της κάμερα καταγραφής αυτοκινήτου:

- 1. Κατεβάστε το τρέχον αρχείο υλικολογισμικό από τη σελίδα της συσκευής στο prestigio.com.
- 2. Γράψτε το αρχείο σε μια κάρτα microSD χρησιμοποιώντας μια συσκευή ανάγνωσης καρτών μνήμης (περιλαμβάνεται στο πακέτο παράδοσης).

**Σημείωση.** Συνιστάται η χρήση διαμορφωμένης κάρτας microSD.

3. Με το κάμερα καταγραφής αυτοκινήτου απενεργοποιημένο, τοποθετήστε την κάρτα microSD προς την κατεύθυνση που αναγράφεται στο κουτί μέχρι να ακούσετε ένα κλικ.

Η ενημέρωση της υλικολογισμικό θα ξεκινήσει αυτόματα όταν ενεργοποιηθεί η τροφοδοσία και αρχικοποιηθεί η κάρτα microSD.

**ΠΡΟΣΟΧΉ!** Η διαδικασία ενημέρωσης μπορεί να διαρκέσει λίγο χρόνο. Μην αποσυνδέετε τη μονάδα από την πηγή ρεύματος και μην σβήνετε την ανάφλεξη του οχήματος μέχρι να ολοκληρωθεί η διαδικασία ενημέρωσης.

# **Κανόνες ασφαλούς χρήσης**

Τοποθετήστε τη μονάδα με τέτοιο τρόπο ώστε να μην εμποδίζει την ορατότητα του οδηγού και να μην εμποδίζει την ενεργοποίηση των αερόσακων. Για να αποφύγετε πυρκαγιά ή ηλεκτροπληξία, μην εκθέτετε τη μονάδα σε βροχή ή υγρασία. Μην εκθέτετε τη συσκευή σε φωτιά. Μην αφήνετε τη συσκευή να έρθει σε επαφή με πηγές ισχυρής ηλεκτρομαννητικής ακτινοβολίας. Χρησιμοποιείτε μόνο τον αρχικό μετασχηματιστή ρεύματος που παρέχεται για να φορτίσετε τη συσκευή από τον αναπτήρα του οχήματος. Ο κατασκευαστής δεν ευθύνεται για οποιεσδήποτε συνέπειες, άμεσες ή έμμεσες, που προκύπτουν από τη χρήση του προσαρμογέα ρεύματος οχήματος για σκοπούς διαφορετικούς από αυτούς για τους οποίους προορίζεται ή για την τροφοδοσία ή επαναφόρτιση της συσκευής που δεν περιλαμβάνεται στο πεδίο της παράδοσης.

Η συσκευή σας μπορεί να επισκευαστεί μόνο από τα ειδικά κέντρα εξυπηρέτησης Prestigio.

# **Αντιμετώπιση προβλημάτων**

**ΠΡΟΣΟΧΉ!** Εάν η μονάδα δεν λειτουργεί σωστά, αποσυνδέστε την αμέσως από την παροχή ρεύματος. Μην προσπαθήσετε να επισκευάσετε τη μονάδα μόνοι σας, καθώς αυτό μπορεί να προκαλέσει βλάβη.

1. Η μονάδα δεν ενεργοποιείται. Ελέγξτε ότι η μονάδα είναι συνδεδεμένη στην παροχή ρεύματος.

- 2. Το αρχείο βίντεο δεν μπορεί να εγγραφεί. Η χωρητικότητα της κάρτας μνήμης είναι γεμάτη από αρχεία που προστατεύονται από αντικατάσταση ή διαγραφή. Διαγράψτε τα ανεπιθύμητα αρχεία μέσω του μενού Προβολή εγγραφής ή διαμορφώστε την κάρτα μνήμης (δείτε τις ανοικτές πηγές για πληροφορίες σχετικά με τον τρόπο λειτουργίας).
- 3. Τα βίντεο δεν παίζονται. Η κάρτα είναι ελαττωματική. Η ταχύτητα ή η χωρητικότητα της κάρτας μνήμης δεν πληροί τις ελάχιστες απαιτήσεις του κάμερα καταγραφής αυτοκινήτου. Χρησιμοποιήστε μια κάρτα microSD (SDHC/SDXC) με ταχύτητα ανάγνωσης/εγγραφής τουλάχιστον 10 MB/s έως 128 GB (συνιστάται κλάση 10 ή υψηλότερη).
- 4. Κατά την αναπαραγωγή ενός βίντεο, εμφανίζεται το μήνυμα "Σφάλμα αρχείου". Η κάρτα microSD είναι ελαττωματική. Διαγράψτε το αρχείο βίντεο που αναπαράγεται επειδή υπέστη ζημιά κατά την εγγραφή. Αν κανένα από τα εγγεγραμμένα αρχεία δεν αναπαράγεται, διαμορφώστε την κάρτα microSD και ελέγξτε την για κατεστραμμένους τομείς (διαβάστε ανοικτές πηγές).
- 5. Η εικόνα που προκύπτει δεν είναι καθαρή. Ελέγξτε ότι ο φακός της φωτογραφικής μηχανής είναι καθαρός. Εάν ο φακός είναι βρώμικος, καθαρίστε τον. Βεβαιωθείτε ότι η μέγιστη ανάλυση εγγραφής βίντεο έχει οριστεί στις ρυθμίσεις.
- 6. Η μονάδα δεν ανταποκρίνεται στα κουμπιά ελέγχου. Το λειτουργικό σύστημα του κάμερα καταγραφής αυτοκινήτου δεν λειτουργεί σωστά. Επανεκκινήστε τη μονάδα. Εάν η συσκευή δεν μπορεί να επανέλθει σε λειτουργία, αναθέστε τον έλεγχό της σε εξειδικευμένο αντιπρόσωπο.

**Σημείωση.** Όλες οι πληροφορίες που περιέχονται στο παρόν υπόκεινται σε αλλαγές χωρίς προηγούμενη ειδοποίηση προς τους χρήστες. Επικαιροποιημένες πληροφορίες και λεπτομερής περιγραφή της συσκευής, καθώς και οδηγίες σύνδεσης, πιστοποιητικά, πληροφορίες σχετικά με εταιρείες που δέχονται αξιώσεις ποιότητας και εγγυήσεις, είναι διαθέσιμες για λήψη στη διεύθυνση prestigio.com/use. Όλα τα εμπορικά σήματα και οι επωνυμίες που αναφέρονται αποτελούν ιδιοκτησία των αντίστοιχων κατόχων τους. Πληροφορίες σχετικά με τον κατασκευαστή και τους προμηθευτές βρίσκονται στη συσκευασία. Κατασκευαστής: Prestigio Plaza Ltd, Iapetou, 1, Agios Athanasios, 4101, Limassol, Cyprus (Κύπρος), prestigio.com. Κατασκευασμένο στην Κίνα.

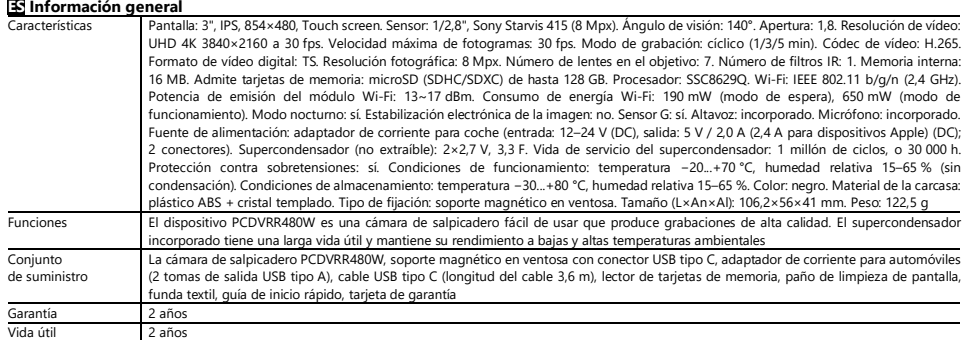

# **Instrucciones de uso**

### **Instalación de una tarjeta de memoria**

Observando la orientación correcta de la tarjeta microSD (no suministrada), insértela en la cámara de salpicadero con la alimentación externa desconectada. Pulse hasta que oiga un clic característico.

## **Instalación de una cámara de salpicadero**

- 1. Seleccione un lugar de montaje para la cámara de salpicadero.
- 2. Inserte el soporte magnético en ventosa en el conector de montaje.

**Nota.** Para desconectar el soporte de la cámara de salpicadero, tire de él hacia usted desde el lado de la lente y retírelo del conector de la cámara de salpicadero.

- 3. Afloje el mecanismo que sujeta la ventosa. Coloque la ventosa y sujete el mecanismo.
- 4. Conecte el cable del cargador de coche (incluido) a la toma de corriente USB tipo C de la cámara de salpicadero.
- 5. Conecte el cargador a una fuente de alimentación de coche (toma de mechero del coche).

#### **Funcionamiento de la cámara de salpicadero**

La cámara de salpicadero iniciará automáticamente un ciclo de grabación de vídeo de 1/3/5 min cuando se ponga en marcha el motor del coche (la duración se establece por el usuario en los ajustes del dispositivo). Cuando se apaga el motor, la cámara de salpicadero guarda el último archivo de vídeo y se detiene. Además, una pulsación larga del botón de encendido permite encender y apagar la cámara de salpicadero manualmente (con la alimentación externa activada).

Nota. La tarieta microSD del dispositivo almacena los vídeos de la duración seleccionada, ordenados por fecha. Cuando la memoria de la tarieta se agota, el dispositivo borra automáticamente el archivo de vídeo más antiguo y graba uno nuevo.

### **Ajuste de los modos de la cámara de salpicadero**

Para acceder a la configuración de los modos de cámara de salpicadero, siga estos pasos:

- 1. Toque la pantalla de la cámara de salpicadero en cualquier lugar y pulsa .
- 2. Pulse  $\mathbb{Q}^3$  v seleccione el modo requerido para el ajuste:
	- Configuración de parámetros de grabación de video: sello de fecha y hora, etc.
	- Configuración de la cámara de salpicadero: ciclo de grabación, versión de software, sensor G, etc.
- 3. Realice los cambios y actívelos pulsando  $\checkmark$ .
- 4. Pulse  $\leftarrow$  >  $\bar{\odot}$  para volver a la grabación de vídeo. La grabación continuará automáticamente.

# **Bloquear el archivo de vídeo de sobrescribir o eliminar**

Para bloquear el archivo de vídeo actual y evitar que se sobrescriba o se borre, pulse  $\Box$  en el modo de grabación. El indicador de bloqueo  $\Box$ aparece en la parte superior derecha de la pantalla.

Si se dispara el sensor de aceleración (sensor G), el bloqueo se activará automáticamente.

## **Visualización de archivos de vídeo**

Puede ver las grabaciones de vídeo en el propio dispositivo PCDVRR480W (con la alimentación externa activada).

También es posible ver en un PC con códecs instalados para reproducir archivos de formato TS codificados en H.265. Para ello, saque la tarjeta de memoria de la cámara de salpicadero y conectela a un PC mediante el lector de tarjetas de memoria (incluido).

## **Conexión a la aplicación**

La aplicación le permite ver y guardar archivos de vídeo en su dispositivo móvil, actualizar la base de datos y acceder al control de la configuración de la cámara de salpicadero. El enlace a la aplicación en la App Store y en Google Play se puede encontrar escaneando el código QR en la caja del dispositivo. Puede encontrar una descripción detallada del proceso de conexión de la aplicación y sus funciones en el manual de usuario completo, que también está disponible en el sitio web.

#### **Actualización del firmware**

Siga los siguientes pasos para actualizar la base de datos de la cámara de salpicadero:

- 1. Descargue el archivo del firmware actual desde la página del dispositivo en prestigio.com.
- 2. Escribe el archivo en una tarjeta microSD utilizando un lector de tarjetas de memoria (suministrado).
- **Nota.** Se recomienda utilizar una tarjeta microSD formateada.
- 3. Cuando la alimentación externa de la cámara de salpicadero esté apagada, inserte la tarjeta microSD en el dispositivo en la dirección indicada en su carcasa hasta que haga clic en él.

La actualización del firmware se iniciará automáticamente cuando se aplique la alimentación y se inicialice la tarieta microSD.

**¡ATENCIÓN!** El proceso de actualización puede llevar algún tiempo. No desconecte la unidad de la fuente de alimentación ni apague el encendido del vehículo hasta que el proceso de actualización haya finalizado.

## **Normas de uso seguro**

Coloque la unidad de manera que no obstruya la visión del conductor ni impida el despliegue de las bolsas de aire. Para evitar incendios o descargas eléctricas, no exponga el aparato a la lluvia o a la humedad. No exponga el aparato al fuego. No permita que el aparato entre en contacto con fuentes de fuerte radiación electromagnética. Utilice únicamente el adaptador de corriente original suministrado para cargar el dispositivo desde el mechero del coche. El fabricante no se hace responsable de las consecuencias, directas o indirectas, derivadas del uso del adaptador de corriente para vehículos para fines distintos a los previstos o para alimentar o recargar el aparato no incluido en el suministro.

Su dispositivo sólo puede ser reparado por los centros de servicio especializados de Prestigio.

# **Solución de problemas**

**¡ATENCIÓN!** Si el dispositivo no funciona correctamente, desconéctelo inmediatamente de la red eléctrica. No intente reparar la unidad usted mismo, ya que podría causar daños.

- 1. El dispositivo no se enciende. Compruebe que la unidad está conectada a la red eléctrica.
- 2. El archivo de vídeo no se puede grabar. La capacidad de la tarjeta de memoria está llena de archivos que están protegidos contra la sobrescritura o el borrado. Elimine los archivos no deseados a través del menú de visualización de registros o formatee la tarjeta de memoria (consulte las fuentes abiertas para obtener información sobre cómo hacerlo).
- 3. Las grabaciones de vídeo no se pueden ver. La tarjeta está defectuosa. La velocidad o la capacidad de la tarjeta de memoria no cumple con los requisitos mínimos de la cámara de salpicadero. Utilice una tarjeta microSD (SDHC/SDXC) con una velocidad de lectura/escritura de al menos 10 MB/s de hasta 128 GB (se recomienda la clase 10 o superior).
- 4. Al reproducir un vídeo, aparece el mensaje "Error de archivo". La tarjeta microSD está defectuosa. Elimine el archivo de vídeo que se está reproduciendo porque se ha dañado durante la grabación. Si no se reproduce ninguno de los archivos grabados, formatee la tarjeta microSD y compruebe si hay sectores dañados (leer fuentes abiertas).
- 5. La imagen resultante no es clara. Compruebe que la lente de la cámara está limpia. Si la lente está sucia, límpiela. Asegúrese de que la resolución máxima de grabación de vídeo está configurada en los ajustes.
- 6. El dispositivo no responde a los botones de control. El sistema operativo de la cámara de salpicadero no funciona correctamente. Reinicie el dispositivo. Si no se puede restablecer el funcionamiento del dispositivo, póngase en contacto con un centro de servicio especializado.

**Nota.** Toda la información aquí contenida está sujeta a cambios sin previo aviso a los usuarios. La información actualizada y la descripción detallada del dispositivo, así como las instrucciones de conexión, los certificados, la información sobre las empresas que aceptan reclamaciones de calidad y las garantías, están disponibles para su descarga en prestigio.com/use. Todas las marcas y nombres comerciales mencionados son propiedad de sus respectivos dueños. La información sobre el fabricante y los proveedores se encuentra en el envase. Fabricante: Prestigio Plaza Ltd, Iapetou, 1, Agios Athanasios, 4101, Limassol, Cyprus (Chipre). Fabricado en China.

## **ET Üldine teave**

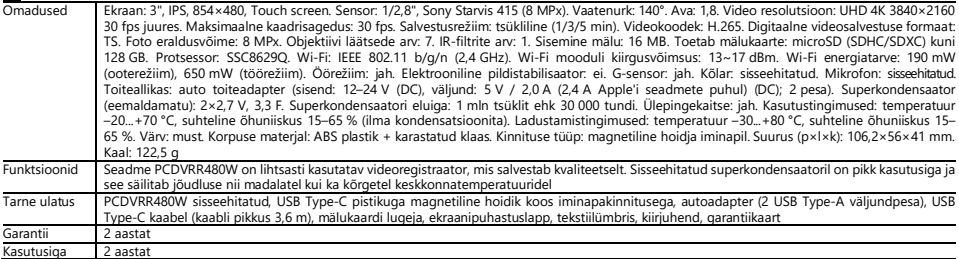

## **Kasutusjuhend**

### **Mälukaardi paigaldamine**

Sisestage microSD-kaart (ei ole kaasas) õiges asendis videoregistraatorisse, kui väline toide on välja lülitatud. Vajutage, kuni kuulete iseloomulikku klõpsatust.

## **Videoregistraatori paigaldamine**

- 1. Valige koht, kuhu videoregistraatori kinnitada.
- 2. Sisestage iminappide magnetiline hoidik paigaldusavasse.

**Märkus.** Hoidiku eemaldamiseks videoregistraatorist tõmmake seda objektiivi küljelt enda poole ja eemaldage see videoregistraatori pistikust.

- 3. Vabastage iminapsi hoidev mehhanism. Paigaldage iminapp ja kinnitage mehhanism.
- 4. Ühendage autolaadija kaabel (kaasas) videoregistraatori USB Type-C toitepistikupessa.
- 5. Ühendage laadija sõiduki toiteallikaga (auto sigaretisüütaja pistikupesa).

### **Videoregistraatori kasutamine**

Videoregistraator alustab automaatselt 1/3/5-minutilist videosalvestustsüklit (kestuse määrab kasutaja seadme seadetes), kui auto mootor käivitatakse. videoregistraator salvestab viimase videofaili ja peatub. Ka toitenupu pika vajutamise korral on videoregistraatori sisse-ja väljalülitamine käsitsi saadaval (kui väline toide on sisse lülitatud).

**Märkus.** Seadme microSD-kaardile salvestatakse valitud kestusega videod, mis on sorteeritud kuupäeva järgi. Kui mälu kaardil saab otsa, kustutab seade automaatselt vanima videofaili ja salvestab seejärel uue.

### **Videoregistraatori režiimide seadistamine**

Järgige alljärgnevaid samme, et lülituda videoregistraator seadetele:

- 1. Puudutage kuhugi videoregistraatori ekraani ja vajutage  $\overline{\mathbf{a}}$
- 2. Vajutage  $\ddot{\text{Q}}$ ia valige seadistuse jaoks vajalik režiim:
	- Reguleerige videosalvestuse seadeid: aja- ja kuupäevatempel, jne.
	- Videoregistraatori seaded: salvestustsükkel, tarkvaraversioon, G-sensor jne.
- $3.$  Tehke muudatused ja aktiveerige need, vajutades $\blacktriangledown$
- 4. Vaiutage  $\leftarrow \circ \vec{O}$  et naasta videosalvestuse juurde. Salvestamine jätkub automaatselt.

## **Videofaili lukustamine ülekirjutamise või kustutamise eest**

Praeguse videofaili ülekirjutamise või kustutamise eest lukustamiseks vajutage salvestusrežiimis ... Ekraani paremasse ülaossa ilmub lukustusindikaator ... Kui kiirendusandur (G-sensor) käivitub, aktiveerub lukk automaatselt.

### **Videofailide vaatamine**

Videosalvestusi saab vaadata PCDVRR480W-l endal (kui väline toide on sisse lülitatud).

Samuti on võimalik vaadata arvutis, kuhu on paigaldatud koodekid, et mängida H.265 kodeeritud TS-formaadis faile. Selleks eemaldage mälukaart videoregistraatorist ja ühendage see arvutiga, kasutades mälukaardilugejat (kaasas).

### **Rakendusega ühendamine**

Rakendus võimaldab teil vaadata ja salvestada videofaile oma mobiilseadmes, uuendada andmebaasi ja pääseda App Store'i ja Google Play'i rakenduse lingi leiad, skaneerides seadme karbil olevat QR-koodi. Rakendusega ühendamise protsessi ja selle funktsioonide üksikasjalik kirjeldus on esitatud täielikus kasutusjuhendis, mis on saadaval ka veebilehel.

### **Püsivara uuendamine**

Järgige alljärgnevaid samme, et uuendada videoregistraatori püsivara:

- 1. Laadige praegune püsivara fail alla prestigio.com seadme lehelt.
- 2. Kirjutage fail microSD-kaardile, kasutades mälukaardilugejat (kaasas).

**Märkus.** Soovitatav on kasutada vormindatud microSD-kaarti.

3. Kui videoregistraatori toide on välja lülitatud, sisestage microSD-kaart karbil näidatud suunas, kuni kuulete klõpsatust.

Püsivara uuendamine algab automaatselt, kui seadmesse lülitatakse toide ja microSD-kaartinitsialiseeritakse.

**HOIATUS!** Värskendamisprotsess võib võtta aega. Ärge ühendage seadet vooluvõrgust lahti ega lülitage sõiduki süütamist välja enne, kui uuendamisprotsess on lõpetatud.

# **Ohutu kasutamise eeskirjad**

Asetage seade nii, et see ei takistaks juhi vaadet ega takistaks turvapatjade avanemist. Tulekahju või elektrilöögi vältimiseks ärge pange seadet vihma või niiskuse kätte. Ärge pange seadet tulekahju kätte. Ärge laske seadmel kokku puutuda tugeva elektromagnetilise kiirguse allikatega. Kasutage seadme laadimiseks auto sigaretisüütaja pistikupesast ainult originaaltoiteadapterit, mis on kaasas. Tootia ei vastuta mis tahes otseste või kaudsete tagajärgede eest, mis tulenevad sõiduki toiteadapteri kasutamisest muul kui ettenähtud eesmärgil või seadme varustamisest või laadimisest, mis ei kuulu tarnekomplekti.

Seadet võivad parandada ainult Prestigio spetsialiseerunud teeninduskeskused.

# **Veaotsing**

**HOIATUS!** Kui seade ei tööta korralikult, ühendage see kohe vooluvõrgust lahti. Ärge püüdke seadet ise parandada, sest see võib põhjustada kahjustusi.

- 1. Seade ei lülitu sisse. Kontrollige, et seade oleks ühendatud vooluvõrku.
- 2. Videofaili ei saa salvestada. Mälukaardi mahutavus on täis faile, mis on kaitstud ülekirjutamise või kustutamise eest. Kustutage soovimatud failid salvestusvaate menüü kaudu või vormindage mälukaart (loe avatud allikatest, kuidas seda teha).
- 3. Videosalvestusi ei vaadata. Kaart on vigane. Mälukaardi kiirus või mahutavus ei vasta videoregistraatori miinimumnõuetele. Kasutage microSD-kaarti (SDHC/SDXC), mille lugemis-/kirjutamiskiirus on vähemalt 10 MB/s ja mille maht on kuni 128 GB (soovitatav on klass 10 või kõrgem).
- 4. Video taasesitamisel ilmub teade "File Error". MicroSD-kaart on defektne. Kustutage taasesitatav videofail, sest see sai salvestamise ajal kahjustada. Kui ükski salvestatud fail ei mängi, vormindage microSD-kaart ja kontrollige, kas see on kahjustatud sektorite suhtes (vt avatud allikatest teavet selle kohta, kuidas seda teha).
- 5. Saadud pilt ei ole selge. Kontrollige, et kaamera objektiiv oleks puhas. Kui objektiiv on määrdunud, puhastage see. Veenduge, et seadetes on määratud maksimaalne videosalvestuse eraldusvõime.
- 6. Seade ei reageeri juhtnuppudele. Videoregistraatori operatsioonisüsteem ei tööta õigesti. Käivitage seade uuesti. Kui seadet ei ole võimalik uuesti tööle panna, laske seda kontrollida spetsialiseerunud edasimüüjal.

Märkus. Kogu siin sisalduv teave võib muutuda ilma kasutajate eelneva teavitamiseta. Ajakohastatud teave ja seadme üksikasjalik kirjeldus, samuti ühendamisjuhised, sertifikaadid, teave kvaliteedinõudeid ja garantiisid aktsepteerivate ettevõtete kohta on allalaaditav aadressil prestigio.com/use. Kõik mainitud kaubamärgid ja marginimed on nende vastavate omanike omand. Teave tootja ja tarnijate kohta on pakendil. Tootja: Prestigio Plaza Ltd, Iapetou, 1, Agios Athanasios, 4101, Limassol, Cyprus (Küpros), prestigio.com. Valmistatud Hiinas.

### **FI Yleistä**

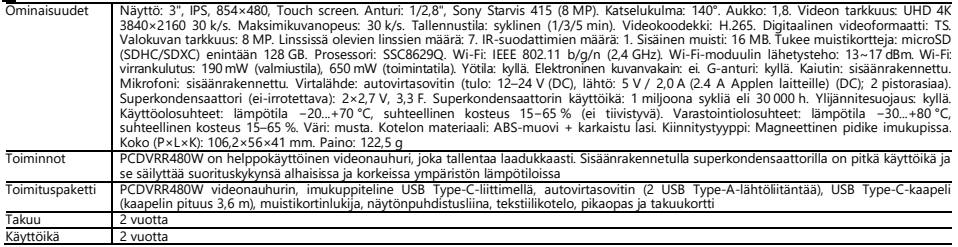

# **Täydellinen käyttöohje**

#### **MicroSD-kortin asentaminen**

Aseta microSD-kortti (ei sisälly toimitukseen) oikeaan asentoon videonauhuriin, kun ulkoinen virta on katkaistu. Paina, kunnes kuulet selvän naksahduksen.

### **Videonauhurin asentaminen**

- 1. Valitse videonauhurin asennuspaikka.
- 2. Työnnä imukupin magneettinen pidike kiinnitysaukkoon.

**Huomio.** Jos haluat irrottaa pidikkeen videonauhurista, vedä sitä linssin puolelta itseäsi kohti ja irrota se videonauhurin liittimestä.

- 3. Löysää imukuppia pitävää mekanismia. Asenna imukuppi paikalleen ja kiinnitä mekanismi.
- 4. Kytke autolaturin kaapeli (sisälly toimitukseen) videonauhurin USB Type-C-virtapistokkeeseen.
- 5. Kytke laturi ajoneuvon virtalähteeseen (auton tupakansytyttimen pistorasiaan).

### **Videonauhurin käyttö**

Videonauhurin aloittaa automaattisesti 1/3/5 minuutin videonauhoitussyklin, kun auton moottori käynnistetään (käyttäjä asettaa keston laitteen asetuksissa). Kun moottori sammutetaan, videonauhurin tallentaa viimeisen videotiedoston ja pysähtyy. Painamalla pitkään virtapainiketta voit myös kytkeä videonauhurin päälle/pois päältä manuaalisesti (ulkoisen virran ollessa päällä).

**Huomio.** Laitteen microSD-kortille tallennetaan valitun pituisia videoita päivämäärän mukaan lajiteltuna. Kun kortin muisti loppuu, laite poistaa automaattisesti vanhimman videotiedoston ja tallentaa uuden.

### **Videonauhurin tilojen asettaminen**

Siirry videonauhuritilan asetuksiin noudattamalla seuraavia ohjeita:

- 1. Kosketa mustan laatikon näyttöä missä tahansa kohdassa ja paina  $\overline{\textbf{a}}$
- 2. Paina  $\overline{\mathbb{Q}}^3$  ja valitse asetusta varten tarvittava tila:
	- Säädä videotallennusasetuksia: aika- ja päiväysleima, jne.
	- Videonauhurin-asetukset: tallennusjakso, ohjelmistoversio, G-anturi jne.
- 3. Tee muutokset ja ota ne käyttöön painamalla $\blacktriangledown$ .
- 4. Paina  $\leftarrow$  >  $\vec{\odot}$  palataksesi videotallennukseen. Tallennus jatkuu automaattisesti.

### **Videotiedoston lukitseminen ylikirjoittamiselta tai poistamiselta**

Jos haluat lukita nykyisen videotiedoston niin, ettei sitä voi korvata tai poistaa, paina tallennustilassa  $\Box$  Lukituksen merkkivalo  $\Box$  näkyy näytön oikeassa yläkulmassa.

Jos kiihtyvyysanturi (G-anturi) laukeaa, lukitus aktivoituu automaattisesti.

#### **Videotiedostojen katselu**

Voit katsella videotallenteita PCDVRR480W:llä itsellään (kun ulkoinen virta on päällä).

On myös mahdollista katsoa tietokoneella, johon on asennettu koodekit, jotka toistavat H.265-koodattuja TS-muotoisia tiedostoja. Irrota muistikortti videonauhurista ja liitä se tietokoneeseen muistikortinlukijalla (sisälly toimitukseen).

#### **Yhteyden muodostaminen sovellukseen**

Sovelluksen avulla voit katsella ja tallentaa videotiedostoja mobiililaitteellesi, päivittää tietokantaa ja käyttää videonauhurin:n asetusten hallintaa. Jotta saat linkin sovellukseen App Storessa ja Google Playssa, sinun on skannattava laitteen laatikossa oleva QR-koodi. Yksityiskohtainen kuvaus sovelluksen liittämisprosessista ja sen toiminnoista on saatavilla täydellisessä käyttöoppaassa, joka on saatavilla myös verkkosivustolla.

### **Firmware päivittäminen**

Päivitä videonauhurin firmware noudattamalla seuraavia ohjeita:

- 1. Lataa nykyinen firmwaretiedosto prestigio.com-sivuston laitesivulta.
- 2. Kirjoita tiedosto microSD-kortille muistikortinlukijalla (sisälly toimitukseen).
- **Huomio.** On suositeltavaa käyttää alustettua microSD-korttia.

3. Kun videonauhurin virta on katkaistu, aseta microSD-kortti laatikossa osoitettuun suuntaan, kunnes kuulet naksahduksen.

Firmware päivitys alkaa automaattisesti, kun laitteeseen kytketään virta ja microSD-korttialustetaan.

**VAROITUS!**Päivitysprosessi voi kestää jonkin aikaa. Älä irrota laitetta virtalähteestä tai sammuta ajoneuvon sytytysvirtaa, ennen kuin päivitys on valmis.

# **Turvallisen käytön säännöt**

Sijoita laite siten, että se ei estä kuliettajan näkyyyttä tai turvatyynyien laukeamista. Tulipalon tai sähköiskun välttämiseksi älä altista laitetta sateelle tai kosteudelle. Älä altista laitetta tulelle. Älä anna laitteen joutua kosketuksiin voimakkaan sähkömagneettisen säteilyn lähteiden kanssa. Lataa laite ajoneuvon tupakansytyttimestä vain alkuperäisellä mukana toimitetulla verkkolaitteella. Valmistaja ei ole vastuussa mistään välittömistä tai välillisistä seurauksista, jotka johtuvat siitä, että ajoneuvon virtasovitinta käytetään muuhun kuin sen käyttötarkoitukseen tai sellaisen laitteen syöttämiseen tai lataamiseen, joka ei kuulu toimitukseen. Laitteesi saa korjata vain Prestigion erikoishuoltokeskuksissa.

# **Vianmääritys**

**VAROITUS!** Jos laite ei toimi oikein, irrota se välittömästi virtalähteestä. Älä yritä korjata laitetta itse, sillä se voi aiheuttaa vahinkoa.

- 1. Laite ei kytkeydy päälle. Tarkista, että laite on kytketty virtalähteeseen.
- 2. Videotiedostoa ei voi tallentaa. Muistikortin kapasiteetti on täynnä tiedostoja, jotka on suojattu ylikirjoittamiselta tai poistamiselta. Poista ei-toivotut tiedostot Record View -valikosta tai formatoi muistikortti (katso avoimet lähteet, jos haluat lisätietoja tästä).
- 3. Videotallenteita ei voi katsella. Kortti on viallinen. Muistikortin nopeus tai kapasiteetti ei täytä videonauhurin vähimmäisvaatimuksia. Käytä microSD-korttia (SDHC/SDXC), jonka luku- ja kirjoitusnopeus on vähintään 10 MB/s ja jonka koko on enintään 128 GB (suositellaan vähintään luokkaa 10).
- 4. Kun toistat videota, näyttöön tulee viesti "Tiedostovirhe". MicroSD-kortti on viallinen. Poista toistettava videotiedosto, koska se on vahingoittunut tallennuksen aikana. Jos yksikään tallennetuista tiedostoista ei toistu, formatoi microSD-kortti ja tarkista, ettei siinä ole vaurioituneita sektoreita (lue avoimet lähteet).
- 5. Tuloksena oleva kuva ei ole selkeä. Tarkista, että kameran linssi on puhdas. Jos linssi on likainen, puhdista se. Varmista, että videon tallennuksen enimmäistarkkuus on asetettu asetuksissa.
- 6. Laite ei reagoi ohjauspainikkeisiin. Videonauhurin käyttöjärjestelmä ei toimi oikein. Käynnistä laite uudelleen. Jos laitetta ei voida palauttaa toimintakuntoon, anna se tarkastuttaa erikoisliikkeessä.

**Huomio.** Kaikkia tässä esitettyjä tietoja voidaan muuttaa ilman ennakkoilmoitusta käyttäjille. Ajantasaiset tiedot ja yksityiskohtainen kuvaus laitteesta sekä liitäntäohjeet, sertifikaatit, tiedot laatuvaatimuksia ja takuita hyväksyvistä yrityksistä ovat ladattavissa osoitteesta prestigio.com/use. Kaikki mainitut tavaramerkit ja tuotenimet ovat omistajiensa omaisuutta. Tiedot valmistajasta ja toimittajista löytyvät pakkauksesta. Valmistaja: Prestigio Plaza Ltd, Iapetou, 1, Agios Athanasios, 4101, Limassol, Cyprus (Kypros), prestigio.com. Valmistettu Kiinassa.

## **FR Informations générales** Caractéristiques Affichage : 3", IPS, 854×480, Touch screen. Capteur : 1/2,8", Sony Starvis 415 (8 MP). Angle de vue : 140°. Ouverture : 1,8. Résolution vidéo : UHD 4K 3840×2160 à 30 ips. Fréquence d'images maximale : 30 ips. Mode d'enregistrement : En boucle (1/3/5 min). Codec vidéo : H.265. Format vidéo numérique : TS. Résolution photo : 8 MP. Nombre de lentilles dans l'objectif : 7. Nombre de filtres IR : 1. Mémoire interne : 16 Mo. Prise en charge des cartes mémoire : microSD (SDHC/SDXC) jusqu'à 128 Go. Processeur : SSC8629Q. Wi-Fi : IETE 802.11 b/g/n (2,4 GHz). Puissance d'émission du module Wi-Fi : 13~17 dBm. Consommation électrique du Wi-Fi : 190 mW (mode veille), 650 mW (mode de fonctionnement). Mode nuit : oui. Stabilisation électronique de l'image : non. Capteur G : oui. Haut-parleur : intégré. Microphone : intégré. Alimentation : adaptateur d'alimentation de voiture (entrée : 12–24 V (DC), sortie : 5 V / 2,0 A (2,4 A pour les appareils Apple) (DC) ; 2 prises). Supercondensateur (non aTSible) : 2×2,7 V, 3,3 F. Durée de vie des supercondensateurs : 1 Mio de cycles, soit 30 000 h. Protection contre les surtensions : oui. Conditions d'utilisation : température −20...+70 °C, humidité relative 15−65 % (sans condensation). Conditions de stockage : température −30...+80 °C, humidité relative 15-65 %. Couleur : noir. Matériau du boîtier : plastique ABS + verre trempé. Type de fixation : Support magnétique à ventouse. Taille (L×L×H) : 106,2×56×41 mm. Poids : 122,5 g Fonctions L'appareil PCDVRR480W est un enregistreur vidéo facile à utiliser qui enregistre en haute qualité. Le supercondensateur intégré a une longue durée de vie et maintient ses performances à des températures ambiantes basses et élevées Kit de livraison | La caméra de tableau de bord PCDVRR480W, support magnétique à ventouse avec connecteur USB Type-C, adaptateur d'alimentation de voiture (2 prises de sortie USB Type-A), câble USB Type-C (longueur de câble 3,6 m), lecteur de carte mémoire, chiffon de nettoyage d'écran, étui textile, guide de démarrage rapide, carte de garantie Garantie 2 ans Durée de vie 2 ans

#### **Instructions d'utilisation Installation d'une carte mémoire**

En respectant l'orientation correcte de la carte microSD (non fournie), insérez-la dans la caméra de tableau de bord en coupant l'alimentation externe. Appuyez

jusqu'à ce que vous entendiez un clic distinctif.

## **Installation de la caméra de tableau de bord**

- 1. Choisissez un emplacement de montage pour la caméra de tableau de bord.
- 2. Insérez le support magnétique à ventouse dans la fente de montage.

**Note.** Pour détacher le support de la caméra de tableau de bord, tirez-le vers vous depuis le côté de la lentille et retirez-le du connecteur de la caméra.

3. Desserrez le mécanisme qui maintient la ventouse. Installez la ventouse et serrez le mécanisme.

- 4. Branchez le câble du chargeur de voiture (fourni) sur la prise d'alimentation USB Type-C de la caméra de tableau de bord.
- 5. Branchez le chargeur sur une source d'alimentation du véhicule (prise allume-cigare de la voiture).

#### **Utilisation de la caméra de tableau de bord**

La caméra de tableau de bord de voiture démarre automatiquement un cycle d'enregistrement vidéo de 1/3/5 minutes lorsque le moteur de la voiture démarre (la durée est définie par l'utilisateur dans les paramètres de l'appareil). Lorsque le moteur est arrêté, la caméra de tableau de bord enregistre le dernier fichier vidéo et s'arrête. De plus, une longue pression sur le bouton d'alimentation vous permet d'allumer/éteindre la caméra de tableau de bord manuellement (avec l'alimentation externe activée).

**Note.** La carte microSD de l'appareil stocke les vidéos de la durée sélectionnée, triées par date. Lorsque la mémoire de la carte est épuisée, l'appareil supprime automatiquement le fichier vidéo le plus ancien, puis en enregistre un nouveau.

### **Réglage des modes de l'enregistreur vidéo**

Suivez les étapes ci-dessous pour passer au réglage des modes de l'enregistreur vidéo :

- 1. Touchez l'écran de l'enregistreur vidéo n'importe où et appuyez sur
- 2. Appuyez sur  $\bigotimes^{\bullet}$  et sélectionnez le mode requis pour le réglage :
	- Réglez les paramètres d'enregistrement vidéo : horodatage, etc.
	- Paramètres de l'enregistreur vidéo : cycle d'enregistrement, version du logiciel, capteur G, etc.
- 3. Effectuez les modifications et activez-les en appuvant sur $\blacktriangledown$ .
- 4. Appuvez sur  $\leftarrow \geq 0$  pour revenir à l'enregistrement vidéo. L'enregistrement se poursuit automatiquement.

### **Verrouillage de l'écrasement ou de la suppression du fichier vidéo**

Pour empêcher l'écrasement ou la suppression du fichier vidéo en cours, appuyez sur  $\Box$  en mode enregistrement. L'indicateur de verrouillage  $\Box$  apparaît en haut

à droite de l'écran.

Si le capteur d'accélération (capteur G) est déclenché, le verrouillage sera activé automatiquement.

### **Visualisation des fichiers vidéo**

Vous pouvez visualiser les enregistrements vidéo sur l'appareil PCDVRR480W lui-même (avec l'alimentation externe activée).

Il est également possible de visionner sur un PC avec des codecs installés pour lire les fichiers au format TS encodés en H.265. Pour ce faire, retirez la carte mémoire

de la caméra de tableau de bord et connectez-la à un PC à l'aide du lecteur de carte mémoire (fourni).

### **Connexion à l'application**

L'application vous permet de visualiser et d'enregistrer des fichiers vidéo sur votre appareil mobile, de mettre à jour la base de données et d'accéder au contrôle des paramètres de la caméra de tableau de bord. Pour trouver le lien vers l'application dans l'App Store et Google Play, vous pouvez scanner le code QR sur le boîtier de l'appareil. Une description détaillée du processus de connexion de l'application et de ses fonctions se trouve dans le manuel d'utilisation complet, qui est également disponible sur le site.

#### **Mise à jour de firmware**

Suivez les étapes ci-dessous pour mettre à jour firmware de la caméra de tableau de bord :

- 1. Téléchargez le fichier de firmware actuelle sur la page de l'appareil sur prestigio.com.
- 2. Enregistrez le fichier sur une carte microSD à l'aide d'un lecteur de carte mémoire (fourni).
- **Note.** Il est recommandé d'utiliser une carte microSD formatée.
- 3. Lorsque l'alimentation externe de la caméra de tableau de bord estcoupée, insérez la carte microSD dans l'appareil dans le sens indiqué sur son boîtier jusqu'à un clic caractéristique.
- La mise à jour de firmware démarre automatiquement lorsque l'appareil est mis sous tension et que la carte microSDest initialisée.

**ATTENTION !** Le processus de mise à jour peut prendre un certain temps. Ne débranchez pas l'appareil de la source d'alimentation et ne coupez pas le contact du véhicule avant la fin du processus de mise à jour.

# **Règles pour utilisation sûre**

Placez l'appareil dans la voiture de manière à ce qu'il ne gêne pas la vue du conducteur et n'entrave pas le déploiement des airbags. Pour éviter tout risque d'incendie ou de choc électrique, n'exposez pas l'appareil à la pluie ou à l'humidité. N'exposez pas l'appareil au feu. Ne laissez pas l'appareil entrer en contact avec des sources de fortes radiations électromagnétiques. N'utilisez que l'adaptateur d'alimentation d'origine fourni pour charger l'appareil à partir de l'allume-cigare de voiture. Le fabricant n'est pas responsable des conséquences, directes ou indirectes, résultant de l'utilisation de l'adaptateur d'alimentation de voiture à des fins autres que celles pour lesquelles il est prévu ou pour l'alimentation ou la recharge de l'appareil non compris dans le kit de livraison.

Votre appareil ne peut être réparé que par les centres de service spécialisés Prestigio.

# **Dépannage**

**ATTENTION !** Si l'appareil ne fonctionne pas correctement, débranchez-le immédiatement de l'alimentation électrique. N'essayez pas de réparer l'appareil vousmême, car cela pourrait l'endommager.

- 1. L'appareil ne s'allume pas. Vérifiez que l'appareil est connecté à l'alimentation électrique.
- 2. Le fichier vidéo ne peut pas être enregistré. La capacité de la carte mémoire est pleine de fichiers qui sont protégés contre l'écrasement ou la suppression. Supprimez les fichiers indésirables via le menu d'affichage des enregistrements ou formatez la carte mémoire (lire les sources ouvertes pour savoir comment procéder).
- 3. Les enregistrements vidéo ne sont pas lus. La carte est défectueuse. La vitesse ou la capacité de la carte mémoire ne répond pas aux exigences minimales de la caméra de tableau de bord. Utilisez une carte microSD (SDHC/SDXC) avec une vitesse de lecture/écriture d'au moins 10 Mo/s jusqu'à 128 Go (classe 10 ou supérieure recommandée).
- 4. Lors de la lecture d'une vidéo, le message « Erreur de fichier » apparaît. La carte microSD est défectueuse. Supprimez le fichier vidéo en cours de lecture car il a été endommagé pendant l'enregistrement. Si aucun des fichiers enregistrés n'est lu, formatez la carte microSD et vérifiez qu'elle ne comporte pas de secteurs endommagés (lire les sources ouvertes).
- 5. L'image résultante n'est pas claire. Vérifiez que la lentille de la caméra est propre. Si la lentille est sale, nettoyez-la. Vérifiez que la résolution maximale d'enregistrement vidéo est définie dans les paramètres.
- 6. L'appareil ne répond pas aux boutons de commande. Le système d'exploitation de la caméra de tableau de bord ne fonctionne pas correctement. Redémarrez l'appareil. Si l'appareil ne peut être remis en service, faites-le contrôler par le centre de service spécialisé.

**Note.** Toutes les informations contenues dans le présent document sont susceptibles d'être modifiées sans avis préalable aux utilisateurs. Des informations actualisées et une description détaillée de l'appareil, ainsi que des instructions de connexion, des certificats, des informations sur les entreprises traitant les réclamations de qualité et de garantie, peuvent être téléchargées sur prestigio.com/use. Toutes les marques et tous les noms de marque mentionnés sont la propriété de leurs détenteurs respectifs. Les informations sur le fabricant et les fournisseurs se trouvent sur l'emballage. Fabricant : Prestigio Plaza Ltd, Iapetou, 1, Agios Athanasios, 4101, Limassol, Cyprus (Chypre), prestigio.com. Fabriqué en Chine.

## **HR Opće informacije**

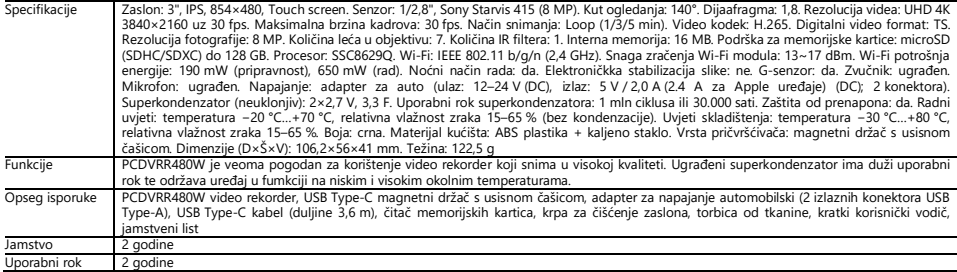

# **Uputstva za korištenje**

## **Instaliranje memorijske kartice**

Održavajući ispravnu orijentaciju microSD kartice (nije uključena u paket usporuke), umetnite je u video rekorder s isključenim vanjskim napajanjem. Pritiskajte do karakterističnog zvuka klika.

### **Instalacija video rekordera**

- 1. Odaberite mjesto za montažu video rekordera.
- 2. Umetnite magnetni držač s usisnom čašicom u utor za montažu.

**Napomena.** Da odspojite držač od DVR-a, povucite ga prema sebi sa strane objektiva i izvadite iz priključka DVR-a.

- 3. Otpustite mehanizam koji drži usisnu čašicu. Ugradite usisnu čašicu i stegnite mehanizam.
- 4. Spojite kabel punjača za automobil (dolazi u paketu isporuke) na USB Type-C priključak za napajanje na video rekorderu.
- 5. Spojite punjač na izvor napajanja u automobilu (utičnicu za upaljač za cigarete).

## **Korištenje video rekordera**

Prilikom upaliivanja motora u autu, video rekorder će automatski pokrenuti ciklično snimanje video datoteka u trajanju od 1/3/5 min (trajanje postavlja korisnik u postavkama uređaja). Čim se motor isključi, video rekorder će pohraniti posljednju video datoteku i prestati raditi. Također, dugim pritiskom na tipku za napajanje moguće je uključiti/isključiti video rekorder ručno(kad je eksterno napajanje uključeno).

**Napomena.** MicroSD kartica uređaja pohranjuje videa odabranog trajanja i razvrstane po datumu. Kad ponestane memorije na kartici, uređaj će automatski izbrisati najstariju video datoteku, a zatim snimiti novu.

## **Postavljanje načina rada video rekordera**

Da pređete na postavke načina rada video rekordera učinite sljedeće:

- 1. Dodirnite zaslon videorekordera u bilo kom mjestu i pritisnite **00**
- 2. Kliknite i odaberite način rada koji želite postaviti:
	- Postavite opcije snimanja videa: vrijeme i datum, itd.
	- Postavke video rekordera: ciklus snimanja, verzija softvera, G-senzor itd.
- 3. Unesite promjene i aktivirajte ih pritiskom na  $\checkmark$ .
- 4. Pritisnite  $\leftarrow$  >  $\overline{\bullet}$  za povratak na snimanje video datoteke. Snimanje će se nastaviti automatski.

## **Blokiranje videodatoteke od ponovnog snimanja ili brisanja**

Da spriječite ponovno snimanje ili brisanje trenutne video datoteke, pritisnite **LI** u načinu snimanja. U gornjem desnom kutu zaslona rpikazat će se indikator blokiranja  $\Box$ 

Ako se aktivira senzor ubrzanja (G-senzor), blokiranje će se izvršiti automatski.

### **Pregledavanje video datoteka**

Video snimke se mogu pregledati na samom uređaju PCDVRR480W (kad je vanjsko napajanje uključeno).

Također je moguće gledati na računalu s instaliranim kodecima za reprodukciju TS datoteka kodiranih u H.265. Da to učinite, morate izvaditi memorijsku karticu iz video rekordera i spojiti je na računalo pomoću čitača memorijskih kartica (uključen u paket).

## **Povezivanje s aplikacijom**

Aplikacija pruža mogućnost pregleda i spremanja video datoteka na mobilnom uređaju, ažuriranja baze podataka, kao i pristup za upravljanje postavkama video rekordera. Poveznicu na aplikaciju u trgovinama App Store i Google Play možete naći skeniranjem QR koda na kutiji uređaja. Detaljan opis procesa povezivanja s aplikacijom i njezinih funkcija sadržan je u punom korisničkom priručniku, koji je također dostupan na stranici.

### **Ažuriranje firmvera**

Slijedite ove korake za ažuriranje firmvera video rekordera:

- 1. Preuzmite datoteku trenutne firmvera na stranici uređaja na webu prestigio.com.
- 2. Prenesite datoteku na microSD karticu pomoću čitača memorijskih kartica (dolazi u paketu isporuke).

**Napomena.** Preporuča se korištenje formatirane microSD kartice.

3. Uz isključeno vanjsko napajanje video rekordera, umetnite microSD karticu u uređaj u smjeru naznačenom na njegovom kućištu dok ne klikne.

Ažuriranje firmvera počet će automatski nakon uključivanja napajanja i inicijalizacije microSD kartice.

**POZOR!**Proces ažuriranja može potrajati neko vrijeme. Nemojte odspajati uređaj iz izvora napajanja niti gasiti paljenje automobila dok se proces ažuriranja ne završi.

# **Pravila sigurne uporabe**

Smjestite uređaj u putničkoj kabini tako da ne ometa pogled vozaču niti spriječi aktiviranje zračnih jastuka. Da se spriječi požar ili strujni udar, nemojte izlagati ovaj uređaj kiši ili vlazi. Ne izlažite uređaj vatri. Držite uređaj podalje od izvora jakog elektromagnetskog zračenja. Za punjenje uređaja iz upaljača za cigarete u automobilu koristite samo originalni adapter za napajanje koji je uključen u isporuku. Proizvođač nije odgovoran ni za kakve posljedice, izravne ili neizravne, koje proizlaze iz uporabe adaptera za napajanje automobila u druge svrhe ili za napajanje ili punjenje uređaja koji nije uključen u ovaj paket.

Popravak uređaja smije se obavljati samo u specijaliziranim Prestigio servisnim centrima.

# **Rješavanje problema**

**POZOR!** Ako se uoči problem s uređajem, odmah ga isključite iz izvora napajanja. Ne pokušavajte sami popraviti uređaj jer ga to može oštetiti.

- 1. Uređaj se ne uključuje. Provjerite je li uređaj priključen na izvor napajanja.
- 2. Snimanje videa ne uspjeva. Kapacitet memorijske kartice je ispunjen datotekama zaštićenim od prepisivanja ili brisanja. Izbrišite nepotrebne datoteke kroz izbornik za pregled snimaka ili formatirajte memorijsku karticu (pročitajte kako to učiniti u otvorenim izvorima).
- 3. Pregledavanje videa je onemogućeno. Kartica je neispravna. Brzina ili kapacitet memorijske kartice ne zadovoljavaju minimalne zahtjeve video rekordera. Koristite microSD karticu (SDHC/SDXC) s brzinom čitanja/snimanja od najmanje 10 MB/s do 128 GB (preporučuje se klasa 10 ili više).
- 4. Prilikom izvođenja videa pojavljuje se natpis: "Greška datoteke". MicroSD kartica je neispravna. Izbrišite video datoteku koja se reproducira jer je oštećena tijekom postupka snimanja. Ako se niti jedna od snimljenih datoteka ne izvodi, formatirajte microSD karticu i provjerite ima li oštećenih sektora (čitajte u otvorenim izvorima).
- 5. Dobivena slika nije jasna. Provjerite čistoću objektiva kamere. Ako je leća prljava, očistite je. Provjerite je li rezolucija snimanja videa postavljena na maksimum u postavkama.
- 6. Uređaj ne reagira na kontrolne tipke. Operativni sustav video rekordera ne radi ispravno. Ponovno pokrenite uređaj. Ako se rad uređaja ne uspostavi obratite se specijaliziranom servisnom centru.

**Napomena.** Sve informacije sadržane u ovom dokumentu mogu biti ažurirane bez prethodnog obavještenja korisnika. Ažurne informacije i detaljan opis uređaja, kao i upute za povezivanje, certifikati, informacije o tvrtkama koje primaju reklamacije za kvalitetu i jamstva, dostupni su za preuzimanje na prestigio.com/use. Švi navedeni zaštitni znakovi i njihovi nazivi su vlasništvo njihovih vlasnika. Podaci o proizvođaču i dobavljačima navedeni su na kutiji. Proizvođač: Prestigio Plaza Ltd, Iapetou, 1, Agios Athanasios, 4101, Limassol, Cyprus (Cipar), prestigio.com. Proizvedeno u Kini.

# **HU Általános információk**

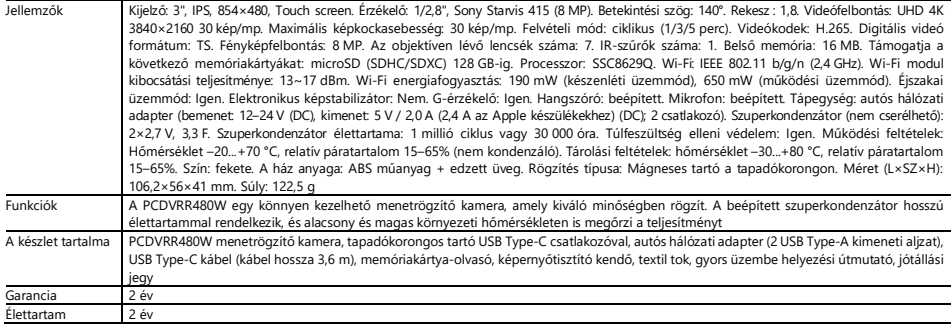

# **Telepítési és üzemeltetési kézikönyv**

### **Memóriakártya telepítése**

Figyelve a microSD-kártya (nem tartozék) helyes tájolására, helyezze be azt a menetrögzítő kamerára kikapcsolt külső tápellátás mellett. Nyomja addig, amíg egy jellegzetes kattanást nem hall.

## **Menetrögzítő kamera telepítése**

- 1. Válassza ki a menetrögzítő kamera beépítési helyét.
- 2. Helyezze a tapadókorong mágneses tartóját a rögzítő nyílásba.

**Megjegyzés.** Ha le szeretné választani a tartót a menetrögzítő kameről, húzza maga felé az objektív oldaláról, majd vegye ki a menetrögzítő kamera -csatlakozóból.

- 3. Lazítsa meg a tapadókorongot tartó mechanizmust. Szerelje fel a tapadókorongot és rögzítse a mechanizmust.
- 4. Csatlakoztassa az autós töltőkábelt (tartozék) a menetrögzítő kamera USB Type-C tápcsatlakozójához.
- 5. Csatlakoztassa a töltőt a jármű áramforrásához (szivargyújtó aljzat az autóban).

### **A menetrögzítő kamera kezelése**

A menetrögzítő kamera automatikusan elindít egy 1/3/5 perces videofelvételi ciklust, amikor az autó motorja beindul (az időtartamot a felhasználó állítja be a készülék beállításaiban). A motor kikapcsolásakor a menetrögzítő kamera elmenti az utolsó videofájlt, és leáll. A bekapcsológomb hosszú megnyomásával a menetrögzítő kamera kézzelis be- és kikapcsolható (külső tápellátás mellett).

**Megjegyzés.** A készülék microSD-kártyája a kiválasztott időtartamú videókat tárolja dátum szerint rendezve. Amikor a kártyán lévő memória elfogy, a készülék automatikusan törli a legrégebbi videofájlt, majd új videofájlt rögzít.

## **A menetrögzítő kamera üzemmódok beállítása**

Kövesse az alábbi lépéseket a menetrögzítő kamera üzemmód beállításaira való áttéréshez:

- 1. Érintse meg a menetrögzítő kamera képernyőjét bárhol, és nyomia meg a **gula** gombot.
- 2. Nyomja meg a gombot, és válassza ki a beállításhoz szükséges üzemmódot:
	- A videófelvétel beállításainak beállítása: idő- és dátumbélyegző, stb.
	- DVR beállítások: felvételi ciklus, szoftver verzió, G-érzékelő stb.
- 3. Végezze el a módosításokat, és aktivália azokat a gomb megnyomásával $\blacktriangledown$
- 4. Nyomia meg a  $\leftarrow$  >  $\overline{\bullet}$  aombot, lehetőséget a videofelvételhez való visszatéréshez. A felvétel automatikusan folytatódik.

# **Videófájl zárolása a felülírás vagy törlés ellen**

Az aktuális videofáil felülírásának vagy törlésének megakadályozásához rögzítési módban nyomia meg a  $\Box$  gombot. A képernyő jobb felső sarkában megjelenik a  $_{z$ árielző $\boldsymbol{\Theta}$ 

Ha a gyorsulásérzékelő (G-érzékelő) működésbe lép, a zár automatikusan aktiválódik.

### **Videofájlok megtekintése**

A videofelvételeket magán a PCDVRR480W készüléken is megtekintheti (külső tápellátás mellett).

A H.265-ben kódolt TS formátumú fájlok lejátszásához telepített kodekekkel rendelkező számítógépen is megtekinthető. Ehhez vegye ki a memóriakártyát a menetrögzítő kamerábol, és csatlakoztassa a számítógéphez a memóriakártya-olvasó segítségével (tartozék).

### **Csatlakozás az alkalmazáshoz**

Az alkalmazás lehetővé teszi a videofájlok megtekintését és mentését a mobileszközön, az adatbázis frissítését és a menetrögzítő kamera beállításainak vezérlését. Az App Store és a Google Play áruházban található alkalmazás linkje a készülék dobozán található QR-kód beolvasásával érhető el. Az alkalmazás csatlakozási folyamatának és funkcióinak részletes leírása megtalálható a teljes felhasználói kézikönyvben, amely szintén elérhető a weboldalon.

### **Az firmware frissítése**

Kövesse az alábbi lépéseket a menetrögzítő kamera firmwareának frissítéséhez:

- 1. Töltse le az aktuális firmwarefájlt a prestigio.com készülék oldaláról.
- 2. Írja a fájlt egy microSD-kártyára a memóriakártya-olvasó (tartalmazza) segítségével.

**Megjegyzés.** Javasoljuk, hogy formázott microSD-kártyát használjon.

3. A menetrögzítő kamera kikapcsolt állapotában helyezze be a microSD-kártyát a házon feltüntetett irányba, amíg egy kattanást nem hall.

Az firmware frissítése automatikusan elindul, amikor a készüléket bekapcsolja és a microSD-kártyátinicializálja.

**FIGYELEM!**A frissítési folyamat eltarthat egy ideig. A frissítési folyamat befejezéséig ne húzza ki a készüléket az áramforrásból, és ne kapcsolja ki a jármű gyújtását. **A biztonságos használat szabályai**

A készüléket úgy helyezze el, hogy ne akadályozza a vezető kilátását, illetve ne akadályozza a légzsákok működésbe lépését. A tűz vagy áramütés elkerülése érdekében ne tegye ki a készüléket esőnek vagy nedvességnek. Ne tegye ki a készüléket tűznek. Ne engedje, hogy a készülék erős elektromágneses sugárzás forrásával érintkezzen. Kizárólag a mellékelt eredeti hálózati adaptert használja a készüléknek a jármű szivargyújtójáról történő töltéséhez. A gyártó nem vállal felelősséget semmilyen közvetlen vagy közvetett következményért, amely abból ered, hogy a járművön lévő hálózati adaptert a rendeltetésétől eltérő célra, illetve a készüléknek a szállítási terjedelemben nem szereplő tápellátására vagy feltöltésére használják.

Készülékét kizárólag a Prestigio szakszervizek javíthatják.

### **Hibaelhárítás**

**FIGYELEM!** Ha a készülék nem működik megfelelően, azonnal válassza le a tápegységről. Ne próbálja meg saját maga megjavítani a készüléket, mert ez kárt okozhat.

- 1. Nem kapcsol be a készülék. Ellenőrizze, hogy a készülék csatlakoztatva van-e a tápegységhez.
- 2. A videofájlt nem lehet rögzíteni. A memóriakártya kapacitása tele van olyan fájlokkal, amelyek a felülírás vagy törlés ellen védettek. Törölje a nem kívánt fájlokat a Felvétel nézet menüben, vagy formázza a memóriakártyát (ennek módjáról lásd a nyílt forrásokban).
- 3. Videófelvételeket nem néznek meg. A kártya hibás. A memóriakártya sebessége vagy kapacitása nem felel meg a menetrögzítő kamera minimális követelményeinek. Használjon olyan microSD (SDHC/SDXC) kártyát, amelynek írási/olvasási sebessége legalább 10 MB/s, legfeljebb 128 GB (ajánlott 10-es vagy magasabb osztályú).
- 4. Videó lejátszásakor a "Fájlhiba" üzenet jelenik meg. A microSD-kártya hibás. Törölje a lejátszott videofájlt, mert a felvétel során megsérült. Ha egyik rögzített fájl sem játszódik le, formázza meg a microSD-kártyát, és ellenőrizze, hogy nincsenek-e rajta sérült szektorok (nyílt források olvasása).
- 5. Az így kapott kép nem tiszta. Ellenőrizze, hogy a fényképezőgép lencséje tiszta-e. Ha a lencse piszkos, tisztítsa meg. Győződjön meg róla, hogy a beállítások között a maximális videofelbontás van beállítva.
- 6. A készülék nem reagál a vezérlőgombokra. A menetrögzítő kamera operációs rendszere nem működik megfelelően. Indítsa újra a készüléket. Ha a készüléket nem lehet újra üzemképes állapotba hozni, ellenőriztesse a készüléket egy szakkereskedővel.

**Megjegyzés.** A jelen dokumentumban szereplő összes információ a felhasználók előzetes értesítése nélkül változhat. Naprakész információk és a készülék részletes leírása, valamint a csatlakoztatási utasítások, tanúsítványok, a minőségi igényeket és garanciákat elfogadó vállalatokra vonatkozó információk letölthetők a prestigio.com/use weboldalról. Minden említett védjegy és márkanév a megfelelő tulajdonosok tulajdonát képezi. A gyártóra és a beszállítókra vonatkozó információk a csomagoláson találhatók. Gyártó: Prestigio Plaza Ltd, Iapetou, 1, Agios Athanasios, 4101, Limassol, Cyprus (Ciprus), prestigio.com. Kínában készült.

## **KK Жалпы ақпарат**

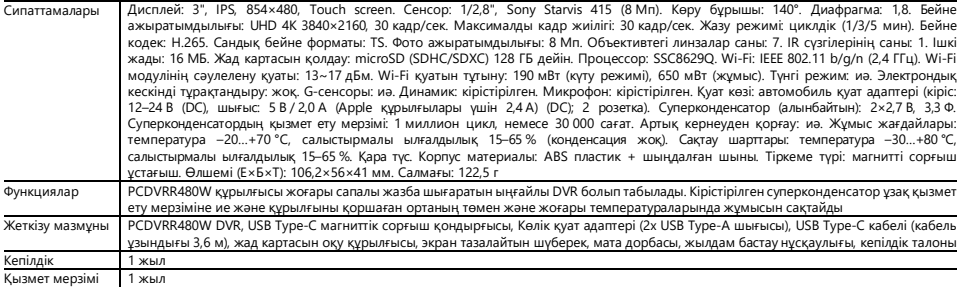

## **Нұсқаулық**

### **Жад картасын орнату**

MicroSD картасының (жинаққа кірмейді) дұрыс бағытын сақтай отырып, оны сыртқы қуат өшірулі күйінде DVR құрылғысына салыңыз. Шертпек дейін басыңыз.

## **DVR орнату**

- 1. DVR орнату үшін орынды таңдаңыз.
- 2. Магниттік сору шыныаяқ ұстағышын орнату ұясына салыңыз.

**Ескерту.** Ұстағышты DVR құрылғысынан ажырату үшін оны объектив жағынан өзіңізге қарай тартып, DVR қосқышынан алыңыз.

- 3. Сорғышты ұстап тұрған механизмді босатыңыз. Сорғышты орнатыңыз және механизмді қысыңыз.
- 4. Көлік зарядтағыш кабелін (жинақпен берілген) DVR USB Type-C қуат портына жалғаңыз.
- 5. Зарядтағышты көліктің қуат көзіне (көлік темекі тұтқышының розеткасына) қосыңыз.

## **DVR жұмысы**

Автокөлік қозғалтқышы іске қосылған кезде DVR автоматты түрде ұзақтығы 1/3/5 минут болатын бейне файлдарды циклдік жазуды бастайды (ұзақтықты пайдаланушы құрылғы параметрлерінде белгілейді). Қозғалтқыш өшірілгенде DVR соңғы бейне файлды сақтайды және жұмысын тоқтатады. Сондай-ақ, қуат түймесін ұзақ басу арқылы бейнетіркегіш қосуға / өшіруге болады қолмен (сыртқы қуат қосулы кезде).

**Ескерту.** Құрылғының microSD картасы таңдалған ұзақтықтағы және күні бойынша сұрыпталған бейнелерді сақтайды. Картадағы жад таусылғанда, құрылғы ең ескі бейне файлды автоматты түрде жояды, содан кейін жаңасын жазады.

### **DVR режимінің параметрі**

DVR режимдерінің параметрлеріне өту үшін келесі әрекеттерді орындаңыз:

- 1. DVR экранын кез келген жерде түртіңіз және түймесін басыңыз.
- $2.83$ 
	- Бейне жазу опшияларын орнатыныз: уақыт пен күн белгісі, және т. б.
	- DVR параметрлері: жазу циклі, БҚ нұсқасы, G-сенсоры және т.б.
- $\mathbf{3}$   $\blacktriangleright$  түймесін басу арқылы өзгертулер енгізіп, белсендірініз.
- 4. Бейне файлын жазуға оралу үшін $\blacklozenge$   $\ddot{\odot}$  түймесін басып. Жазу автоматты түрде жалғасады.

## **Бейне файлды қайта жазуға немесе жоюдан құлыптау**

Ағымдағы бейне файлды қайта жазудан немесе жоюдан құлыптау үшін жазу режимінде  $\Box$ түймесін басыңыз. Құлыптау индикаторы  $\boxdot$  экранның жоғарғы оң жақ бұрышында пайда болады.

Жеделдету сенсоры (G-сенсор) іске қосылғанда, блоктау автоматты түрде орындалады.

## **Бейне файлдарды қарау**

Бейне жазбаларды PCDVRR480W құрылғысының өзінде көруге болады (сыртқы қуат қосулы кезде).

Сондай-ақ H.265 кодталған TS файлдарын ойнату үшін орнатылған кодектері бар компьютерде көруге болады. Ол үшін жад картасын DVR құрылғысынан шығарып, оны жад картасын оқу құрылғысы арқылы (пакетке кіреді) компьютерге қосу керек.

Қолданба мобильді құрылғыда бейне файлдарды көру және сақтау, дерекқорды жаңарту, сондай-ақ DVR параметрлерін басқаруға қол жеткізу мүмкіндігін береді. App Store және Google Play бағдарламасындағы сілтемені құрылғы қорабындағы QR кодын сканерлеу арқылы табуға болады. Қосымшаға қосылу процесінің және оның функцияларының егжей-тегжейлі сипаттамасы толық пайдаланушы нұсқаулығында қамтылған, ол сайтта да бар.

## **Микробағдарлама жаңарту**

DVR микробағдарлама жаңарту үшін мына қадамдарды орындаңыз:

- 1. Ағымдағы микробағдарлама файлын kz.prestigio.com веб-сайтындағы құрылғы бетінде жүктеп алыңыз.
- 2. Жад картасын оқу құрылғысын (жинақпен бірге берілген) пайдаланып файлды microSD картасына жазыңыз.
- **Ескерту.** Пішімделген microSD картасын пайдалану ұсынылады.
- 3. DVR сыртқы қуаты өшірілген кезде microSD картасын құрылғыға оның корпусында көрсетілген бағытта сырт еткенше салыңыз.

Микробағдарлама жаңарту қуат қосылғаннан және картаны іске қосқаннан кейін автоматты түрде басталады microSD.

**НАЗАР АУДАРЫНЫЗ!** Процесс жанарту біраз уақыт алуы мүмкін. Жанарту процесі аяқталмайынша құрылғыны қуат көзінен ажыратпаныз және көліктін

тұтануын өшірмеңіз.

# **Қауіпсіз пайдалану ережелері**

Құрылғыны салонға жүргізушінің шолуын шектемеу және қауіпсіздік жастықтарының жұмысына кедергі келтірмеу үшін қойыңыз. Қозғалыс кезінде төтенше жағдайды болдырмас үшін радар детекторын көрсетуге алаңдамаңыз. Өрттің немесе электр тогының соғуының алдын алу үшін құрылғыны жаңбыр мен ылғалға тигізбеңіз. Құрылғыны отқа ұшыратпаңыз. Құрылғының күшті электромагниттік сәулелену көздерімен жанасуына жол бермеңіз. Құрылғыны көліктің темекі тұтандырғышынан зарядтау үшін тек жеткізілімге кіретін түпнұсқа қуат адаптерін пайдаланыңыз. Өндіруші автомобильдің қуат адаптерін басқа мақсаттарда пайдаланудан немесе осы пакетке кірмейтін құрылғыны қуатпен қамтамасыз ету немесе қайта зарядтаудан туындайтын тікелей немесе жанама салдарға жауапты емес.

Құрылғыны жөндеуді тек мамандандырылған Prestigio қызмет көрсету орталықтарында жүргізуге болады.

# **Ақаулық себебін іздеу және түзету**

**НАЗАР АУДАРЫҢЫЗ!** Құрылғыда ақаулық болса, оны қуат көзінен дереу ажыратыңыз. Құрылғыны өзіңіз жөндеуге әрекеттенбеңіз, себебі бұл оның зақымдалуы мүмкін.

- 1. Құрылғы қосылмайды. Құрылғының қуат көзіне қосылғанын тексеріңіз.
- 2. Бейне файлды жазу мүмкін емес. Жад картасының сыйымдылығы қайта жазылудан немесе жойылудан қорғалған файлдармен толтырылған. Жазбаларды көру мәзірі арқылы қажет емес файлдарды жойыңыз немесе жад картасын пішімдеңіз (мұны ашық көздерден қалай жасау керектігін оқыңыз).
- 3. Бейнелер ойнатылмайды. Карта ақаулы. Жад картасының жылдамдығы немесе сыйымдылығы DVR құрылғысының минималды талаптарына сәйкес келмейді. Кемінде 10 МБ/с оқу/жазу жылдамдығы 128 ГБ дейін (10 сынып немесе одан жоғары ұсынылады) microSD картасын (SDHC/SDXC) пайдаланыңыз.
- 4. Бейнені ойнатқан кезде жазу пайда болады: «Файл қатесі». MicroSD-картасы ақаулы. Жазу процесі кезінде зақымдалғандықтан ойнатылып жатқан бейне файлды жойыңыз. Егер жазылған файлдардың ешқайсысы ойнатылмаса, microSD картасын пішімдеп, нашар секторлардың бар-жоғын тексеріңіз (ашық көздерден оқыңыз).
- 5. Алынған сурет анық емес. Камера объективінің тазалығын тексеріңіз. Егер линза лас болса, оны тазалаңыз. Бейне жазу ажыратымдылығы параметрлерде максимумға орнатылғанын тексеріңіз.
- 6. Құрылғы басқару түймелеріне жауап бермейді. DVR операциялық жүйесі дұрыс жұмыс істемейді. Құрылғыңызды қайта іске қосыңыз. Егер құрылғының жұмысы қалпына келтірілмесе, мамандандырылған қызмет көрсету орталығына хабарласыңыз.

**Ескерту.** Осы құжаттағы барлық ақпарат пайдаланушыларға алдын ала ескертусіз өзгертілуі мүмкін. Жаңартылған ақпарат пен құрылғының егжей-тегжейлі сипаттамасы, сондай-ақ қосылу нұсқаулары, сертификаттар, сапа талаптары мен кепілдіктерді қабылдайтын компаниялар туралы ақпаратты kz.prestigio.com/use сайтынан жүктеп алуға болады. Барлық аталған сауда белгілері және олардың атаулары тиісті иелерінің меншігі болып табылады. Өндіруші мен жеткізушілер туралы ақпарат қаптамада көрсетілген. Өндіруші аты Prestigio Plaza Ltd, Iapetou, 1, Agios Athanasios, 4101, Limassol, Cyprus (Кипр), kz.prestigio.com. Қытайда жасалған.

## **LT Bendra informacija**

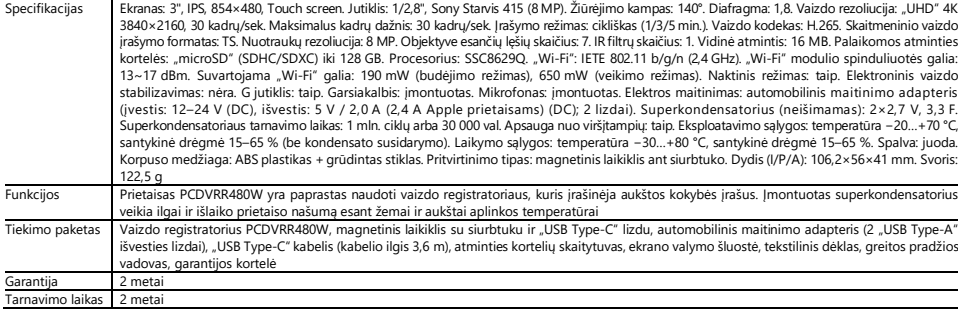

#### **Naudojimo instrukcijos Atminties kortelės diegimas**

Laikydamiesi tinkamos "microSD" kortelės (neįtraukta į pristatymo turynį) orientacijos, įdėkite ją į vaizdo registratorių esant išjungtam išoriniam maitinimui. Spauskite, kol išgirsite būdingą spragtelėjimą.

## **Vaizdo registratoriaus diegimas**

- 1. Pasirinkite vaizdo registratoriaus montavimo vietą.
- 2. Įdėkite magnetinis laikiklis jungtis, skirta tvirtinti.

Pastaba. Norėdami atkabinti laikiklį nuo vaizdo registratoriaus, patraukite į save priekinį vaizdo registratoriaus paviršių laikantį elementą ir ištraukite jį iš vaizdo registratoriaus angos.

- 3. Atlaisvinkite siurbtuką laikantį mechanizmą. Uždėkite siurbtuką ir užspauskite mechanizmą.
- 4. Prijunkite automobilinio įkroviklio laidą (įtrauktas į pristatymo turynį) prie vaizdo registratoriaus "USB Type-C" maitinimo lizdo.
- 5. Prijunkite įkroviklį prie transporto priemonės maitinimo šaltinio (automobilio cigarečių žiebtuvėlio lizdo).

### **Vaizdo registratoriaus valdymas**

Vaizdo registratorius automatiškai pradeda ciklinį 1/3/5 min. trukmės vaizdo failų įrašymą, kai užvedamas automobilio variklis (trukmę vartotojas nustato prietaiso nustatymuose). Išjungus variklį, juodoji dėžutė išsaugo paskutinį vaizdo failą ir sustoja. Be to, ilgai paspaudę maitinimo mygtuką galite rankiniu būdu įjungti/išjungti vaizdo registratorius (esant įjungtam išoriniam maitinimui).

Pastaba. Prietaiso "microSD" kortelėje saugomi pasirinktos trukmės vaizdo irašai, surūšiuoti pagal data. Kai atmintis kortelėje baigiasi, prietaisas automatiškai ištrina seniausią vaizdo failą ir tada įrašo naują.

## **Vaizdo registratoriaus režimų nustatymas**

Atlikite toliau nurodytus veiksmus, kad perjungtumėte vaizdo registratorius režimo nustatymus:

- 1. Paliesti vaizdo registratoriaus ekraną bet kurioje vietoje ir paspauskite **DD**
- 2. Paspauskite  $\overset{\sim}{\mathbb{Q}}\overset{\sim}{\mathcal{W}}$  ir pasirinkite nustatymui reikalingą režimą:
	- Sureguliuokite vaizdo įrašymo nustatymus: laiko ir datos žymą, ir t.t.
	- Vaizdo registratoriaus nustatymai: įrašymo ciklas, programinės įrangos versija, G jutiklis ir t.t.
- 3. Atlikite pakeitimus ir juos suaktyvinkite paspausdami $\blacktriangledown$ .

4. Pasnauskite  $\leftarrow$  >  $\ddot{\text{O}}$ , kad grįžtumėte prie vaizdo įrašymo. Įrašymas bus tęsiamas automatiškai. **Vaizdo failo blokavimas, kad jis nebūtų perrašytas arba ištrintas**

# Norėdami blokuoti esamą vaizdo failą nuo perrašymo ar ištrynimo, įrašymo režimu paspauskite  $\Box$ . Dešiniajame viršutiniame ekrano kampe pasirodo blokavimo

 $indikatorius$   $A$ 

Suveikus pagreičio jutikliui (G jutikliui), blokavimas įsijungia automatiškai.

## **Vaizdo failų peržiūra**

Vaizdo įrašus galite peržiūrėti pačiame prietaise PCDVRR480W (esant įjungtam išoriniam maitinimui).

Taip pat galima juos žiūrėti kompiuteryje, kuriame yra idiegti kodekai, leidžiantys atkurti H.265 koduotus TS formato failus. Norėdami tai padaryti, išimkite atminties kortelę iš vaizdo registratoriaus ir prijunkite ją prie kompiuterio naudodami atminties korteliu skaitytuvą (įtrauktas į pristatymo turynį).

### **Prisijungimas prie programėlės**

Programėlėje galima peržiūrėti ir išsaugoti vaizdo failus mobiliajame įrenginiuose, atnaujinti duomenų bazę ir pasiekti vaizdo registratoriaus nustatymų valdymą. Nuorodą į programėlę "App Store" ir "Google Play" parduotuvėse rasite nuskaitę QR kodą įrenginio dėžutėje. Išsamų programėlės prijungimo proceso ir jos funkcijų aprašymą rasite pilname naudotojo vadove, kurį taip pat galite rasti svetainėje.

# **Duomenų integruotą programinę įrangą**

Atlikite toliau nurodytus veiksmus, kad atnaujintumėte vaizdo registratorius integruotą programinę įrangą:

- 1. Atsisiųskite dabartinį integruotą programinę įrangą iš prietaiso puslapio prestigio.com svetainėje.
- 2. Įrašykite failą į "microSD" kortelę naudodami atminties kortelių skaitytuvą (įtrauktas į pristatymo turynį).

**Pastaba.** Rekomenduojama naudoti suformatuotą microSD kortelę.

3. Išjungę vaizdo registratoriaus maitinimą, įdėkite "microSD" kortelę ant vaizdo registratoriaus nurodyta kryptimi, kol išgirsite būdingą spragtelėjimą.

Integruotą programinę įrangą atnaujinimas bus pradėtas automatiškai, kai bus įjungtas maitinimas ir inicializuota microSDkortelė.

**ĮSPĖJIMAS!**Atnaujinimo procesas gali šiek tiek užtrukti. Neišjunkite prietaiso iš maitinimo šaltinio ir neišjunkite automobilio uždegimo, kol nebus baigtas atnaujinimo procesas.

# **Saugaus naudojimo taisyklės**

Padėkite prietaisą taip, kad jis netrukdytų vairuotojui matyti ir netrukdytų išsiskleisti oro pagalvėmsKad išvengtumėte gaisro ar elektros smūgio, nelaikykite prietaiso veikiamo lietaus ar drėgmės. Neleiskite prietaisui užsidegti. Neleiskite prietaisui liestis su stiprios elektromagnetinės spinduliuotės šaltiniais. Prietaisui įkrauti iš automobilinio cigarečių žiebtuvėlio naudokite tik originalų maitinimo adapterį. Gamintojas neatsako už jokias tiesiogines ar netiesiogines pasekmes, atsiradusias dėl automobilinio maitinimo adapterio naudojimo ne pagal paskirtį arba dėl prietaiso, neįtraukto į pristatymo turynį, maitinimo ar įkrovimo. Prietaisą gali taisyti tik "Prestigio" specializuoti aptarnavimo centrai.

# **Trikčių šalinimas**

**ĮSPĖJIMAS!** Jei įrenginys veikia netinkamai, nedelsdami atjunkite jį nuo maitinimo šaltinio. Nebandykite patys taisyti prietaiso, nes tai gali jį sugadinti.

- 1. Prietaisas neisijungia. Patikrinkite, ar prietaisas prijungtas prie maitinimo šaltinio.
- 2. Vaizdo failo negalima įrašyti. Atminties kortelės talpa yra pilna failų, kurie yra apsaugoti nuo perrašymo ar ištrynimo. Ištrinkite nepageidaujamus failus per įrašų peržiūros meniu arba suformatuokite atminties kortelę (informacijos apie tai rasite atviruose šaltiniuose).
- 3. Vaizdo irašai nėra peržiūrimi. Kortelė sugedusi. Atminties kortelės greitis arba talpa neatitinka minimalių vaizdo registratoriaus reikalavimų. Naudokite "microSD" (SDHC/SDXC) kortelę, kurios skaitymo ir rašymo greitis ne mažesnis kaip 10 MB/sek. ir kurios talpa ne didesnė kaip 128 GB (rekomenduojamos kortelės 10 arba aukštesnės klasės).
- 4. Atkuriant vaizdo įrašą rodomas pranešimas "Failo klaida". MicroSD kortelė yra sugedusi. Ištrinkite atkuriamą vaizdo failą, nes jis buvo pažeistas įrašymo metu. Jei nė vienas iš įrašytų failų negrojamas, suformatuokite microSD kortelę ir patikrinkite, ar joje nėra pažeistų sektorių (skaitykite atvirus šaltinius).
- 5. Gautas vaizdas nėra aiškus. Patikrinkite, ar kamera objektyvas yra švarus. Jei objektyvas nešvarus, išvalykite jį. Įsitikinkite, kad nustatymuose nustatyta didžiausia vaizdo įrašymo skiriamoji geba.
- 6. Prietaisas nereaguoja į valdymo mygtukus. Vaizdo registratoriaus operacinė sistema veikia netinkamai. Iš naujo paleiskite prietaisą. Jei prietaiso nepavyksta atstatyti, kreipkitės į specializuotą prekybos atstovą.

**Pastaba.** Visa čia pateikta informacija gali būti keičiama be išankstinio naudotojų įspėjimo. Naujausia informacija ir išsamų prietaiso aprašymą, taip pat prijungimo. instrukcijas, sertifikatus, informaciją apie bendroves, priimančias pretenzijas į kokybę ir garantiją, galimą atsisiųsti adresu prestigio.com/use. Visi paminėti prekių ženklai ir prekių ženklų pavadinimai yra atitinkamų savininkų nuosavybė. Informaciją apie gamintoją ir tiekėjus rasite ant pakuotės. Gamintojas: Prestigio Plaza Ltd, Iapetou, 1, Agios Athanasios, 4101, Limassol, Cyprus (Kipras), prestigio.com. Pagaminta Kinijoje.

# **LV Vispārīga informācija**

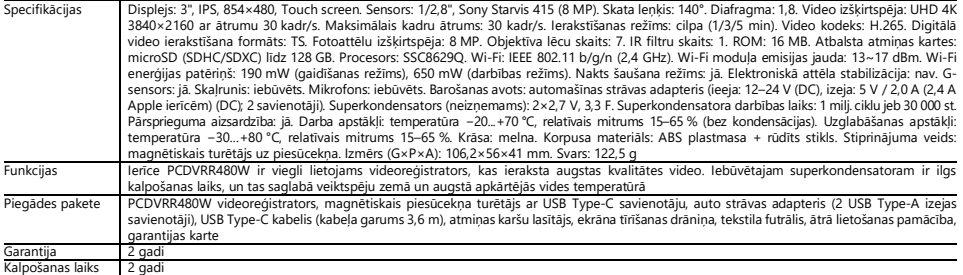

# **Lietošanas instrukcija**

## **Atmiņas kartes instalēšana**

Ievietojiet microSD karti (nav iekļauta komplektācijā) videoreģistratorā, pareizā orientācijā, kad ārējais barošanas avots ir izslēgts. Nospiediet, līdz atskan skaidrs klikšķis.

#### **Videoreģistratora uzstādīšana**

- 1. Izvēlieties videoreģistratora montāžas vietu.
- 2. Ievietojiet piesūcekņa magnētisko turētāju montāžas slotā.

**Piezīme.** Lai atvienotu turētāju no video ierakstītāja, pavelciet pret sevi daļu, kas tur video ierakstītāja priekšējo virsmu, un izvelciet to no video ierakstītāja slota.

- 3. Atbrīvojiet mehānismu, kas tur piesūcekni. Uzstādiet piesūcekni un saspraudiet mehānismu.
- 4. Savienojiet automašīnas lādētāja kabeli (iekļauts komplektā) ar videoreģistratora USB Type-C strāvas savienotāju.
- 5. Pievienojiet lādētāju transportlīdzekļa strāvas avotam (automašīnas cigarešu aizdedzinātāja kontaktligzdai).

#### **Videoreģistratora darbība**

Kad motors ieslēdzas, automašīnas videoreģistrators automātiski sāk ierakstīt videofailu 1/3/5 minūšu ilgā (ilgums nosaka lietotājs ierīces iestatījumos). Kad dzinējs ir izslēgts, videoreģistrators saglabā pēdējo video failu un apstājas. Turklāt, ilgi nospiežot ieslēgšanas/izslēgšanas pogu, videoreģistratoru var ieslēgt/izslēgt manuāli (ar ieslēgtu ārējo barošanas avotu).

**Piezīme.** Ierīces microSD kartē tiek saglabāti izvēlētā ilguma videoklipi, kas sakārtoti pēc datuma. Kad atmiņas kartē beidzas, ierīce automātiski izdzēš vecāko video failu un ieraksta jaunu.

### **Videoreģistratora režīmu iestatīšana**

Lai pārslēgtos uz videoreģistratora režīma iestatījumiem, aizpildiet tālāk norādītās darbības:

- 1. Pieskarieties videoreģistratora ekrānam jebkurā vietā un nospiediet  $\overline{\mathbf{d}}$
- 2. Nospiediet $\overline{\mathbb{Q}}^3$ un izvēlieties iestatījumam vajadzīgo režīmu:
	- Video ierakstīšanas parametru iestatījumi: laika un datuma zīmogu, utt.
	- Videoreģistratora iestatījumi: ierakstīšanas cikls, programmatūras versija, G-sensors utt.
- 3. Veiciet izmaiņas un aktivizējiet tās, nospiežot $\blacktriangledown$ .

4. Nospiediet  $\leftarrow$  >  $\ddot{\text{on}}$ , lai atgrieztos pie video ierakstīšanas. Ierakstīšana turpināsies automātiski.

## **Video faila bloķēšana pret pārrakstīšanu vai dzēšanu**

Lai bloķētu pašreizējo videofailu no pārrakstīšanas vai dzēšanas, ierakstīšanas režīmā nospiediet ...<br>Lai bloķētu pašreizējo videofailu no pārrakstīšanas vai dzēšanas, ierakstīšanas režīmā nospiediet. Ekrāna augšējā labajā Ja ieslēdzas paātrinājuma sensors (G-sensors), bloķēšana aktivizējas automātiski.

## **Video failu skatīšana**

Varat skatīties videoierakstus pašā ierīcē PCDVRR480W (ar ieslēgtu ārējo barošanas avotu).

Ir iespējams skatīties arī datorā, kurā ir instalēti kodeki, kas ļauj atskaņot H.265 kodētus TS formāta failus. Lai to izdarītu, izņemiet atmiņas karti no videoreģistratora un pievienojiet to datoram, izmantojot atmiņas karšu lasītāju (iekļauts komplektā).

## **Savienošanās ar lietotni**

Lietotne ļauj skatīt un saglabāt video failus mobilajā ierīcē, atjaunināt datu bāzi un piekļūt videoreģistratora iestatījumu vadībai. Saite uz lietotne App Store un Google Play veikalos atrodama, skenējot QR kodu uz ierīces kastītes. Detalizēts lietotnes savienošanas procesa un tās funkciju apraksts ir atrodams pilnajā lietotāja rokasgrāmatā, kas ir pieejama arī tīmekļa vietnē.

## **Programmaparatūra atjaunināšana**

Lai atjauninātu videoreģistratora programmaparatūra, izpildiet tālāk norādītās darbības:

- 1. Lejupielādējiet pašreizējo datubāzes failu no ierīces lapas prestigio.com.
- 2. Ierakstiet failu uz microSD kartes, izmantojot atmiņas karšu lasītāju (komplektā).
- **Piezīme.** Ieteicams izmantot formatētu microSD karti.

3. Izslēdzot videoreģistratora strāvas padevi, ievietojiet microSD kartivirzienā, kas norādīts uz kastes, līdz atskan klikšķis.

Programmaparatūra atjaunināšana sāksies automātiski, kad tiks ieslēgts strāvas padeves avots un inicializēta microSDkarte.

BRĪDINĀJUMS!Atjaunināšanas process var aiznemt kādu laiku. Neatvienojiet ierīci no strāvas avota un neizslēdziet transportlīdzekļa aizdedzi, kamēr nav pabeigts atjaunināšanas process.

## **Drošas lietošanas noteikumi**

Novietojiet ierīci tā, lai tā netraucētu vadītājam redzēt un netraucētu gaisa spilvenu izvēršanos. Nepakļaujiet ierīci uguns iedarbībai. Neļaujiet ierīcei saskarties ar spēcīga elektromagnētiskā starojuma avotiem. Lai uzlādētu ierīci no automašīnas cigarešu šķiltavu, izmantojiet tikai oriģinālo transportlīdzekļa strāvas adapteri, kas iekļauts komplektācijā. Ražotājs nav atbildīgs par jebkādām tiešām vai netiešām sekām, kas radušās, izmantojot auto strāvas adapteri citiem mērķiem, nevis tiem, kam tas ir paredzēts, vai piegādājot elektroenerģiju vai uzlādējot ierīci, kas nav iekļauta tās komplektācijā.

Ierīci drīkst remontēt tikai Prestigio pilnvarotajā servisa centrā.

# **Problēmu novēršana**

**BRĪDINĀJUMS!** Ja ierīce nedarbojas pareizi, nekavējoties atvienojiet to no strāvas padeves. Nemēģiniet labot ierīci paši, jo tas var radīt bojājumus.

- 1. Ierīce netiek ieslēgta. Pārbaudiet, vai ierīce ir pieslēgta strāvas padevei.
- 2. Video failu nevar ierakstīt. Atmiņas kartes tilpums ir pilns ar failiem, kas ir aizsargāti pret pārrakstīšanu vai dzēšanu. Nevajadzīgos failus dzēsiet, izmantojot izvēlni Record View (Ierakstu skats), vai formatējiet atmiņas karti (informāciju par to, kā to izdarīt, skatiet atklātos avotos).
- 3. Videoieraksti netiek skatīti. Karte ir bojāta. Atmiņas kartes ātrums vai tilpums neatbilst minimālajām videoreģistratora prasībām. Izmantojiet microSD (SDHC/SDXC) karti ar vismaz 10 MB/s lasīšanas/rakstīšanas ātrumu līdz 128 GB (10. vai augstākas klases).
- 4. Atskaņojot videoklipu, tiek parādīts ziņojums "Failu kļūda". MicroSD karte ir bojāta. Dzēst atskaņojamo video failu, jo ierakstīšanas laikā tas ir bojāts. Ja neviens no ierakstītajiem failiem netiek atskaņots, formatējiet microSD karti un pārbaudiet, vai nav bojātu sektoru (lasiet atvērtos avotus).
- 5. Iegūtais attēls nav skaidrs. Pārbaudiet, vai kameras objektīvs ir tīrs. Ja objektīvs ir netīrs, notīriet to. Pārliecinieties, vai iestatījumos ir iestatīta maksimālā video ierakstīšanas izšķirtspēja.
- 6. Ierīce nereaģē uz vadības pogām. Melnās kastes operētājsistēma nedarbojas pareizi. Restartējiet ierīci. Ja ierīci nav iespējams atjaunot darbspējīgu, lūdziet to pārbaudīt specializētam izplatītājam.

**Piezīme.** Visa šeit ietvertā informācija var tikt mainīta bez iepriekšēja brīdinājuma lietotājiem. Aktuālā informācija un detalizēts ierīces apraksts, kā arī pieslēgšanas instrukcijas, sertifikāti, informācija par uzņēmumiem, kas pieņem kvalitātes prasības un garantijas, ir pieejami lejupielādēšanai vietnē prestigio.com/use. Visas minētās preču zīmes un zīmolu nosaukumi ir to attiecīgo īpašnieku īpašums. Informācija par ražotāju un piegādātājiem ir norādīta uz iepakojuma. Ražotājs: Prestigio Plaza Ltd, Iapetou, 1, Agios Athanasios, 4101, Limassol, Cyprus (Kipra), prestigio.com. Ražots Ķīnā.

## **NL Algemene informatie**

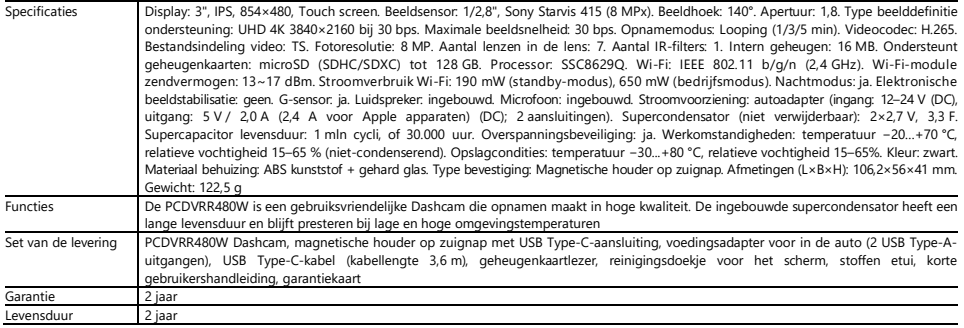

# **Gebruiksaanwijzing**

### **Installeren van een geheugenkaart**

Het observeren van de juiste oriëntatie van de microSD-kaart (niet inbegrepen in het leveringspakket), installeer het in de Dashcam met de externe stroom uit. Druk tot u een duidelijke klik hoort.

# **Installeren van de Dashcam**

- 1. Kies een plaats om de Dashcam te mounten.
- 2. Steek de magnetische houder op de zuignap in de montagesleuf.

**Opmerking.** Om de houder van de Dashcam los te maken, trekt u hem vanaf de lenszijde naar u toe en verwijdert u hem van de Dashcam-connector.

- 3. Maak het mechanisme dat de zuignap vasthoudt los. Plaats de zuignap en klem het mechanisme vast.
- 4. Sluit de autolaadkabel (inbegrepen in het leveringspakket) aan op de USB Type-C voedingsconnector van de Dashcam.
- 5. Sluit de lader aan op de voedingsbron van de auto (sigarettenaansteker van de auto).

### **Bediening van de Dashcam**

De Dashcam begint automatisch met een 1/3/5 min durende video-opnamecyclus wanneer de automotor wordt gestart (de duur wordt door de gebruiker ingesteld in de instellingen van het apparaat). Wanneer de motor is uitgeschakeld, zal de Dashcam het laatste videobestand opslaan en zal stoppen met werken. Door lang op de aan/uit-knop te drukken, kunt u de Dashcam ook handmatig aan/uit zetten (met externe voeding ingeschakeld).

**Opmerking.** Op de microSD-kaart van het apparaat worden video's van de geselecteerde duur opgeslagen, gesorteerd op datum. Wanneer het geheugen op de kaart opraakt, verwijdert het apparaat automatisch het oudste videobestand en neemt vervolgens een nieuw bestand op.

### **Instellen van de Dashcam modes**

Volg de onderstaande stappen om over te schakelen naar de Dashcam modus instellingen:

- 1. Tik overal op het Dashcam-scherm en druk **DD**
- 2. Druk op  $\mathbb{Q}^{\mathcal{Y}}$  en selecteer de modus die voor de instelling vereist is:
	- Video-opname-instellingen aanpassen: tijd- en datumstempel, enz.
	- Dashcam instellingen: opname cyclus, software versie, G-sensor, etc.
- 3. Voer de wijzigingen door en activeer ze door te drukken op  $\checkmark$
- 4. Druk op  $\blacklozenge$  >  $\ddot{\text{CD}}$  om terug te keren naar video-opname. De opname wordt automatisch voortgezet.

### **Het blokkeren van de video-opname wordt overschreven of verwijderd**

Om te verhinderen dat het huidige video-opname wordt overschreven of verwijderd, drukt u in de opnamemodus op El Een vergrendelindicator El wordt weergegeven in de rechterbovenhoek van het scherm.

Als de versnellingssensor (G-sensor) wordt geactiveerd, wordt het slot automatisch gemaakt.

### **Videobestanden bekijken**

U kunt video-opnamen bekijken op de PCDVRR480W zelf (met externe voeding ingeschakeld).

Het is ook mogelijk om te kijken op een PC waarop codecs zijn geïnstalleerd om TS-formaat bestanden af te spelen die zijn gecodeerd in H.265. Om dit te doen, verwijder de geheugenkaart van de Dashcam en sluit deze aan op de PC met behulp van een geheugenkaartlezer (inbegrepen in het leveringspakket).

## **Verbinding maken met de app**

De app biedt de mogelijkheid om videobestanden te bekijken en op te slaan op uw mobiele apparaat, de firmware bij te werken en toegang te krijgen tot de instellingen van de Dashcam. De link naar de app in de App Store en Google Play is te vinden door de QR-code op de doos van het apparaat te scannen. Een gedetailleerde beschrijving van het aansluitingsproces van de app en de functies ervan is te vinden in de volledige gebruikershandleiding, die ook beschikbaar is op de website.

### **Bijwerken van de firmware**

Volg de onderstaande stappen om de Dashcam firmware bij te werken:

- 1. Download het huidige firmware bestand van de apparaatpagina op prestigio.com.
- 2. Schrijf het bestand op een microSDkaart met behulp van een geheugenkaartlezer (inbegrepen in het leveringspakket).
**Opmerking.** Het wordt aanbevolen om een geformatteerde microSD-kaart te gebruiken.

3. Terwijl de Dashcamis uitgeschakeld, steekt u de microSD-kaart in de richting die op de doos is aangegeven, totdat u een klik hoort.

De firmware-update start automatisch wanneer de stroom wordt ingeschakeld en de microSD-kaartwordt geïnitialiseerd.

**WAARSCHUWING!** Het updateproces kan enige tijd duren. Trek de stekker van het apparaat niet uit het stopcontact en schakel het contact van het voertuig niet uit voordat het updateproces is voltooid.

# **Regels voor veilig gebruik**

Plaats de inrichting zo in de passagiersruimte dat deze het zicht van de bestuurder niet beperkt en de werking van de airbags niet belemmert. Stel het apparaat niet bloot aan regen of vocht, om brand of elektrische schokken te voorkomen. Stel het apparaat niet bloot aan vuur. Laat het apparaat niet in contact komen met bronnen van sterke elektromagnetische straling. Om het apparaat van de sigarettenaansteker van de auto op te laden, gebruikt u alleen de originele voedingsadapter die in het pakket is opgenomen. De fabrikant is niet aansprakelijk voor de directe of indirecte gevolgen van het gebruik van de voertuig voedings adapter voor andere doeleinden dan waarvoor deze bestemd is of voor het voeden of opladen van het apparaat dat niet tot de leveringsomvang behoort. Reparatie van het apparaat kan alleen worden uitgevoerd in de gespecialiseerde servicecentra van Prestigio.

# **Problemen oplossen**

**WAARSCHUWING!** Als er problemen zijn met het apparaat, koppel het onmiddellijk los van de voeding. Probeer het apparaat niet zelf te repareren, dit kan schade veroorzaken.

- 1. Het apparaat gaat niet aan. Controleer of het apparaat is aangesloten op een voedingsbron.
- 2. Het videobestand kan niet worden opgenomen. De capaciteit van de geheugenkaart zit vol met bestanden die beschermd zijn tegen overschrijven of wissen. Verwijder onnodige bestanden via het menu record bekijken of formatteer de geheugenkaart (zie open bronnen voor informatie over hoe dit moet).
- 3. Video-opnamen kunnen niet worden bekeken. De kaart is defect. De snelheid of capaciteit van de geheugenkaart voldoet niet aan de minimumvereisten van de Dashcam. Gebruik een microSD-kaart (SDHC/SDXC) met een lees-/schrijfsnelheid van ten minste 10 MB/seconden tot 128 GB (klasse 10 of hoger aanbevolen).
- 4. Bij het afspelen van een video verschijnt de melding "Bestand fout". De microSD-kaart is defect. Wis het videobestand dat wordt afgespeeld omdat het tijdens de opname is beschadigd. Als geen van de opgenomen bestanden wordt afgespeeld, formatteer dan de microSD-kaart en controleer deze op beschadigde sectoren (lees open bronnen).
- 5. Het resulterende beeld is niet duidelijk. Controleer de netheid van de cameralens. Als de lens vuil is, maak hem dan schoon. Zorg ervoor dat de maximale resolutie voor video-opname is ingesteld in de instellingen.
- 6. Het apparaat reageert niet op de bedieningstoetsen. Het besturingssysteem van de zwarte doos werkt niet correct. Start het apparaat opnieuw op. Indien het apparaat niet opnieuw in werking kan worden gesteld, laat het dan nakijken door een gespecialiseerde dealer.

**Opmerking.** Alle informatie in dit document kan zonder voorafgaande kennisgeving aan de gebruikers worden gewijzigd. Actuele informatie en een gedetailleerde beschrijving van het apparaat, alsmede aansluitinstructies, certificaten, informatie over bedrijven die kwaliteitsaanspraken aanvaarden en garanties, kunnen worden gedownload van prestigio.com/use. Alle vermelde handelsmerken en merknamen zijn eigendom van hun respectieve eigenaars. Informatie over de fabrikant en leveranciers vermeld op de verpakking staat. Fabrikant: Prestigio Plaza Ltd, Iapetou, 1, Agios Athanasios, 4101, Limassol, Cyprus, prestigio.com. Gemaakt in China.

# **NO Generell informasjon**

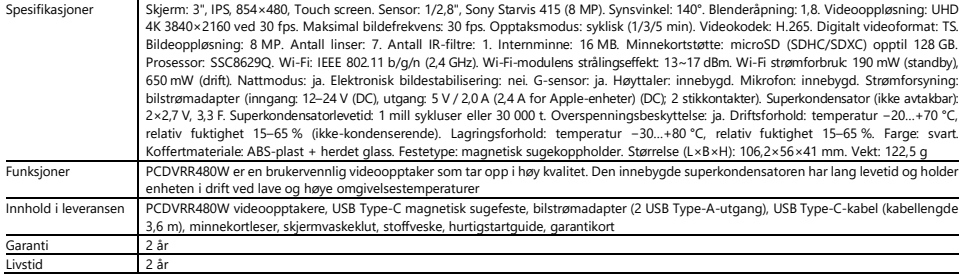

# **Håndbok**

#### **Installere et minnekort**

Hold riktig retning på microSD-kortet (ikke inkludert), og sett det inn i videoopptakeren med den eksterne strømmen av. Trykk til et karakteristisk klikk. **Videoopptakerinstallasjon**

- 1. Velg et sted å montere videoopptakeren.
- 2. Sett den magnetiske sugekoppholderen inn i monteringssporet.

**Merk.** For å løsne holderen fra videoopptakeren, dra den mot deg fra linsesiden og fjern den fra porten i videoopptakeren.

- 3. Løsne mekanismen som holder sugekoppen. Installer sugekoppen og klem mekanismen.
- 4. Koble billaderkabelen (inkludert) til USB Type-C-strømporten på dashbordet.
- 5. Koble laderen til en bilstrømkilde (bilsigarettenneruttak).

#### **Videoopptakerdrift**

Når bilmotoren starter, vil videoopptakeren automatisk starte syklisk opptak av videofiler med en varighet på 1/3/5 min (varigheten angis av brukeren i enhetsinnstillingene). Når motoren er slått av, vil videoopptaker lagre den siste videofilen og slutte å virke. Med et langt trykk på strømknappen er det også mulig å slå på/av videoopptakeren manuelt (med den eksterne strømmen på).

**Merk.** Enhetens microSD-kort lagrer videoer med valgt varighet og sortert etter dato. Når minnet på kortet går tomt, vil enheten automatisk slette den eldste videofilen og deretter ta opp en ny.

# **Videoopptaker-modusinnstilling**

For å gå til innstillingene for videoopptaker-modusene, gjør følgende:

- 1. Berør videoopptaker-skiermen hvor som helst og trykk på  $\overline{ab}$ .
- 2. Trykk  $\bigotimes_{q=0}^{\infty}$  og velg modusen du vil sette opp:
	- Angi alternativer for videoopptak: tids- og datostempel, osv.
	- Videoopptaker-innstillinger: opptakssyklus, programvareversjon, G-sensor, etc.
- 3. Gjør endringer og aktiver dem ved å trykke på  $\checkmark$ .
- 4. Trykk  $\leftarrow$  >  $\bullet$  for å gå tilbake til å ta opp en videofil. Opptaket fortsetter automatisk.

# **Blokkerer en videofil fra å bli overskrevet eller slettet**

For å blokkere gjeldende videofil fra å bli overskrevet eller slettet, trykk $\Box$  i opptaksmodus. Låsindikatoren vises i øvre høyre hiørne av skiermen  $\Box$ . Når akselerasjonssensoren (G-sensor) utløses, vil blokkeringen utføres automatisk.

# **Viser videofiler**

Videoopptak kan sees på selve PCDVRR480W-enheten (når ekstern strøm er på).

Det er også mulig å se på en PC med installerte kodeker for å spille av TS-filer kodet i H.265. For å gjøre dette må du fjerne minnekortet fra videoopptakeren og koble det til PC-en ved hjelp av en minnekortleser (inkludert i pakken).

# **Kobler til applikasjonen**

Applikasjonen gir muligheten til å se og lagre videofiler på en mobilenhet, oppdatere databasen, samt tilgang til å administrere videoopptaker-innstillingene. Lenken til applikasjonen i App Store og Google Play-butikkene finner du ved å skanne QR-koden på enhetsboksen. En detaljert beskrivelse av prosessen med å koble til applikasjonen og dens funksjoner finnes i den fullstendige brukermanualen, som også er tilgjengelig på nettstedet.

# **Firmwareoppdatering**

Følg disse trinnene for å oppdatere firmware til videooptaker:

- 1. Last ned gjeldende firmwarefil på enhetssiden på prestigio.com.
- 2. Skriv filen til microSD-kortet med en minnekortleser (inkludert).

**Merk.** Det anbefales å bruke et formatert microSD-kort.

3. Med den eksterne strømmen til videoopptakeren slått av, sett inn microSD-kortet i enheten i retningen som er angitt på kroppen til det klikker. Firmwareoppdateringen starter automatisk etter at strømmen er slått på og microSD-kortet er initialisert.

**MERK FØLGENDE!** Oppdateringsprosessen kan ta litt tid. Ikke koble enheten fra strømkilden og ikke slå av bilens tenning før oppdateringsprosessen er fullført.

# **Regler for sikker bruk**

Plasser enheten i kupeen slik at den ikke hindrer førerens sikt eller hindrer kollisjonsputer i å utløses. For å unngå brann eller elektrisk støt, ikke utsett dette enheten for regn eller fuktighet. Ikke utsett enheten for brann. Hold enheten unna kilder med sterk elektromagnetisk stråling. For å lade enheten fra bilens sigarettenner, bruk kun den originale strøm adapteren som følger med i leveransen. Produsenten er ikke ansvarlig for eventuelle konsekvenser, direkte eller indirekte, som oppstår ved bruk av bilstrømadapteren til andre formål eller for å forsyne strøm eller lade opp en enhet som ikke er inkludert i denne pakken. Reparasjon av enheten kan kun utføres ved spesialiserte Prestigio-servicesentre.

# **Feilsøking**

**MERK FØLGENDE!** Hvis det er et problem med enheten, koble den umiddelbart fra strømkilden. Ikke forsøk å reparere enheten selv, da dette kan skade den.

- 1. Enheten slår seg ikke på. Sjekk om enheten er koblet til en strømkilde.
- 2. Kan ikke ta opp videofil. Kapasiteten til minnekortet er fylt med filer som er beskyttet mot å bli overskrevet eller slettet. Slett unødvendige filer gjennom opptaksvisningsmenyen eller formater minnekortet (les hvordan du gjør dette i åpne kilder).
- 3. Videoer blir ikke sett. Kortet er defekt. Hastigheten eller kapasiteten til minnekortet oppfyller ikke minimumskravene til videoopptaker. Bruk et microSD-kort (SDHC/SDXC) med en lese-/skrivehastighet på minst 10 MB/s opptil 128 GB (klasse 10 eller høyere anbefales).
- 4. Når du spiller av en video, vises en inskripsjon: "Filfeil". MicroSD-kortet er defekt. Slett videofilen som spilles av fordi den ble skadet under opptaksprosessen. Hvis ingen av de innspilte filene spilles av, formater microSD-kortet og sjekk det for dårlige sektorer (les i åpne kilder).
- 5. Det resulterende bildet er ikke klart. Kontroller at kameralinsen er ren. Hvis linsen er skitten, rengjør den. Pass på at videoopptaksoppløsningen er satt til maksimum i innstillingene.
- 6. Enheten reagerer ikke på kontrollknapper. Operativsystemet til videoopptakeren fungerer ikke som den skal. Start enheten på nytt. Hvis driften av enheten ikke gjenopprettes, kontakt et spesialisert servicesenter.

**Merk.** All informasjon i dette dokumentet kan endres uten forvarsel til brukerne. Oppdatert informasjon og en detaljert beskrivelse av enheten, samt tilkoblingsinstruksjoner, sertifikater, informasjon om selskaper som aksepterer kvalitetskrav og garantier, er tilgjengelig for nedlasting på prestigio.com/use. Alle varemerker og deres navn som er nevnt tilhører deres respektive eiere. Informasjon om produsent og leverandører er angitt på emballasjen. Produsent: Prestigio Plaza Ltd, Iapetou, 1, Agios Athanasios, 4101, Limassol, Cyprus (Kypros), prestigio.com. Laget i Kina.

## **PL Informacje ogólne**

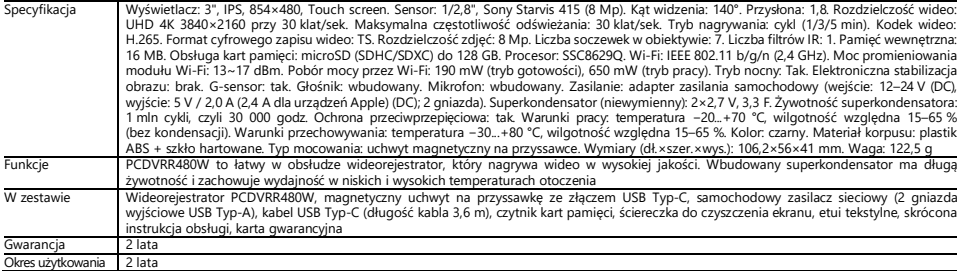

#### **Instrukcja obsługi Instalowanie karty pamięci**

Zachowując prawidłową orientację karty microSD (brak w zestawie), zainstaluj ją w wideorejestratorze, gdy zasilanie zewnętrzne jest wyłączone. Naciskać, aż do charakterystycznego kliknięcia

#### **Instalowanie wideorejestratora**

- 1. Wybierz miejsce montażu wideorejestratora
- 2. Włóż uchwyt magnetyczny na przyssawce do szczeliny montażowej.

**Uwaga.** Aby odłączyć uchwyt od wideorejestratora, pociągnij go do siebie z boku obiektywu i wyjmij ze złącza rejestratora.

- 3. Poluzuj mechanizm przytrzymujący przyssawkę. Załóż przyssawkę i zaciśnij mechanizm.
- 4. Podłącz kabel ładowarki samochodowej (w zestawie) do gniazda zasilania USB Type-C w wideorejestratora.
- 5. Podłącz ładowarkę do źródła zasilania w pojeździe (gniazdo zapalniczki samochodowej).

# **Używanie wideorejestratora**

Po uruchomieniu silnika samochodu wideorejestrator automatycznie rozpocznie cykl nagrywania wideo trwający 1/3/5 min (czas trwania jest ustawiany przez użytkownika w ustawieniach urządzenia). Po wyłączeniu silnika wideorejestrator zapisuje ostatni plik wideo i zatrzymuje się. Ponadto długie naciśnięcie przycisku zasilania umożliwia ręczne włączenie/wyłączenie wideorejestratora (przy włączonym zasilaniu zewnętrznym).

**Notatka.** Na karcie microSD urządzenia przechowywane są filmy o wybranym czasie trwania, posortowane według daty. Gdy pamięć na karcie się wyczerpie, urządzenie automatycznie usuwa najstarszy plik wideo, a następnie nagrywa nowy.

### **Ustawianie trybów pracy wideorejestratora**

Aby przełączyć się do ustawień trybów wideorejestratora, wykonaj poniższe czynności:

- 1. Dotknij ekranu wideorejestratora w dowolnym miejscu i naciśnij przycisk .
- 2. Naciśnii przycisk  $\mathbb{Q}^3$  i wybierz tryb wymagany dla danego ustawienia:
	- Dostosuj ustawienia nagrywania wideo: znacznik czasu i daty, itd.
	- Ustawienia wideorejestratora: cykl nagrywania, wersja oprogramowania, G-sensor itp.
- 3. Wprowadź zmiany i aktywuj je, naciskając przycisk $\blacktriangledown$ .
- 4. Naciśnii przycisk  $\leftarrow$  >  $\circled{D}$ , aby powrócić do nagrywania wideo. Nagrywanie będzie kontynuowane automatycznie.

# **Blokowanie pliku wideo przed nadpisaniem lub usunięciem**

Aby zablokować bieżący plik wideo przed nadpisaniem lub usunieciem, w trybie nagrywania naciśnii przycisk  $\Box$ . W prawym górnym rogu ekranu pojawi się wskaźnik blokady<sup>n</sup>

Jeśli czujnik przyspieszenia (G-sensor) zostanie uruchomiony, blokada zostanie aktywowana automatycznie.

# **Oglądanie plików wideo**

Nagrania wideo można oglądać na samym urządzeniu PCDVRR480W (przy włączonym zasilaniu zewnętrznym).

Możliwe jest również oglądanie na komputerze z zainstalowanymi kodekami do odtwarzania plików w formacie TS zakodowanych w H.265. W tym celu należy wyjąć kartę pamięci z urządzenia i podłączyć ją do komputera za pomocą czytnika kart pamięci (w zestawie).

# **Podłączanie do aplikacji**

Aplikacja umożliwia przeglądanie i zapisywanie plików wideo na urządzeniu mobilnym, aktualizację bazy danych oraz dostęp do ustawień rejestratora. Link do aplikacji w App Store i Google Play można znaleźć, skanując kod OR znajdujący się na opakowaniu urządzenia. Szczegółowy opis procesu podłączania aplikacji i jej funkcji można znaleźć w pełnej instrukcji obsługi, która jest również dostępna na stronie internetowej.

## **Aktualizacja oprogramowania układowego**

Wykonaj poniższe kroki, aby zaktualizować bazę danych rejestratorów wideo:

- 1. Pobierz plik aktualnej oprogramowania układowego ze strony urządzenia na prestigio.pl.
- 2. Zapisz plik na karcie microSD za pomocą czytnika kart pamięci (w zestawie).

# **Notatka.** Zaleca się używanie sformatowanej karty microSD.

3. Przy wyłączonym zasilaniu wideorejestratora włóż kartę microSD w kierunku pokazanym na pudełku, aż usłyszysz kliknięcie.

Aktualizacja oprogramowanie układowe rozpocznie się automatycznie po podłączeniu zasilania i zainicjowaniu karty microSD.

**UWAGA!** Proces aktualizacji może zająć trochę czasu. Do czasu zakończenia procesu aktualizacji nie należy odłączać urządzenia od źródła zasilania ani wyłączać zapłonu pojazdu.

# **Zasady bezpiecznego użytkowania**

Umieścić urządzenie w taki sposób, aby nie zasłaniało kierowcy widoku ani nie utrudniało rozwinięcia poduszek powietrznych. Aby uniknąć pożaru lub porażenia prądem, nie należy wystawiać urządzenia na działanie deszczu lub wilgoci. Nie należy narażać urządzenia na działanie ognia. Nie należy dopuszczać do kontaktu urządzenia ze źródłami silnego promieniowania elektromagnetycznego. Do ładowania urządzenia z gniazda zapalniczki samochodowej należy używać wyłącznie oryginalnego zasilacza sieciowego dostarczonego w zestawie. Producent nie ponosi odpowiedzialności za żadne skutki, bezpośrednie lub pośrednie, wynikające z użycia zasilacza samochodowego do celów innych niż te, do których jest przeznaczony, lub do zasilania, lub ładowania urządzenia nieobjętego zakresem dostawy. Urządzenie może być naprawiane wyłącznie przez Specjalistyczne Centra Serwisowe Prestigio.

# **Rozwiązywanie problemów**

**UWAGA!** Jeśli urządzenie nie działa prawidłowo, należy natychmiast odłączyć je od źródła zasilania. Nie należy podejmować prób samodzielnej naprawy urządzenia, ponieważ może to spowodować jego uszkodzenie.

- 1. Urządzenie nie włącza się. Sprawdź, czy urządzenie jest podłączone do zasilania.
- 2. Plik wideo nie może zostać nagrany. Pojemność karty pamięcijest pełna plików, które są chronione przed nadpisaniem lub usunięciem. Usuń niepotrzebne pliki za pomocą menu przeglądania zapisu lub sformatuj kartę pamięci (informacje na temat tego sposobu można znaleźć w otwartych źródłach).
- 3. Nagrania wideo nie są dostępne do oglądania. Karta jest uszkodzona. Szybkośc lub pojemność karty pamięci lub pojemność karty pamięci, lub pojemność karty pamięci nie spełnia minimalnych wymagań czarnej skrzynki. Użyj karty microSD (SDHC/SDXC) o szybkości odczytu/zapisu co najmniej 10 MB/s i pojemności do 128 GB (zalecana klasa 10 lub wyższa).
- 4. Podczas odtwarzania filmu wideo pojawia się komunikat "Błąd pliku". Karta microSD jest uszkodzona. Usunąć odtwarzany plik wideo, ponieważ został on uszkodzony podczas nagrywania. Jeśli żaden z nagranych plików nie jest odtwarzany, sformatuj kartę microSD i sprawdź, czy nie ma na niej uszkodzonych sektorów (przeczytaj w źródłach otwartych).
- 5. Uzyskany obraz nie jest wyraźny. Sprawdź, czy obiektyw aparatu jest czysty. Jeśli soczewka jest zabrudzona, należy ją wyczyścić. Upewnij się, że w ustawieniach wybrano maksymalną rozdzielczość nagrywania wideo.
- 6. Urządzenie nie reaguje na przyciski sterujące. System operacyjny urządzenia nie działa prawidłowo. Należy ponownie uruchomić urządzenie. Jeśli urządzenie nie zostanie przywrócone, skontaktuj się ze specjalistycznym centrum serwisowym.

**Notatka.** Wszystkie informacje zawarte w niniejszym dokumencie mogą ulec zmianie bez wcześniejszego powiadomienia użytkowników. Aktualne informacje i szczegółowy opis urządzenia, a także instrukcje podłączenia, certyfikaty, informacje o firmach przyjmujących reklamacje jakościowe i gwarancje są dostępne do pobrania na stronie prestigio.pl/use. Wszystkie wymienione znaki towarowe i nazwy marek są własnością ich właścicieli. Informacje na temat producenta i dostawców można znaleźć na opakowaniu. Producent: Prestigio Plaza Ltd, Iapetou, 1, Agios Athanasios, 4101, Limassol, Cyprus (Cypr), prestigio.pl. Wyprodukowano w Chinach.

# **RO Informații generale**

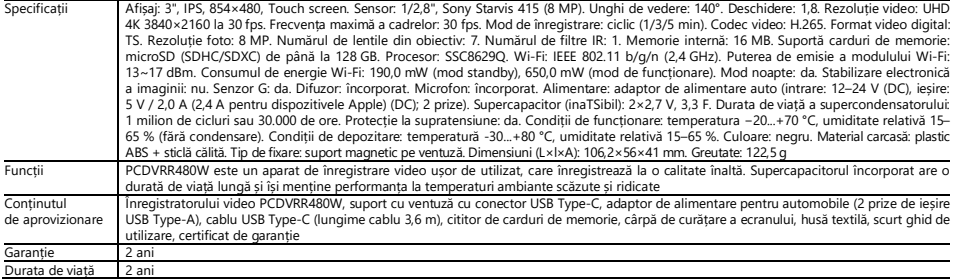

# **Instrucțiuni de utilizare**

#### **Instalarea unui card de memorie**

Respectând orientarea corectă a cardului microSD (nu este inclus), introduceți-l în înregistratorului video, cu alimentarea externă oprită. Apăsați până când auziți un clic distinctiv.

#### **Instalare înregistratorului**

- 1. Alegeți un loc pentru a monta înregistratorul.
- 2. Introduceți suportul magnetic de pe ventuză în fanta de montare.

**Notă.** Pentru a detașa suportul de la videoregistrator, trageți-l spre dvs. din partea lentilei și scoateți-l din conectorul videoregitratorului.

- 3. Desfaceți mecanismul de fixare a ventuzei. Montați ventuza și fixați mecanismul.
- 4. Conectați cablul înregistratorului video auto (inclus) la priza de alimentare USB Type-C a înregistratorului video.
- 5. Conectați încărcătorul la o sursă de alimentare a vehiculului (priza brichetei din mașină).

#### **Operarea înregistratorului video**

După pornirea motorului mașinii, înregistratorul va porni automat un ciclu de înregistrare video cu o durată de 1/3/5 minute (durata este setată de utilizator în setările dispozitivului). Când motorul este oprit, înregistratorul va salva ultimul fișier video și va înceta să funcționeze. De asemenea, prin apăsarea lungă a butonului de pornire, puteți porni/opri înregistratorul manual (cu alimentarea externă pornită).

**Notă.** Cardul microSD al dispozitivului stochează clipuri video cu durata selectată, sortate în funcție de dată. Când memoria de pe card se epuizează, dispozitivul șterge automat cel mai vechi fișier video și înregistrează unul nou.

#### **Setarea modului înregistratorului**

Urmați pașii de mai jos pentru a trece la setările modului înregistrator:

- 1. Atingeți ecranul înregistratorului oriunde și apăsați $\overline{\mathbf{a}}$
- 2. Apăsați $\bigotimes^{\infty}$  și selectați modul necesar pentru setarea respectivă:
	- Reglați setările de înregistrare video: ștampila de dată și oră, etc.
	- Setări înregistrator: ciclu de înregistrare, versiune software, senzor G etc.
- 3. Efectuați modificările și activați-le apăsând  $\checkmark$ .
- 4. Apăsați  $\leftarrow$  >  $\bullet$  pentru a reveni la înregistrarea video. Înregistrarea va continua în mod automat.

# **Blocarea unui fișier video pentru a nu fi suprascris sau șters**

Pentru a bloca fisierul video curent să nu fie suprascris sau sters, apăsați din modul de înregistrare. Indicatorul de blocare di apare în partea dreaptă sus a ecranului.

În cazul în care senzorul de accelerație (senzor G) este declanșat, blocarea va fi activată automat.

# **Vizualizarea fișierelor video**

Puteți vizualiza înregistrările video chiar pe PCDVRR480W (cu alimentarea externă pornită).

De asemenea, este posibilă vizualizarea pe un PC cu codecuri instalate pentru a reda fișiere în format TS codificate în H.265. Pentru a face acest lucru, scoateți cartela de memorie din înregistratorului video și conectați-o la un PC cu ajutorul cititorului de carduri de memorie (inclus).

#### **Conectarea la aplicație**

Aplicația vă permite să vizualizați și să salvați fișiere video pe dispozitivul dumneavoastră mobil, să actualizați baza de date și să accesați controlul setărilor înregistratorului. Linkul către aplicație din App Store și magazinele Google Play poate fi găsit prin scanarea codului QR de pe cutia dispozitivului. O descriere detaliată

a procesului de conectare a aplicației și a funcțiilor sale poate fi găsită în manualul complet al utilizatorului, care este disponibil și pe site-ul web.

# **Actualizarea firmware**

Pentru a actualiza firmware înregistratorului, urmați acești pași:

- 1. Descărcați fișierul firmware actuale de pe pagina dispozitivului de pe prestigio.ro.
- 2. Scrieți fișierul pe un card microSD utilizând un cititor de carduri de memorie (inclus).

**Notă.** Se recomandă să utilizați un card microSD formatat.

3. Cu înregistratorului video oprită, introduceți cardul microSD în direcția indicată pe cutie până când auziți un clic.

Actualizarea firmware va începe în mod automat atunci când se aplică alimentarea cu energie electrică și cardul microSDeste inițializat.

**AVERTISMENT!** Procesul de actualizare poate dura ceva timp. Nu deconectați dispozitivul de la sursa de alimentare și nu opriți contactul vehiculului până când procesul de actualizare nu este finalizat.

# **Reguli de utilizare în condiții de siguranță**

Poziționați dispozițivul astfel încât să nu obstrucționeze vederea soferului și să nu împiedice desfășurarea airbagurilor. Pentru a preveni incendiile sau șocurile electrice, nu expuneți dispozitivul la ploaie sau umiditate. Nu expuneți dispozitivul la foc. Nu permiteți ca dispozitivul să intre în contact cu surse de radiații electromagnetice puternice. Pentru a încărca dispozitivul de la bricheta mașinii, utilizați numai adaptorul de alimentare original inclus în livrare. Producătorul nu este răspunzător pentru nicio consecință, directă sau indirectă, care rezultă din utilizarea adaptorului de alimentare a vehiculului în alte scopuri decât cele pentru care este destinat sau pentru alimentarea sau reîncărcarea dispozitivului care nu este inclus în conținutul de livrare. Dispozitivul dumneavoastră poate fi reparat numai de către centrele de service specializate Prestigio.

#### **Depanare**

**AVERTISMENT!** Dacă dispozitivul nu funcționează corect, deconectați-l imediat de la sursa de alimentare. Nu încercați să reparați singur dispozitivul, deoarece acest lucru ar putea cauza daune.

- 1. Dispositivul nu pornește. Verificați dacă dispozitivul este conectată la sursa de alimentare.
- 2. Fișierul video nu poate fi înregistrat. Capacitatea cardului de memorie este plină de fișiere care sunt protejate împotriva suprascrierii sau ștergerii. Ștergeți fișierele inutile prin meniul de navigare a înregistrărilor sau formatați cardul de memorie (consultați sursele deschise pentru informații despre cum să faceți acest lucru).
- 3. Nu sunt vizualizate înregistrări video. Cartela este defectă. Viteza sau capacitatea cardului de memorie nu corespunde cerințelor minime ale înregistratorului video. Utilizați un card microSD (SDHC/SDXC) cu o viteză de citire/scriere de cel puțin 10 MB/capacitatea până la 128 GB (se recomandă clasa 10 sau superioară).
- 4. La redarea unui videoclip, apare mesajul "File Error". Cartela microSD este defectă. Ștergeți fișierul video care este redat deoarece a fost deteriorat în timpul înregistrării. Dacă niciunul dintre fișierele înregistrate nu este redat, formatați cardul microSD și verificați dacă există sectoare deteriorate (citiți sursele deschise).
- 5. Imaginea rezultată nu este clară. Verificați dacă obiectivul camerei este curat. Dacă obiectivul este murdar, curățați-l. Asigurați-vă că rezoluția maximă de înregistrare video este setată în setări.
- 6. Dispozitivul nu răspunde la butoanele de control. Sistemul de operare a înregistratorului video nu funcționează corect. Reporniți dispozitivul. Dacă dispozitivul nu poate fi repus în funcțiune, solicitați verificarea acestuia de către un distribuitor specializat.

**Notă.** Toate informațiile conținute în acest document pot fi modificate fără o notificare prealabilă a utilizatorilor. Informații actualizate și o descriere detaliată a dispozitivului, precum și instrucțiuni de conectare, certificate, informații despre companiile care acceptă revendicări de calitate și garanții, sunt disponibile pentru descărcare la prestigio.ro/use. Toate mărcile comerciale și numele de marcă menționate sunt proprietatea proprietarilor respectivi. Informațiile despre producător și furnizori se găsesc pe ambalaj. Producător: Prestigio

### **SK Všeobecné informácie**

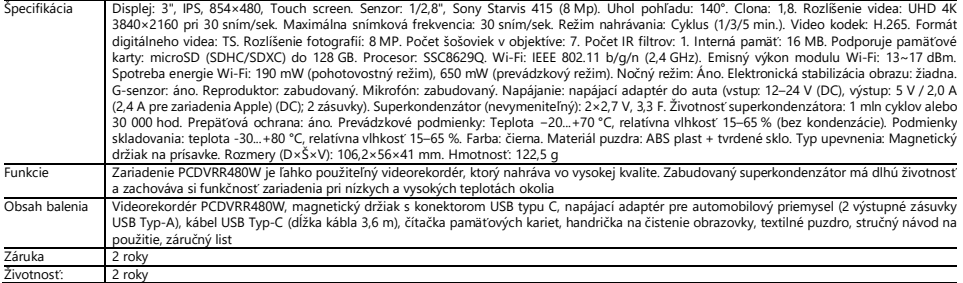

# **Návod na obsluhu**

#### **Inštalácia pamäťovej karty**

Dodržte správnu orientáciu karty microSD (nie je súčasťou dodávky) a vložte ju do videorekordéra s vypnutým externým napájaním. Stláčajte, kým nebudete počuť zreteľné cvaknutie.

#### **Inštalácia videorekordéra**

- 1. Vyberte miesto montáže videorekordéra.
- 2. Vložte magnetický držiak na prísavke do montážneho otvoru.

**Poznámka.** Ak chcete držiak odpojiť od autokamery potiahnite ho smerom k sebe zo strany objektívu a vyberte ho z konektora autokamery.

- 3. Uvoľnite mechanizmus držiaci prísavku. Nasaďte prísavku a upnite mechanizmus.
- 4. Pripojte kábel nabíjačky do auta (je súčasťou balenia) k zásuvke USB Typ-C na videorekordéru.
- 5. Pripojte nabíjačku k zdroju napájania vozidla (zásuvka cigaretového zapaľovača v aute).

#### **Používanie videorekordéra**

Videorekordér do auta automaticky spustí cyklus nahrávania 1/3/5 minút po naštartovaní motora auta (trvanie nastaví používateľ v nastaveniach zariadenia). Po vypnutí motora videorekordér uloží posledný videosúbor a zastaví sa. Dlhým stlačením tlačidla napájania môžete videorekordér zapnúť/vypnúť aj manuálne (pri zapnutom externom napájaní).

**Poznámka.** Karta microSD zariadenia ukladá videozáznamy zvoleného trvania, ktoré sú zoradené podľa dátumu. Keď sa pamäť na karte vyčerpá, zariadenie automaticky vymaže najstarší videosúbor a potom nahrá nový.

#### **Nastavenie režiTS videorekordéra**

Ak chcete prepnúť na nastavenia režimu videorekordéra, postupujte takto:

- 1. Klepnite kdekoľvek na obrazovku videorekordéra a stlačte  $\overline{\mathbf{a}}$
- 2. Stlačte tlačidlo  $\mathbb{Q}^3$ a vyberte požadovaný režim nastavenia:
	- Nastavenie parametrov nahrávania videa: časová a dátuTSá pečiatka, atď.
	- Nastavenia videorekordéra: cyklus nahrávania, verzia softvéru, G-senzor atď.
- 3. Vykonaite zmeny a aktivuite ich stlačením tlačidla $\blacktriangledown$ .
- 4. Stlačte  $\leftarrow$  >  $\ddot{\bigcirc}$ , aby ste sa vrátili k nahrávaniu videa. Nahrávanie bude pokračovať automaticky.

#### **Zablokovanie súboru videa pred prepísaním alebo vymazaním**

Ak chcete zablokovať aktuálny videosúbor pred prepísaním alebo vymazaním, v režime nahrávania stlačte tlačidlo V pravom hornom rohu obrazovky sa zobrazí indikátor zámku

Ak sa aktivuje senzor zrýchlenia (G-senzor), automaticky sa aktivuje zámok.

#### **Prezeranie videosúborov**

Videozáznamy si môžete prezerať na samotnom zariadení PCDVRR480W (pri zapnutom externom napájaní).

Prehrávanie je možné aj na počítači s nainštalovanými kodekmi na prehrávanie súborov vo formáte TS kódovaných v H.265. Ak to chcete urobiť, vyberte pamäťovú kartu z videorekordéra a pripojte ju k počítaču pomocou čítačky pamäťových kariet (je súčasťou dodávky).

### **Pripojenie k aplikácii**

Aplikácia umožňuje zobrazovať a ukladať videosúbory v mobilnom zariadení, aktualizovať databázu a pristupovať k ovládaniu nastavení videorekordéra. Odkaz na aplikáciu nájdete v App Store a Google Play naskenovaním QR kódu na obale zariadenia. Podrobný opis procesu pripojenia aplikácie a jej funkcií nájdete v úplnej používateľskej príručke, ktorá je k dispozícii aj na webovej lokalite.

#### **Aktualizácia firmware**

Ak chcete aktualizovať firmware videorekordéra, postupujte podľa nasledujúcich krokov:

- 1. Stiahnite si aktuálny firmware zo stránky zariadenia na prestigio.sk.
- 2. Súbor zapíšte na kartu microSD pomocou čítačky pamäťových kariet (súčasťou balenia).

**Poznámka.** Odporúča sa používať naformátovanú kartu microSD.

3. Keď jenapájanie videorekordéra vypnuté, vložte kartu microSD v smere zobrazenom na skrinke, kým neuslyšíte cvaknutie.

Aktualizácia firmware sa spustí automaticky po pripojení napájania a inicializácii karty microSD.

**POZOR!**Proces aktualizácie môže trvať určitý čas. Neodpájajte zariadenie od zdroja napájania ani nevypínajte zapaľovanie vozidla, kým sa proces aktualizácie neskončí.

# **Pravidlá bezpečného používania**

Zariadenie umiestnite tak, aby nebránila vodičovi vo výhľade a nebránila aktivácii airbagov. Aby ste zabránili vzniku požiaru alebo úrazu elektrickým prúdom, nevystavujte zariadenie dažďu ani vlhkosti. Spotrebič nevystavujte ohňu. Nedovoľte, aby sa zariadenie dostalo do kontaktu so zdrojmi silného elektromagnetického žiarenia. Na nabíjanie spotrebiča z cigaretového zapaľovača vo vozidle používajte iba originálny dodaný napájací adaptér. Výrobca nezodpovedá za žiadne priame ani nepriame dôsledky vyplývajúce z použitia napájacieho adaptéra vozidla na iné účely, než na ktoré je určený, alebo na napájanie či dobíjanie spotrebiča, ktoré nie sú súčasťou dodávky.

Vaše zariadenie môžu opravovať iba špecializované servisné strediská spoločnosti Prestigio.

# **Riešenie probléTS**

**POZOR!** Ak zariadenie nefunguje správne, okamžite ho odpojte od napájania. Nepokúšajte sa zariadenie opravovať sami, pretože by mohlo dôjsť k jej poškodeniu.

- 1. Zariadenie sa nezapína. Skontrolujte, či je zariadenie pripojený k napájaniu.
- 2. Video súbor nie je možné nahrať. Kapacita pamäťovej karty je plná súborov, ktoré sú chránené proti prepísaniu alebo vymazaniu. Odstráňte nechcené súbory prostredníctvom ponuky Zobrazenie záznamu alebo naformátujte pamäťovú kartu (informácie o tom, ako to urobiť, nájdete v otvorených zdrojoch).
- 3. Videozáznamy nie je možné prezerať. Karta je chybná. Rýchlosť alebo kapacita pamäťovej karty nespĺňa minimálne požiadavky videorekordéra. Použite kartu microSD (SDHC/SDXC) s rýchlosťou čítania/zápisu aspoň 10 MB/s do 128 GB (odporúča sa trieda 10 alebo vyššia).
- 4. Pri prehrávaní videa sa zobrazí nápis: "Chyba súboru". Karta microSD je chybná. Odstráňte prehrávaný videosúbor, pretože bol počas nahrávania poškodený. Ak sa žiadny zo zaznamenaných súborov neprehráva, naformátujte kartu microSD a skontrolujte, či nemá poškodené sektory (čítajte otvorené zdroje).
- 5. Výsledný obraz nie je jasný. Skontrolujte, či je objektív fotoaparátu čistý. Ak je objektív znečistený, vyčistite ho. Skontrolujte, či je v nastaveniach nastavené maximálne rozlíšenie nahrávania videa.
- 6. Zariadenie nereaguje na ovládacie tlačidlá. Operačný systém videorekordéra nefunguje správne. Reštartujte zariadenie. Ak prístroj nemožno uviesť do prevádzky, nechajte ho skontrolovať u špecializovaného predajcu.

**Poznámka.** Všetky informácie uvedené v tomto dokumente sa môžu zmeniť bez predchádzajúceho upozornenia používateľov. Aktuálne informácie a podrobný popis zariadenia, ako aj pokyny na pripojenie, certifikáty, informácie o spoločnostiach akceptujúcich nároky na kvalitu a záruky sú k dispozícii na stiahnutie na odkaze prestigio.sk/use. Všetky uvedené ochranné známky a názvy značiek sú majetkom príslušných vlastníkov. Informácie o výrobcovi a dodávateľoch nájdete na obale. Výrobca: Prestigio Plaza Ltd, Iapetou, 1, Agios Athanasios, 4101, Limassol, Cyprus (Cyprus), prestigio.sk. Vyrobené v Číne.

# **SL Splošne informacije**

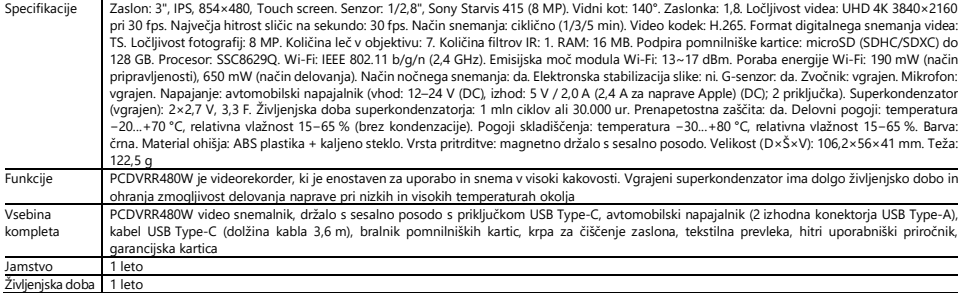

# **Navodila za uporabo**

#### **Namestitev pomnilniške kartice**

Upoštevajte pravilno usmeritev kartice microSD (ki ni vključena v paket), jo namestite v video snemalnik z izklopljenim zunanjim napajanjem. Pritisnite, dokler ne zaslišite značilnega klika. **Namestitev video snemalnikа**

- 1. Izberite mesto za namestitev video snemalnika.
- 2. Vstavite magnetno držalo na sesalni posodi v priključek za pritrditev.

**Opomba.** Če želite nosilec odstraniti z video snemalnikja, ga povlecite proti sebi s strani objektiva in ga izvlecitee iz priključka video snemalnik.

- 3. Odvijte mehanizem, ki drži sesalno posodo. Namestite sesalno posodo in pritrdite mehanizem.
- 4. Kabel avtomobilskega polnilnika (priložen) priključite na napajalni priključek USB Type-C video snemalnika.
- 5. Polnilnik priključite na vir napajanja avtomobila (vtičnica za vžigalnik avtomobila).

#### **Izkoriščanje video snamlnika**

Ko se avtomobilski motor zažene, bo video snemalnik samodejno začel snemati video datoteke s trajanjem 1/3/5 min (trajanje nastavi uporabnik v nastavitvah naprave). Ko se motor izklopi, video snemalnik shrani zadnjo video datoteko in se ustavi. Z dolgim pritiskom na gumb za vklop lahko vklopite/izklopite video snemalnik ročno (ob vklopljenem zunanjem napajanju).

**Opomba**. Na kartici microSD naprave so shranjeni videoposnetki izbranega trajanja, razvrščeni po datumu. Ko zmanjka pomnilnika na kartici, naprava samodejno izbriše najstarejšo video datoteko in nato posname novo.

#### **Nastavitev načinov video snemalnika**

Če želite odpreti nastavitve načinov vvideo snemalnika, naredite naslednje:

- 1. Dotaknite se zaslona video snemalnika kjer koli in pritisnite  $\overline{a}$
- 2. Pritisnite  $\bigotimes^{\infty}$ in izberite način, ki je potreben za nastavitev:
	- Prilagodite nastavitve snemanja videoposnetka: časovno in datumsko znamko, itd.
	- Nastavitve video snemalnikа: cikel snemanja, različica programske opreme, G-senzor itd.
- 3. Izvedite spremembe in jih aktivirajte s pritiskom na $\blacktriangledown$ .
- 4. Pritisnite  $\leftarrow$  >  $\vec{\bullet}$  da se vrnete na snemanje videoposnetkov. Snemanje se bo samodejno nadaljevalo.

# **Zaklepanje video datoteke pred prepisovanjem ali brisanjem**

Če želite zakleniti trenutno video datoteko pred prepisovanjem ali brisanjem, v načinu snemanja pritisnite  $\Box$ . V zgornjem desnem kotu zaslona se prikaže indikator  $_{z}$ aklepanja $\Theta$ .

Če se sproži senzor pospeška (G-senzor), se samodejno aktivira zaklepanje.

# **Ogled video datotek**

Videoposnetke si lahko ogledate na samem PCDVRR480W (ob vklopljenem zunanjem napajanju).

Ogled je mogoč tudi na računalniku z nameščenimi kodeki za predvajanje datotek formata TS, kodiranih v H.265. To storite tako, da odstranite pomnilniško kartico iz snemalnika in jo s čitalnikom pomnilniških kartic (priložen) povežete z računalnikom.

# **Povezovanje z aplikacijo**

Aplikacija omogoča ogled in shranjevanje videoposnetkov v mobilno napravo, posodabljanje podatkovne zbirke in dostop do nadzora nastavitev videorekorderja. Povezavo do aplikacije v trgovinah App Store in Google Play najdete s skeniranjem QR kode na škatli naprave. Podroben opis postopka povezovanja aplikacije in njenih funkcij je na voljo v celotnem uporabniškem priročniku, ki je prav tako na voljo na spletnem mestu.

# **Posodobitev vdelane programske opreme**

Za posodobitev podatkovne zbirke video snemalnika sledite spodnjim korakom:

- 1. Prenesite datoteko trenutne vdelane programske opreme na strani naprave na spletnem mestu prestigio.com.
- 2. Datoteko zapišite na kartico microSD s pomočjo čitalnika pomnilniških kartic (priložen).

**Opomba.** Priporočljivo je uporabiti formatirano kartico microSD.

3. Ko je zunanje napajanje video snemalnika izklopljeno, vstavite kartico microSD v napravo v smeri, ki je navedena na njenem ohišju, dokler ne klikne. Posodobitev vdelana programska oprem se bo začela samodejno, ko se vklopi napajanje in se inicializira kartica microSD.

**POZOR!**Postopek posodabljanja lahko traja nekaj časa. Dokler postopek posodobitve ni končan, naprave ne izključite iz vira napajanja in ne izklopite vžiga avtomobila.

#### **Pravila za varno uporabo**

Napravo namestite tako, da ne ovira voznikovega pogleda in ne ovira sprožitve zračnih blazin. Da preprečite požar ali električni udar, naprave ne izpostavljajte dežju ali vlagi. Naprave ne izpostavljajte ognju. Ne dovolite, da naprava pride v stik z viri močnega elektromagnetnega sevanja. Za polnjenje naprave iz vžigalnika cigaret v vozilu uporabljajte samo originalni priloženi napajalnik. Proizvajalec ni odgovoren za nobene neposredne ali posredne posledice, ki bi nastale zaradi uporabe napajalnika za vozila v druge namene, kot je namenjen, ali za napajanje ali polnjenje naprave, ki ni vključena v obseg dobave.

Vašo napravo lahko popravijo le specializirani servisni centri Prestigio.

# **Odpravljanje težav**

**POZOR!** Če pride do težav z napravo, jo takoj izključite iz napajanja. Naprave ne poskušajte popraviti sami, to lahko povzroči škodo.

- 1. Naprava se ne vklopi. Preverite, ali je naprava priključena na napajanje.
- 2. Video datoteke ni mogoče posneti. Na pomnilniški kartici je polno datotek, ki so zaščitene pred ponovnim snemanjem ali brisanjem. Nezaželene datoteke izbrišite v meniju ogleda posnetka ali formatirate pomnilniško kartico (za informacije o tem glejte odprte vire).
- 3. Videoposnetkov si ni mogoče ogledati. Kartica je okvarjena. Hitrost ali zmogljivost pomnilniške kartice ne ustreza minimalnim zahtevam video snemalnik. Uporabite kartico microSD (SDHC/SDXC) s hitrostjo branja/snemanja vsaj 10 MB/s do 128 GB (priporočljiv razred 10 ali višji).
- 4. Med predvajanjem videoposnetka se prikaže sporočilo "Napaka datoteke". Kartica microSD je okvarjena. Izbrišite predvajano video datoteko, ker je bila med snemanjem poškodovana. Če se nobena od posnetih datotek ne predvaja, formatirajte kartico microSD in preverite, ali so na njej poškodovani sektorji (preberite odprte vire).
- 5. Nastala slika ni jasna. Preverite, ali je objektiv kamere čist. Če je objektiv umazan, ga očistite. Prepričajte se, da je v nastavitvah nastavljena največja ločljivost snemanja videoposnetkov.
- 6. Naprava se ne odziva na gumbe za upravljanje. Operacijski sistem video snemalnika ne deluje pravilno. Znova zaženite napravo. Če delovanje naprave ni obnovljeno, se obrnite na specializiran servisni center.

**Opomba.** Vse informacije v tem dokumentu se lahko spremenijo brez predhodnega obvestila uporabnikom. Najnovejše informacije in podroben opis naprave ter navodila za priključitev, certifikati, informacije o podjetjih, ki sprejemajo reklamacije za kakovost, in garancije so na voljo za prenos na spletni strani prestigio.com/use. Vse navedene blagovne znamke in njihova imena so last njihovih lastnikov. Podatki o proizvajalcu in dobaviteljih so navedeni na embalaži. Proizvajalec: Prestigio Plaza Ltd, Iapetou, 1, Agios Athanasios, 4101, Limassol, Cyprus (Ciper), prestigio.com. Izdelano na Kitajskem.

#### **SR Опште информације**

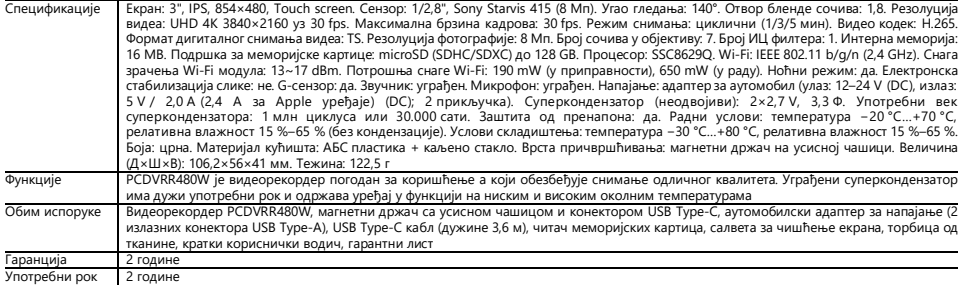

# **Упутство за коришћење**

#### **Инсталирање меморијске картице**

Исправно усмерену microSD картицу (није укључена у пакет испоруке), уметните је у видеорекордер са искљученим спољним напајањем. Притисните до карактеристичног клика.

#### **Монтажа видеорекордера**

- 1. Изаберите место за монтирање видеорекордера.
- 2. Уметните магнетни држач са усисном чашицом у прикључак за монтажу.

**Напомена.** Да одвојите држач од видеорекордера, повуците га према себи са стране објектива и извадите га из конектора видеорекордера.

- 3. Отпустите механизам који држи усисну чашицу. Наместите усисну чашицу и стегните механизам.
- 4. Повежите кабл пуњача за аутомобил (из пакета испоруке) на USB Type-C прикључак за напајање на видеорекордеру.
- 5. Повежите пуњач са извором напајања у аутомобилу (конектор упаљача за цигарете).

#### **Коришћење видеорекордера**

Када се мотор аутомобила упали, видеорекордер ће аутоматски покренути циклично снимање видео датотека у трајању од 1/3/5 мин (трајање поставља корисник у подешавањима уређаја). Када се мотор угаси, видеорекордера сачуваће последњу видео датотеку и прекине снимање. Такође, дугим притиском на дугме за напајање могуће је укључити/искључити видеорекордер ручно (ако је екстерно напајање укључено).

**Напомена.** МicroSD картица уређаја чува видео снимке изабраног трајања и сортиране по датуму. Када понестане меморије на картици, уређај ће аутоматски избрисати најстарију видео датотеку, а затим снимити нову.

#### **Подешавање радниъ режима видеорекордера**

Да приступите подешавањима видеорекордера режима, урадите следеће:

- 1. Додирните било где екран видеорекордера и притисните  $\overline{\mathbf{a}}$
- 2. Кликните  $\bigcirc$ и изаберите режим који желите да подесите:
	- Подесите опције снимања видеа: време и датум, итд.
	- Видеорекордер подешавања: циклус снимања, верзија софтвера, G-сензор итд.
- 3. Унесите измене и активирајте их притиском на $\blacktriangledown$
- $4.$  Притисните $\leftarrow \infty$  да се вратите на снимање видео датотеке. Снимање ће се наставити аутоматски.

# **Заштита видео датотеке од поновног снимања или брисања**

Да осигурате тренутну видео датотеку од поновног снимања или брисања, притисните  $\Box$  у режиму снимања. У горњем десном углу екрана прикаже се

#### индикатор закључавања  $\Box$

Ако се активира сензор убрзања (G-сензор), блокирање ће се извршити аутоматски.

## **Прегледање видео датотека**

Видео датотеке се могу прегледати на самом уређају PCDVRR480W (ако је екстерно напајање укључено).

Такођеих можете да гледате на рачунару са инсталираним кодецима за приказивање датотека у TS формату, кодираних у Н.265. Да то урадите треба да извучете меморијску картицу из рекордера и повежете је са рачунаром помоћу читача меморијских картица (укључен у пакет).

#### **Повезивање са апликацијом**

Апликација пружа могућност прегледа и чувања видео датотека на мобилном уређају, ажурирања базе података, као и приступ за управљање подешавањима видео рекордера. Повезницу до апликације у App Store и Google Play продавницама можете пронаћи скенирањем QR кода на кутији уређаја. Детаљан опис поступка повезивања на апликацију и њених функција садржан је у пуном корисничком приручнику, који је такође доступан на сајту.

#### **Ажурирање firmver**

Пратите ове кораке како бисте ажурирали firmver за рекордер:

- 1. Преузмите тренутну датотеку firmver на страници уређаја на веб локацији prestigio.rs.
- 2. Пребаците датотеку на microSD картицу користећи читач меморијских картица (испоручен).

**Напомена.** Препоручује се употреба форматиране microSD картице.

3. Уз искључено спољно напајање видеорекордера уметните microSD картицу у уређај у правцу назначеном на његовом кућишиу док не кликне.

Ажурирање firmver аутоматски покрене након укључивања напајања и иницијализације microSD картице.

**ПАЖЊА!**Процес ажурирања може потрајати. Не одспајајте уређај из извора напајања и не искључујте паљење аутомобила док се процес ажурирања не заврши.

# **Правила сигурне употребе**

Наместите уређај у путничкој кабини тако да не омета поглед возачу нити спречи активирање ваздушних јастука Да се избегне пожар или струјни удар, не излажите овај уређај киши или влази. Не излажите уређај ватри. Држите уређај даље од извора јаког електромагнетног зрачења. За пуњење уређаја из упаљача за цигарете у аутомобилу користите само оригинални адаптер за напајање који је укључен у испоруку. Произвођач није одговоран ни за какве последице, директне или индиректне, узроковане употребом адаптера за напајање аутомобила у друге сврхе или за напајање односно пуњење уређаја који није укључен у овај пакет испоруке.

Поправка уређаја се може обавити само у специјализованим Prestigio сервисним центрима.

## **Решавање проблема**

**ПАЖЊА!** Ако се уочи проблем са уређајем, одмах га одспојите из извора напајања. Не покушавајте сами да поправите уређај, јер то може да га оштети.

- 1. Уређај се не укључује. Проверите да ли је уређај спојен на извор напајања.
- 2. Снимање видео датотеке не успева. Волумен меморијске картице је препун датотека заштићених од поновног снимања или брисања. Избришите непотребне датотеке преко менија за преглед снимака или форматирајте меморијску картицу (прочитајте како се то ради у отвореним изворима).
- 3. Прегледавање видеа је онемогућено. Картица је покварена. Брзина или капацитет меморијске картице не задовољавају минималне захтеве видеорекордера. Користите microSD картицу (SDHC/SDXC) са брзином читања/снимања од најмање 10 МB/с капацитета до 128 GB (препоручује се класа 10 или виша).
- 4. Приликом извођења видеа појављује се натпис "Грешка датотеке". МicroSD картица је покварена. Избришите видео датотеку која се изводи јер је оштећена приликом снимања. Ако се ниједна од снимљених датотека не изводи, форматирајте microSD картицу и проверите да ли има оштећених сектора (читајте у отвореним изворима).
- 5. Добијена слика није јасна. Проверите чистоћу сочива камере. Ако је сочиво прљаво, очистите га. Уверите се да је резолуција снимања видеа подешена на максимум у подешавањима.
- 6. Уређај не реагује на контролне тастере. Оперативни систем видеорекордера не ради исправно. Рестартујте уређај. Ако се рад уређаја не успостави, обратите се специјализованом сервисном центру.

**Напомена.** Све информације садржане у овом документу могу бити ажуриране без претходног обавештења корисника. Ажурне информације и детаљан опис уређаја, као и упутства за повезивање, сертификати, информације о компанијама које примају рекламације за квалитет и гаранције, доступни су за преузимање на prestigio.rs/use. Сви наведени заштитни знакови и њихови називи су својина њихових власника. Подаци о произвођачу и добављачу наведени су на паковању. Произвођач: Prestigio Plaza Ltd, Iapetou, 1, Agios Athanasios, 4101, Limassol, Cyprus (Кипар), prestigio.rs. Произведено у Кини.

# **UK Загальна інформація**

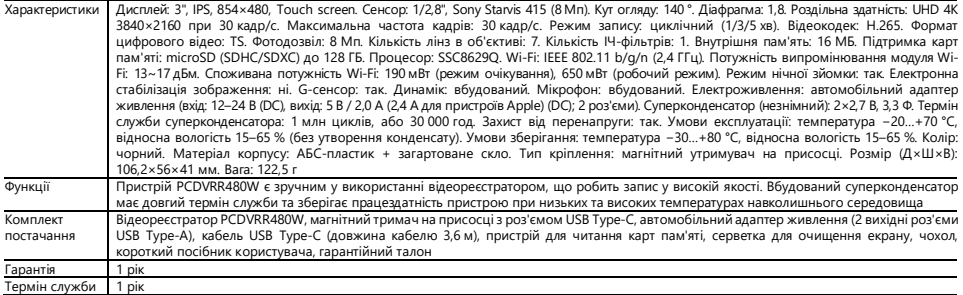

#### **Інструкція з експлуатації Встановлення карти пам'яті**

Дотримуючись правильної орієнтації карти microSD (не входить до комплекту), встановіть її у відеореєстратор при вимкненому зовнішньому живленні. Натисніть до характерного клацання.

#### **Встановлення відеореєстратора**

- 1. Виберіть місце для кріплення відеореєстратора.
- 2. Вставте магнітний тримач на присосцi в гніздо для кріплення.

**Примітка.** Щоб від'єднати тримач від відеореєстратора, потягніть його з боку об'єктива та вийміть із роз'єму відеореєстратора.

- 3. Послабте механізм, який утримує присоску. Встановіть присоску та затисніть механізм.
- 4. Під'єднайте кабель автомобільного зарядного пристрою (входить до комплекту) до роз'єму живлення USB Type-C відеореєстратора.
- 5. Під'єднайте зарядний пристрій до джерела живлення (гніздо прикурювача автомобіля).

#### **Експлуатація відеореєстратора**

При запуску двигуна автомобіля відеореєстратор автоматично почне циклічний запис відеофайлів тривалістю 1/3/5 хв (тривалість встановлюється користувачем в налаштуваннях пристрою). При вимиканні двигуна відеореєстратор збереже останній відеофайл та припинить роботу. Також при тривалому натисканні кнопки живлення доступне увімкнення/вимкнення відеореєстратора вручну (при увімкненому зовнішньому живленні).

**Примітка.** На карті microSD пристрою зберігаються відеозаписи вибраної тривалості, які відсортовані за датою. Коли пам'ять на карті закінчується, пристрій автоматично видаляє найстаріший відеофайл, а потім записує новий.

#### **Налаштування режимів відеореєстратора**

Щоб перейти до параметрів режимів відеореєстратора, виконайте такі дії:

- 1. Торкніться екрана відеореєстратора в будь-якому місці та натисніть  $\Box$
- 2. Натисніть  $\bigotimes_{i=1}^{n}$ та виберіть потрібний для налаштування режим:
	- Налаштування параметрів відеозапису: штамп часу та дати, і т.д.
	- Налаштування відеореєстратора: цикл запису, версія ПЗ, G-сенсор тощо.
- 3. Внесіть зміни та активуйте їх, натиснувши $\blacktriangledown$ .
- 4. Натисніть  $\leftarrow$  >  $\ddot{\text{CD}}$ . шоб повернутися до запису відеофайлу. Запис буде продовжено автоматично.

# **Блокування відеофайлу від перезапису або видалення**

Шоб заблокувати поточний відеофайл від перезапису або видалення, натисніть Ну режимі запису. У верхньому правому куті екрана з'явиться індикатор

# $6n$ окування $\Theta$

При спрацюванні датчика прискорення (G-сенсора) блокування буде здійснено автоматично.

# **Перегляд відеофайлів**

Перегляд відеозаписів можливий на самому пристрої PCDVRR480W (при увімкненому зовнішньому живленні).

Також можливий перегляд на ПК із встановленими кодеками для відтворення файлів у форматі TS, кодованих у Н.265. Для цього необхідно вийняти карту пам'яті з відеореєстратора і вставити її до ПК за допомогою пристрою читання карт пам'яті (входить до комплекту постачання).

#### **Підключення до додатка**

Додаток надає можливість перегляду та збереження відеофайлів на мобільному пристрої, оновлення бази даних, а також доступ до керування налаштуваннями відеореєстратора. UK: Посилання на додаток у магазинах App Store і Google Play можна знайти, відсканувавши QR-код на коробці пристрою. Детальний опис процесу підключення до додатка та його функцій міститься в повному посібнику користувача, який також доступний на сайті.

# **Оновлення вбудованого програмного забезпечення**

Для оновлення вбудованого програмного забезпечення відеореєстратора виконайте такі дії:

- 1. Завантажте файл актуальної вбудованого програмного забезпечення на сторінці устрою на сайті prestigio.ua.
- 2. Запишіть файл на карту microSD за допомогою пристрою для читання карт пам'яті (входить до комплекту постачання).

**Примітка.** Рекомендується використовувати форматовану карту microSD.

3. При вимкненому зовнішньому живленні відеореєстратора вставте карту microSD у пристрій у вказаному на корпусі напрямку до характерного клацання. Оновлення вбудованого програмного забезпечення розпочнеться автоматично після подачі живлення та ініціалізації картки microSD.

**УВАГА!**Процес оновлення може тривати деякий час. Не вимикайте пристрій від джерела живлення та не вимикайте запалювання автомобіля, доки не завершиться оновлення.

#### **Правила безпечного використання**

Розташовуйте пристрій в салоні так, щоб не обмежувати огляд водія та не перешкоджати спрацюванню подушок безпеки. Щоб запобігти займанню або ураженню електричним струмом, не піддавайте пристрій впливу дощу або вологи. Не піддавайте пристрій впливу вогню. Не допускайте контакту пристрою з джерелами електромагнітного випромінювання. Для заряджання приладу від прикурювача автомобіля використовуйте лише оригінальний адаптер живлення, що входить до комплекту постачання. Виробник не несе відповідальності за будь-які наслідки, прямі чи непрямі, що виникають внаслідок використання автомобільного адаптера живлення не за призначенням або для подачі живлення або перезаряджання приладу, що не входить до комплекту постачання.

Ремонт пристрою може здійснюватись лише у спеціалізованих сервісних центрах Prestigio.

# **Усунення несправностей**

**УВАГА!** Якщо у Вас виникли проблеми, негайно від'єднайте його від джерела живлення. Не намагайтеся самостійно полагодити пристрій, це може стати причиною пошкодження пристрою.

- 1. Пристрій не вмикається. Перевірте, чи під'єднано пристрій до джерела живлення.
- 2. Неможливо записати відеофайл. Обсяг карти пам'яті заповнено файлами, захищеними від перезапису або видалення. Видаліть непотрібні файли через меню перегляду записів або відформатуйте карту пам'яті (про те, як це зробити, читайте у відкритих джерелах).
- 3. Не переглядаються відеозаписи. Карта несправна. Швидкість або обсяг карти пам'яті не відповідає мінімальним вимогам відеореєстратора. Використовуйте карту microSD (SDHC/SDXC) зі швидкістю читання/запису не нижче 10 МБ/с об'ємом до 128 ГБ (рекомендується клас 10 або вище).
- 4. Під час відтворення відеозапису з'являється напис: «Помилка файлу». Несправна карта microSD. Видаліть відеофайл, що відтворюється, оскільки він був пошкоджений у процесі запису. Якщо жоден із записаних файлів не відтворюється, відформатуйте карту microSD та перевірте її на наявність пошкоджених секторів (читайте у відкритих джерелах).
- 5. Одержуване зображення нечітке. Перевірте чистоту лінзи камери. Якщо лінза забруднена, очистіть її. Переконайтеся, що в налаштуваннях встановлено максимальну роздільну здатність відео.
- 6. Пристрій не реагує на кнопки керування. Операційна система відеореєстратора працює некоректно. Перезапустіть пристрій. Якщо робота приладу не відновлена, зверніться до спеціалізованого сервісного центру.

**Примітка.** Вся інформація, що міститься в цьому документі, може бути змінена без попереднього повідомлення користувачів. Актуальні відомості та докладний опис пристрою, а також інструкції з підключення, сертифікати, відомості про компанії, що приймають претензії щодо якості та гарантії, доступні для звантаження за посиланням prestigio.ua/use. Всі зазначені торгові марки та їх назви є власністю відповідних власників. Інформація про виробника та постачальників вказана на пакованні. Виробник: Prestigio Plaza Ltd, Iapetou, 1, Agios Athanasios, 4101, Limassol, Cyprus (Кіпр), prestigio.ua. Вироблено в Китаї.

**EN Recycling information**

This symbol indicates that you must follow the Waste Electrical and Electronic Equipment (WEEE) and Waste Battery and Battery Regulations when disposing of the device, its batteries and accumulators, and its electrical and electronic accessories. According to the rules, this equipment must be disposed of separately at the end of its service life.

Do not dispose of the device, its batteries, and accumulators, or its electrical and electronic accessories together with unsorted municipal waste, as this will harm the environment.

To dispose of this equipment, it must be returned to the point of sale or turned in to a local recycling facility.

You should contact your local household waste disposal service for details.

#### **RU Информация об утилизации**

Этот символ означает, что при утилизации устройства, его батарей и аккумуляторов, а также его электрических и электронных аксессуаров, необходимо следовать правилам обращения с отходами производства электрического и электронного оборудования (WEEE) и правилам обращения с отходами батарей и аккумуляторов. Согласно правилам, данное оборудование по окончании срока службы подлежит раздельной утилизации.

Не допускается утилизировать устройство, его батареи и аккумуляторы, а также его электрические и электронные аксессуары вместе с неотсортированными бытовыми отходами, поскольку это нанесет вред окружающей среде.

Для утилизации данного оборудования его необходимо вернуть в пункт продажи или сдать в местный пункт сбора отходов и переработки.

Для получения подробных сведений следует обратиться в местную службу ликвидации бытовых отходов.

#### **AR معلومات التخلص**

یعني هذا الرمز أنه عند التخلص من الجھاز وبطاریاته القابلة وغیر القاملة الشامر الشحار الشار والد التعامل من الكھربائی الله الكھربائیة واللكترونیة (WEEE) وقواعد التعامل مع نفایات إنتاج المعدات الكھربائیة والإلكترونیة (WEEE يت السكاری البطاریات القابلة وغیر القابلة لإعادة الشحن. وفقا للقواعد، تخضع ھذه المعدات التخلص منھا بشكل منفصل في نھاية فترة خدمتھا.<br>التعامل مع نفایات البطاریات القابلة وغیر القابلة لإعادة الشحن ، فقا للقواعد ، تخضيع هذه ا

> لا یسح بالتخلص من الجھاز وبطاریاته القابلة وغیر القابلة لإعادة الشحن التابه الكھربائیة والإلكترونیة مع النفایات الحضریة غیر المصنفة حیث سیضر ذلك بالبیئة. للتخلص من هذه المعدات، يجب إعادتها إلى نقطة البیع او تسلیمها إلى النقطة المحلیة لجمع النفایات وإعادة تدویرها.<br>للحصول على التفاصيل، يرجى اللجو ء إلى الخدمة المحلیة للتخلص من النفایات المنزلیة.

#### **BG Информация за рециклиране**

Този символ означава, че при изхвърлянето на устройството, неговите батерии и акумулатори, както и на електрическите и електронните му аксесоари, трябва да спазвате разпоредбите за отпадъците от електрическо и електронно оборудване (WEEE) и за отпадъците от батерии и акумулатори. Съгласно нормативните изисквания това оборудване трябва да се изхвърля отделно в края на експлоатационния му срок.

Не изхвърляйте уреда, неговите батерии и акумулатори, както и електрическите и електронните му принадлежности заедно с несортирани битови отпадъци, тъй като това би било вредно за околната среда.

За да изхвърлите това оборудване, то трябва да бъде върнато в точката на продажба или предадено в местен пункт за рециклиране и събиране на отпадъци. За подробности трябва да се обърнете към местната служба за изхвърляне на битови отпадъци.

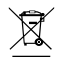

#### **BS Informacije o odlaganju**

Ovaj simbol znači da prilikom odlaganja uređaja, njegovih baterija i akumulatora, te njegovih električnih i elektroničkih dodataka, morate slijediti propise o otpadu električne i elektroničke opreme (WEEE) te o otpadu baterija i akumulatora. Propisi zahtijevaju da se ova oprema odvojeno odlaže na kraju njenog upotrebnog roka.

Uređaj, njegove baterije i akumulatori, te njegov električni i elektronski pribor ne smiju se odlagati zahedno sa nerazvrstanim komunalnim otpadom, jer će to štetiti okolišu. Z uredno odlaganje takve opreme treba je vratiti na prodajno mjesto ili odnijeti u lokalnu ustanovu za prikupljanje i reciklažu otpada. Za detalje obratite se lokalnoj službi za odlaganje komunalnog otpada.

# **CS Informace o recyklaci**

Tento symbol znamená, žepři likvidaci zařízení, jeho baterií a akumulátorů a jeho elektrického a elektronického příslušenství je třeba řídit se pravidly nakládání s odpady výroba elektrických a elektronických zařízení (WEEE) a pravidel nakládání s odpady baterií a akumulátorů. Předpisy vyžadují, aby toto zařízení bylo na konci své životnosti zlikvidováno odděleně.

Zařízení, jeho baterie a akumulátory a jeho elektrické a elektronické příslušenství se nesmí likvidovat s netříděným komunálním odpadem, protože to poškozuje životní prostředí.

Chcete-li toto zařízení recyklovat, musíte je vrátit do místa prodeje nebo předat místnímu sběrnému a recyklačnímu místu. Podrobnosti vám sdělí místní služba pro likvidaci komunálního odpadu.

# **DA Oplysninger om genanvendelse**

Dette symbol betyder, at du skal følge WEEE-reglerne (Waste Electrical and Electronic Equipment) og bestemmelserne om affald af batterier og batterier, når du bortskaffer enheden, dens batterier og akkumulatorer samt dens elektriske og elektroniske tilbehør. I henhold til lovgivningen skal dette udstyr bortskaffes separat ved slutningen af dets levetid.

Du må ikke bortskaffe apparatet, dets batterier og akkumulatorer eller dets elektriske og elektroniske tilbehør sammen med usorteret kommunalt affald, da dette ville være skadeligt for miljøet.

For at bortskaffe dette udstyr skal det returneres til salgsstedet eller afleveres på et lokalt genbrugs- og affaldsindsamlingssted. Du bør kontakte din lokale affaldsservice for at få nærmere oplysninger.

#### **DE Informationen zum Recycling**

Dieses Symbol weist darauf hin, dass Sie bei der Entsorgung des Geräts, seiner Batterien und Akkumulatoren sowie seines elektrischen und elektronischen Zubehörs die Vorschriften für elektrische und elektronische Altgeräte (WEEE) und für Altbatterien und Altakkumulatoren befolgen müssen. Gemäß den Vorschriften müssen diese Geräte am Ende ihrer Nutzungsdauer getrennt entsorgt werden.

Entsorgen Sie das Gerät, seine Batterien und Akkus sowie sein elektrisches und elektronisches Zubehör nicht zusammen mit unsortiertem Siedlungsabfall, da dies umweltschädlich ist.

Um dieses Gerät zu entsorgen, muss es an die Verkaufsstelle zurückgegeben oder bei einer örtlichen Recycling- und Abfallsammelstelle abgegeben werden. Nähere Informationen erhalten Sie bei Ihrem örtlichen Hausmüllentsorger.

#### **EL Πληροφορίες για την ανακύκλωση**

Αυτό το σύμβολο σημαίνει ότι πρέπει να ακολουθήσετε τους κανονισμούς για τα απόβλητα ηλεκτρικού και ηλεκτρονικού εξοπλισμού (WEEE) και τα απόβλητα μπαταριών και συσσωρευτών όταν απορρίπτετε τη συσκευή, τις μπαταρίες και τους συσσωρευτές της και τα ηλεκτρικά και ηλεκτρονικά εξαρτήματά της. Σύμφωνα με τους κανονισμούς, ο εξοπλισμός αυτός πρέπει να απορρίπτεται χωριστά στο τέλος της διάρκειας ζωής του.

Μην πετάτε τη συσκευή, τις μπαταρίες και τους συσσωρευτές της ή τα ηλεκτρικά και ηλεκτρονικά εξαρτήματά της μαζί με τα αδιαχώριστα αστικά απορρίμματα, καθώς αυτό θα ήταν επιβλαβές για το περιβάλλον.

Για να απορρίψετε αυτόν τον εξοπλισμό, πρέπει να τον επιστρέψετε στο σημείο πώλησης ή να τον παραδώσετε σε ένα τοπικό σημείο ανακύκλωσης και συλλογής αποβλήτων.

Θα πρέπει να επικοινωνήσετε με την τοπική υπηρεσία διάθεσης οικιακών απορριμμάτων για λεπτομέρειες.

# **ES Información sobre el reciclaje**

Este símbolo significa que debe seguir la Directiva de residuos de aparatos eléctricos y electrónicos (WEEE) y sobre residuos de pilas y baterías al eliminar el aparato, sus pilas y acumuladores y sus accesorios eléctricos y electrónicos. Según la directiva, estos equipos deben eliminarse por separado al final de su vida de servicio.

No elimine el dispositivo, sus pilas y acumuladores, ni sus accesorios eléctricos y electrónicos junto con los residuos urbanos no clasificados, ya que esto sería perjudicial para el medio ambiente.

Para desechar este dispositivo, debe devolverlo al punto de venta o entregarlo al punto de recogida y reciclaje local.

Debe ponerse en contacto con el servicio local de eliminación de residuos domésticos para obtener más información.

# **ET Teave ringlussevõtu kohta**

Need sümbolid näitavad, et seadme, selle patareide ja akude ning elektriliste ja elektrooniliste tarvikute kõrvaldamisel tuleb järgida elektri-ja elektroonikaseadmete jäätmete (WEEE) ning patarei- ja akujäätmeteeeskirju. Vastavalt eeskirjadele tuleb need seadmed nende kasutusaja lõppedes eraldi kõrvaldada.

Ärge visake seadet, selle patareisid ja akusid ega elektrilisi ja elektroonilisi lisaseadmeid koos sorteerimata olmejäätmetega, sest see oleks keskkonnale kahjulik.

Selle seadme kõrvaldamiseks tuleb see tagastada müügikohas või anda kohalikule ringlussevõtukeskusele.

Täpsemate üksikasjade saamiseks peaksite võtma ühendust oma kohaliku olmejäätmete kõrvaldamise teenusega.

# **FI Kierrätystiedot**

Tämä symboli tarkoittaa, että sinun on noudatettava sähkö- ja elektroniikkalaiteromua (WEEE) ja paristo- ja akkujätteitä koskevia säännöksiä, kun hävität laitteen, sen paristot ja akut sekä sähköiset ja elektroniset lisävarusteet. Määräysten mukaan nämä laitteet on hävitettävä erikseen käyttöikänsä lopussa.

Älä hävitä laitetta, sen paristoja ja akkuja tai sähköisiä ja elektronisia lisävarusteita lajittelemattoman yhdyskuntajätteen mukana, koska se olisi ympäristölle haitallista. Jos haluat hävittää tämän laitteen, se on palautettava myyntipisteeseen tai toimitettava paikalliseen kierrätys- ja jätteenkeräyspisteeseen. Lisätietoja saat paikalliselta kotitalousjätteen käsittelylaitokselta.

#### **FR Informations sur l'élimination**

Ce symbole signifie que vous devez respecter la réglementation relative aux déchets d'équipements électriques et électroniques (WEEE) et aux piles et accumulateurs usagés lorsque vous mettez au rebut l'appareil, ses piles et accumulateurs et ses accessoires électriques et électroniques. Conformément à la réglementation, cet équipement doit être éliminé séparément à la fin de sa durée de vie.

Ne jetez pas l'appareil, ses piles et accumulateurs ou ses accessoires électriques et électroniques avec les déchets municipaux non triés, car cela serait nuisible à l'environnement.

Pour l'élimination de cet équipement, il doit être retourné au point de vente ou remis à un point local de recyclage et de collecte des déchets. Vousdevez contacter votre service local d'élimination des déchets ménagers pour plus de détails.

#### **HR Informacije o odlaganju**

Ovaj simbol znači da prilikom odlaganja uređaja, njegovih baterija i akumulatora te njegovog električnog i elektroničkog pribora morate slijediti propise o zbrinjavanja otpada električne i elektroničke opreme (WEEE) te o zbrinjavanju otpadnih baterija i akumulatora. U skladu s propisima ova oprema prikuplja se odvojeno na kraju uporabnog roka.

Uređaj, njegove baterije i akumulatori, te električni i elektronički pribor ne smiju se odlagati skupa s nerazvrstanim komunalnim otpadom, jer će to naštetiti okolišu.

Za uredno odlaganje ove opreme treba je vratiti na prodajno mjesto ili predati vašem lokalnom centru za prikupljanje i recikliranje otpada. Za detaljne informacije obratite se lokalnoj službi za zbrinjavanje komunalnog otpada.

#### **HU Ártalmatlanítási információk**

Ez a szimbólum azt jelenti, hogy a készülék, annak elemei és akkumulátorai, valamint elektromos és elektronikus tartozékai ártalmatlanításakor be kell tartania az elektromos és elektronikus berendezések hulladékaira (WEEE) és az elem- és akkumulátorhulladékokra vonatkozó előírásokat. Az előírások szerint ezt a berendezést élettartama végén külön kell ártalmatlanítani.

Ne dobja ki a készüléket, annak elemeit és akkumulátorait, valamint elektromos és elektronikus tartozékait a válogatatlan kommunális hulladékkal együtt, mivel ez káros a környezetre.

A berendezés ártalmatlanítása érdekében a készüléket vissza kell vinni az eladási helyre, vagy el kell juttatni a helyi újrahasznosítási és hulladékgyűjtő pontra. A részletekért forduljon a helyi háztartási hulladékkezelő szolgálathoz.

#### **KK Кәдеге жарату туралы ақпарат**

Бұл таңбаны білдіреді, оның аккумуляторлары мен аккумуляторларын, сондай -ақ оның электрлік және электронды керек -жарақтарын қоқысқа тастау кезінде электрлік және электронды қондырғылардың қалдықтарын (WEEE), батарея мен аккумулятор қалдықтарының ережелерін сақтауды білдіреді. Нормативтік құжаттар бұл жабдықты пайдалану мерзімі аяқталғаннан кейін бөлек жинауды талап етеді.

Құрылғыны, оның батареялары мен аккумуляторларын, сондай -ақ оның электрлік және электронды керек -жарақтарын сұрыпталмаған қалалық қалдықтармен бірге тастамаңыз, себебі бұл қоршаған ортаға зиян тигізеді.

Бұл жабдықты тастау үшін оны сату орнына немесе жергілікті қайта өңдеу орталығына қайтару қажет. Толық ақпарат алу үшін жергілікті тұрмыстық қалдықтарды шығару қызметіне хабарласыңыз.

#### **LT Informacija apie perdirbimą**

Šis simbolis reiškia, kad šalindami prietaisa, jo baterijas ir akumuliatorius bei elektrinius ir elektroninius priedus privalote laikytis Elektros ir elektroninės įrangos atliekų (WEEE) ir Baterijų ir akumuliatorių atliekųtaisyklių. Pagal teisės aktus, pasibaigus šios įrangos naudojimo laikui, ji turi būti utilizuojama atskirai.

Negalima išmesti su prietaisu, jo baterijas ir akumuliatorius, o taip pat jo elektriniai ir elektroniniai priedai kartu su nerūšiuotomis komunalinėmis atliekomis, nes tai būtų kenksminga aplinkai.

Norint atsikratyti šios įrangos, ją reikia grąžinti į pardavimo vietą arba atiduoti į vietinį perdirbimo centrą. Norėdami gauti daugiau informacijos, turėtų kreiptis į vietos klientų aptarnavimo atliekų šalinimo.

#### **LV Informācija par pārstrādi**

Šis simbols nozīmē, ka, atbrīvojoties no ierīces, tās baterijām un akumulatoriem, kā arī tās elektriskajiem un elektroniskajiem piederumiem, jāievēro elektrisko un elektronisko iekārtu atkritumu (WEEE) un bateriju un akumulatoru atkritumu noteikumi. Noteikumi paredz, ka šīs iekārtas, beidzoties to kalpošanas laikam, ir jālikvidē atsevišķi.

Neizmetiet ierīci, tās baterijas un akumulatorus, kā arī elektriskos un elektroniskos piederumus kopā ar nešķirotiem sadzīves atkritumiem, jo tas kaitētu videi. Lai atbrīvotos no šo iekārtu, tā ir jānodod atpakaļ tā tirdzniecības vai nodot vietējo uz pārstrādi. Lai saņemtu sīkāku informāciju, sazinieties ar vietējo sadzīves atkritumu apglabāšanas dienestu.

## **NL Informatie over recycling**

Dit symbool betekent dat bij het verwijderen van het apparaat, de batterijen en accu's, als mede de elektrische en Elektronische accessoires, de regels voor het afvalbeheer van elektrische en elektronische apparatuur (WEEE) en de regels voor het afvalbeheer van batterijen en accu' s moeten worden gevolgd. Volgens de regels is deze apparatuur aan het einde van de levensduur apart te verwijderen.

Het is niet toegestaan om het apparaat, de batterijen en accu's ervan, evenals de elektrische en elektronische accessoires samen met ongesorteerd huishoudelijk afval te verwijderen, omdat dit schadelijk is voor het milieu.

Als u zich van deze apparatuur wilt ontdoen, moet u deze inleveren bij het verkooppunt of afgeven bij een plaatselijk inzamelpunt voor recycling en afval. Neem voor meer informatie contact op met uw lokale afvalverwerkingsdienst.

# **NO Informasjon om avhending**

Dette symbolet betyr at når du kaster enheten, dens batterier og akkumulatorer, og dens elektriske og elektroniske tilbehør, må du følge forskriftene for avfall av elektrisk og elektronisk utstyr (WEEE) og batteri- og akkumulatoravfall. Forskrifter krever at dette utstyret skal avhendes separat ved slutten av levetiden.

Enheten, dens batterier og akkumulatorer og dets elektriske og elektroniske tilbehør må ikke kastes sammen med usortert husholdningsavfall, da dette vil skade miljøet.

For å resirkulere dette utstyret, må det returneres til salgsstedet eller overleveres til ditt lokale innsamlings- og resirkuleringssted. For detaljer, vennligst kontakt din lokale husholdningsavfallstjeneste.

# **PL Informacje o recyklingu**

Ten symbol oznacza, że podczas utylizacji urządzenia, jego baterii i akumulatorów oraz akcesoriów elektrycznych i elektronicznych należy przestrzegać przepisów dotyczących zużytego sprzętu elektrycznego i elektronicznego (WEEE) oraz zużytych baterii i akumulatorów. Zgodnie z przepisami to urządzenie podlega selektywnej utylizacji po zakończeniu okresu użytkowania.

Nie należy wyrzucać urządzenia, jego baterii i akumulatorów oraz akcesoriów elektrycznych i elektronicznych razem z niesegregowanymi odpadami komunalnymi. ponieważ może to być szkodliwe dla środowiska.

Aby pozbyć się tego urządzenia, należy zwrócić je do punktu sprzedaży lub dostarczyć do lokalnego punktu zbiórki surowców wtórnych i odpadów. W celu uzyskania szczegółowych informacji należy skontaktować się z lokalnymi służbami zajmującymi się usuwaniem odpadów z gospodarstw domowych.

#### **RO Informații privind reciclarea**

Acest simbol înseamnă faptul că trebuie să respectați Regulamentul privind deșeurile de echipamente electrice și electronice (WEEE) și Regulamentul privind deșeurile de baterii și acumulatori atunci când aruncați aparatul, bateriile și acumulatorii acestuia, precum și accesoriile electrice și electronice ale acestuia. Conform reglementărilor acest echipament trebuie eliminat separat la sfârșitul duratei sale de viață.

Nu aruncați aparatul, bateriile și acumulatorii acestuia sau accesoriile electrice și electronice împreună cu deșeurile municipale nesortate, deoarece acest lucru ar fi dăunător pentru mediu.

Pentru a elimina acest echipament acesta trebuie returnat la punctul de vânzare sau predat la un centru de reciclare local. Pentru detalii contactați serviciul local de eliminare a deșeurilor menajere.

#### **SK Informácie o recyklácii**

Tento symbol znamená, že pri likvidácii zariadenia, jeho batérií a akumulátorov a jeho elektrického a elektronického príslušenstva musíte dodržiavať predpisy o odpade z elektrických a elektronických zariadení (WEEE) a o odpade z batérií a akumulátorov. Podľa predpisov sa toto zariadenie musí po skončení životnosti zlikvidovať oddelene.

Spotrebič, jeho batérie a akumulátory ani elektrické a elektronické príslušenstvo nevyhadzujte spolu s netriedeným komunálnym odpadom, pretože by to bolo škodlivé pre životné prostredie.

Ak chcete toto zariadenie zlikvidovať, musíte ho vrátiť na miesto predaja alebo odovzdať na miestnom zbernom mieste pre recykláciu a odpad. Podrobnosti vám poskytne miestna služba na likvidáciu doTSého odpadu.

#### **SL Informacije o odstranjevanju**

Ta simbol pomeni, da je treba pri odstranjevanju naprave, njenih baterij in akumulatorjev ter električne in elektronske opreme upoštevati pravila ravnanja z odpadki električne in elektronske opreme (WEEE) ter pravila ravnanja z odpadki baterij in akumulatorjev. Predpisi zahtevajo, da se ta oprema ob koncu njene življenjske dobe odstrani ločeno.

Naprave, njenih baterij in akumulatorjev ter električne in elektronske opreme ni dovoljeno odlagati skupaj z nesortiranimi komunalnimi odpadki, saj to škoduje okolju. Za odstranitev te opreme jo je treba vrniti na prodajno mesto ali predati lokalnemu centru za zbiranje in recikliranje odpadkov. Za podrobnosti se obrnite na lokalno službo za odstranjevanje gospodinjskih odpadkov.

# **SR Информације о одлагању**

Овај симбол значи да када одлажете уређај, његове батерије и акумулаторе, као и његову електричну и електронску додатну опрему, морате да поштујете прописе о управљању отпадом електричне и електронске опреме (WEEE) и отпадом батерија и акумулатора. Прописи захтевају да се ова опрема селективно одлаже на крају њеног употребног века.

Уређај, његове батерије и акумулатори, као и његов електрична и електронска опрема не смеју се одлагати са несортираним комуналним отпадом, јер ће то штетити животној средини.

За уредно одланање опреме треба је вратити на продајно место или предати вашем локалном центру за прикупљање и рециклажу отпада. За детаље обратите се локалној служби за одлагање кућног отпада.

#### **UK Інформація про утилізацію**

Цей символ означає, що при утилізації пристрою, його батарей і акумуляторів, а також його електричних і електронних аксесуарів, необхідно дотримуватися правил поводження з відходами виробництва електричного й електронного обладнання (WEEE) і правил поводження з відходами батарейок та акумуляторів. Згідно з правилами, це обладнання після закінчення терміну служби підлягає окремій утилізації.

Не допускається утилізація пристрою, його батареї та акумулятору, а також його електричних та електронних аксесуарів разом із невідсортованими побутовими відходами, оскільки це завдасть шкоди довкіллю.

Для утилізації даного устаткування, його необхідно повернути в пункт продажу або здати в місцевий пункт переробки.

Для отримання детальної інформації слід звернутися в місцеву службу ліквідації побутових відходів.

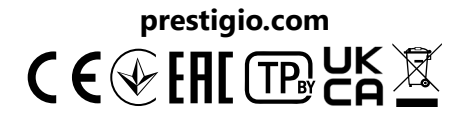